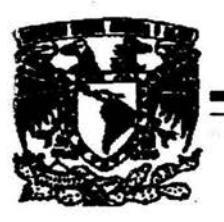

#### UNIVERSIDAD NACIONAL AUTÓNOMA DE **MÉXICO**

NACIONAL DE ESTUDIOS **ESCUELA PROFESIONALES** 

**CAMPUS ARAGÓN** 

REACONDICIONAMIENTO Y SEMI-AUTOMATIZACIÓN DE 2 CÁMARAS DE ALAMBRE ESTÁTICAS

#### TES I S

QUE PARA OBTENER EL TÍTULO DE: INGENIERO MECÁNICO ELÉCTRICO R E S E P – N T A **JUVENAL VILLANUEVA MALDONADO** 

> Director: ING. RODOLFO PETERS LAMMEL Coodirector: ING. ENRIQUE GÓMEZ ROSAS

> > CD. NEZAHUALCÓYOTL, EDO. DE MÉXICO 2004

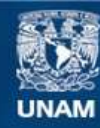

Universidad Nacional Autónoma de México

**UNAM – Dirección General de Bibliotecas Tesis Digitales Restricciones de uso**

# **DERECHOS RESERVADOS © PROHIBIDA SU REPRODUCCIÓN TOTAL O PARCIAL**

Todo el material contenido en esta tesis esta protegido por la Ley Federal del Derecho de Autor (LFDA) de los Estados Unidos Mexicanos (México).

**Biblioteca Central** 

Dirección General de Bibliotecas de la UNAM

El uso de imágenes, fragmentos de videos, y demás material que sea objeto de protección de los derechos de autor, será exclusivamente para fines educativos e informativos y deberá citar la fuente donde la obtuvo mencionando el autor o autores. Cualquier uso distinto como el lucro, reproducción, edición o modificación, será perseguido y sancionado por el respectivo titular de los Derechos de Autor.

JEFATURADE CARRERA DE INGENIERÍA MECÁNICA ELÉCTRICA

1 \_ \_\_J

l

1

l !

 $\overline{\phantom{a}}$ 1

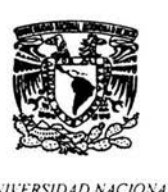

UNIVERSIDAD NACIONAL A UTONOMA DE **MENICO** 

#### ARQ. LILIA TURCOTT GONZÁLEZ DIRECTORA DE LA ENEP-ARAGÓN-UNAM PRESENTE

Por medio de la presente, me permito comunicar a usted que revisé la TESIS titulada:

REACONDICIONAMIENTO Y SEMI-AUTOMATIZACIÓN DE 2 CAMARAS DE ALAMBRE ESTATICAS

. Que presenta el (la): alumno

l

1

JUVENAL VILLANUEVA MALDONADO

Con Número de Cuenta: 09852596-2

Para obtener el título de INGENIERO MECÁNICO ELECTRICISTA.

¡.Área: ELECTRICA Y ELECTRONICA

Considerando que dicha tesis reúne los requisitos necesarios para ser discutida en el Examen Profesional correspondiente, otorgando mi VOTO APROBATORIO.

ATENTAMENTE " POR MI RAZA HABLARÁ EL ESPÍRITU " Bosques de Aragón, Estado de México, a 4 de junio de 2004 l Ing. Raúl Barrón Vera<br>Jefe de la Carrera de Ingeniería Mecánica Eléctrica Ing. Rodol NOMBRE Y FIRMA DEL PROFESOR

JEFATURADE CARRERA DE INGENIERÍA MECÁNICA ELÉCTRICA

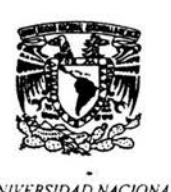

UNIVERSIDAD NACIONAL AUTONOMA DE **MEXICO** 

#### ARQ. LILIA TURCOTT GONZÁLEZ DIRECTORA DE LA ENEP-ARAGÓN-UNAM PRESENTE

/ Por medio de la presente, me permito comunicar a usted que revisé la TESIS titulada:

1 REACONDICIONAMIENTO Y SEMI-AUTOMATIZACION DE 2 CAMARAS DE ALAMBRE ESTATICAS

Que presenta el (la): alumno

L

JUVENAL VILLANUEVA MALDONADO

Con Número de Cuenta: 09852596-2

Para obtener el título de INGENIERO MECANICO ELECTRICISTA.

Área: ELECTRICA y ELECTRONICA

Considerando que dicha tesis reúne los requisitos necesarios para ser discutida en el Examen Profesional correspondiente, otorgando mi VOTO APROBATORIO.

ATENTAMENTE " POR MI RAZA HABLARÁ EL ESPÍRITU " Bosques de Aragón, Estado de México, a 4 de junio de 2004

~~ *t)* 

NOMBRE Y FIRMA DEL PROFESOR

Ing -- Raúl Barrón Vera<br>
NOMBRE Y FIRMA DEL PROFESOR<br>
Ing. Raúl Barrón Vera

Jefe de la Carrera de Ingenieria Mecánica Eléctrica

#### JEFATURADE CARRERA DE INGENIERÍA MECÁNICA ELÉCTRICA

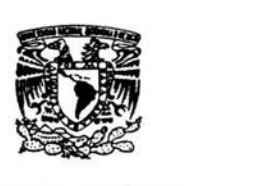

UNIV ERSIDAD NACIONAL AUTONOMA DE **MEXICO** 

#### ARQ. LILIA TURCOTT GONZÁLEZ DIRECTORA DE LA ENEP-ARAGÓN-UNAM PRESENTE

Por medio de la presente, me permito comunicar a usted que revisé la TESIS titulada:

REACONDICIONAMIENTO Y SEMI-AUTOMATIZACION DE 2 CAMARAS DE ALAMBRE ESTATICAS

Que presenta el (la): alumno

1

L

JUVENAL VILLANUEVA MALDONADO

Con Número de Cuenta: 09852596-2

Para obtener el título de INGENIERO MECÁNICO ELECTRICISTA.

l. Area: ELECTRICA Y ELECTRONICA

Considerando que dicha tesis reúne los requisitos necesarios para ser discutida en el Examen Profesional correspondiente, otorgando mi VOTO APROBATORIO.

ATENTAMENTE " POR MI RAZA HABLARÁ EL ESPÍRITU " Bosques de Aragón, Estado de México, a 4 de junio de 2004

Ing. Juan Gastaldi Pérez

NOMBRE Y FIRMA DEL PROFESOR lng. Raúl Barrón Vera

 $\mathbb{E}$ ccup $\mathbb{E}$ 

Jefe de la Carrera de lngenieria Mecánica Eléctrica

JEFATURADE CARRERA DE INGENIERÍA MECÁNICA ELÉCTRICA

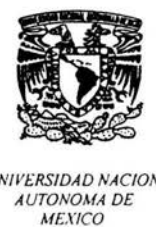

UNIVERSIDAD NACIONAL AUTONOMA DE **MEXICO** 

#### ARQ. LILIA TURCOTT GONZÁLEZ DIRECTORA DE LA ENEP-ARAGÓN-UNAM PRESENTE

Por medio de la presente, me permito comunicar a usted que revisé la TESIS titulada:

REACONDICIONAMIENTO Y SEMI-AUTOMATIZACION DE 2 CAMARAS DE ALAMBRE ESTATICAS

Que presenta el (la): alumno

L.

L.,

JUVENAL VILLANUEVA MALDONADO

Con Número de Cuenta: 09852596-2

Para obtener el título de INGENIERO MECANICO ELECTRICISTA.

Área: ELECTRICA Y ELECTRONICA

Considerando que dicha tesis reúne los requisitos necesarios para ser discutida en el Examen Profesional correspondiente, otorgando mi VOTO APROBATORIO.

ATENTAMENTE " POR MI RAZA HABLARÁ EL ESPÍRITU " Bosques de Aragón, Estado de México, a 4 de junio de 2004

Ing. Javier Alain Merones Camacho

NOMBRE Y FIRMA DEL PROFESOR lng. Raúl Barrón Vera

 $5611000$ 

Jefe de la Carrera de lngenieria Mecánica Eléctrica

JEFATURADE CARRERA DE INGENIERÍA MECÁNICA ELÉCTRICA

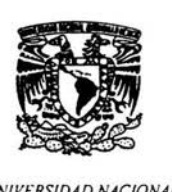

UNIVERSIDAD NACIONAL AUTONOMA DE **MEXICO** 

#### ARQ. LILIA TURCOTT GONZÁLEZ DIRECTORA DE LA ENEP-ARAGÓN-UNAM PRESENTE

Por medio de la presente, me permito comunicar a usted que revisé la TESIS titulada :

REACONDICIONAMIENTO Y SEMI-AUTOMATIZACION DE 2 CAMARAS DE ;ALAMBRE ESTATICAS

Que presenta el (la): alumno

JUVENAL VILLANUEVA MALDONADO

Con Número de Cuenta: 09852596-2

Para obtener el título de INGENIERO MECANICO ELECTRICISTA.

Área: ELECTRICA Y ELECTRONICA

Considerando que dicha tesis reúne los requisitos necesarios para ser discutida en el Examen Profesional correspondiente, otorgando mi VOTO APROBATORIO.

ATENTAMENTE " POR MI RAZA HABLARÁ EL ESPÍRITU " Bosques de Aragón, Estado de México, a  $4$  de junio de 2004.

colles Kgo

Ing. Adrián Paredes Romero

 $2 \leq$ cu 1  $\sqrt{2}$ 

NOMBRE Y FIRMA DEL PROFESOR lng. Raúl Barrón Vera Jefe de la Carrera de lngenieria Mecánica Eléctrica

#### **AGRADECIMIENTOS**

#### **A mis padres:**

Gracias a esa pareja que lucho por ver realizado un sueño, el darle una formación académica a cada uno de sus hijos. Al esfuerzo que realizaron juntos para que pudiera yo lograr esta etapa de mi vida y al apoyo que me brindaron lograr esta meta, gracias por estar siempre ahí, por sus consejos y regaños que me llevaron por el camino del bien.

Nuevamente gracias por el arduo trabajo que realizaron al sembrar este fmto y que ahora les toca cosechar, este trabajo es el agradecimiento que les doy por esa meta que se habían propuesto, meta que el día de hoy logran, espero nunca defraudarlos.

- $▶$  **<b>Joaquín Villanueva R.:** Gracias por esos sacrificios que realizo para que sus hijos pudieran ir a la escuela, a esa preocupación que siempre demostró para que nada nos faltara, lo cual nos demostró el amor que nos tiene. A través de este trabajo le quiero manifestar lo mucho que lo quiero y aprecio, y decirle que usted fue la columna para que llegara esté día de mi vida y que sin su apoyó no se si lo hubiera logrado. *TÉ QU!ÉRO Y TE ADMIRO PAPA.*
- **≻ Margarita Maldonado A.: Gracias por el amor que siempre me brindo como** madre y como amiga, por ser el ángel de mi vida, ya que siempre a estado ahí en las buenas y en las malas, perdonándome aquellos errores que pude haber **cometido,** así como aquellos desvelos que le provoqué, sin su amor creo que nunca hubiera podido lograr. *TÉ ÁMO MAMÁ.*

#### **A mis Hermanos:**

A cada uno de ustedes les agradezco el cariño que siempre me han tenido y el apoyo que siempre me han brindado, en especial a ti Abi que en los últimos años de mi carrera siempre a estado ahí, hasta en los momentos que hemos tenido algunas pequeñas fricciones o malentendidos, siempre me ofreciste tu apoyo. A esas mujercitas que con su llegada le dieron otro perfil a mi vida y a toda la familia, me refiero a Xochitl Itzel y Karen Paola mis dos corazones, no se que seria de mi vida sin ustedes. *GRACIAS POR SER MI FAM!LJA.* 

#### **A mis Amigos:**

#### **Generación 98-02.**

A todos ustedes que me otorgaron su amistad y que fueron parte importante de ese crecimiento en mí vida, los cuales fueron mí otra familia durante cinco años, en los cuales viví y compartí bonitas experiencias, y aun ahora son una parte importante de mi vida, les doy las gracias, me evito poner nombres para no olvidar a alguien. Gracias.

#### **lng. Enrique Gómez Rosas e Ing. Rodolfo Peters Lammel.**

A ustedes que me ofreció su amistad en poco tiempo y que me avudaron a realizar este trabajo, el apoyo que recibí de su parte sin pedir nada a cambio, por esos conocimientos que compartieron y Ja tolerancia que tuvieron durante todo este tiempo. En especial al lng. Enrique, a usted que me propino mis cocos, y me dio la oportunidad de trabajar a su lado donde aprendí bastante. Gracias ingenieros.

#### **Laboratorio de Geotecnia.**

Gracias a cada uno de los trabajadores y becarios del laboratorio de gcotecnia, ya que desde que llegue me ofrecieron su amistad. en especial M.I. Osvaldo Flores C. por su tolerancia y apoyo que siempre presento y el apoyo que me brindo durante Ja escritura de esté trabajo y durante la realización del proyecto. A Carlos Calderón con su apoyo ambos resolvimos problemas que se presentaron durante su proyecto así como del mío.

#### **A los Profesores.**

A todos aquellos profesores que nos fueron formando y guiando por el camino del arduo trabajo del estudio otorgándonos sus conocimientos, siempre dando su gran esfuerzo para que sus alumnos se lleven una buena formación educativa, por su tolerancia hacia los alumnos manteniendo siempre en mente el de la enseñaza. Gracias Profesores.

#### **A la UNAM.**

Gracias por él haberme abierto las puertas ofreciéndome una formación profesional. espero nunca defraudarte dentro de Ja investigación o la industria, poniendo en el alto tu nombre<sup>"</sup> **UNAM**".

#### A la **ENEP ARAGÓN.**

Ahora que regreso a tus instal aciones como egresado y no como alumno, se presenta en mi una nostalgia al recordar los dias pasados que tuve en tus edificios. te doy las gracias por haberme cobijado durante cinco años en tus salones donde fui adquiriendo los conocimientos necesarios para la formando de ingeniero. Extraño esos días pero ahora me toca salir y poner en practica lo aprendido, recordando solamente el paso que tuve en tus instancias, instancias que ocupan nuevas generaciones de alumnos que encontraran una casa en ti como yo la encontré durante cinco años. GRACIAS ENEP ARAGÓN.

# ÍNDICE

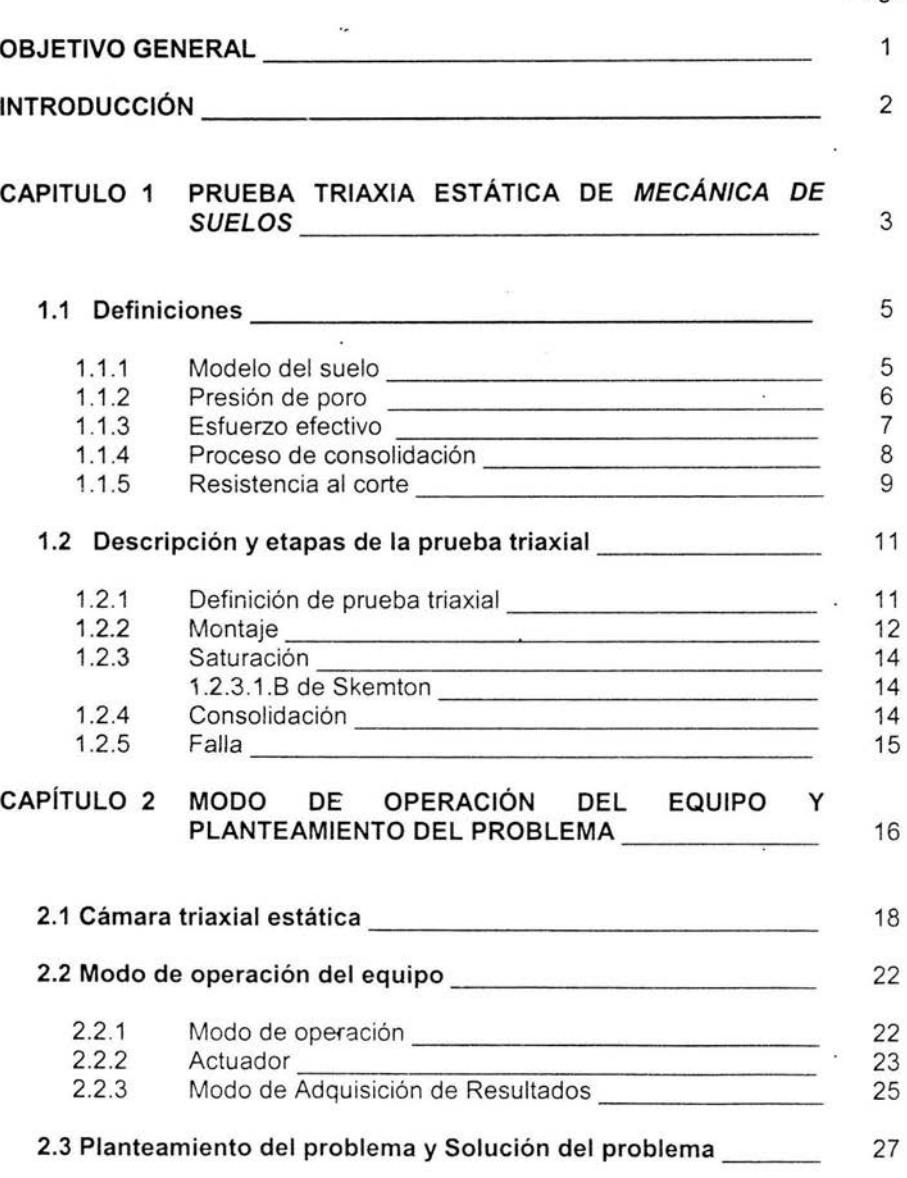

Página

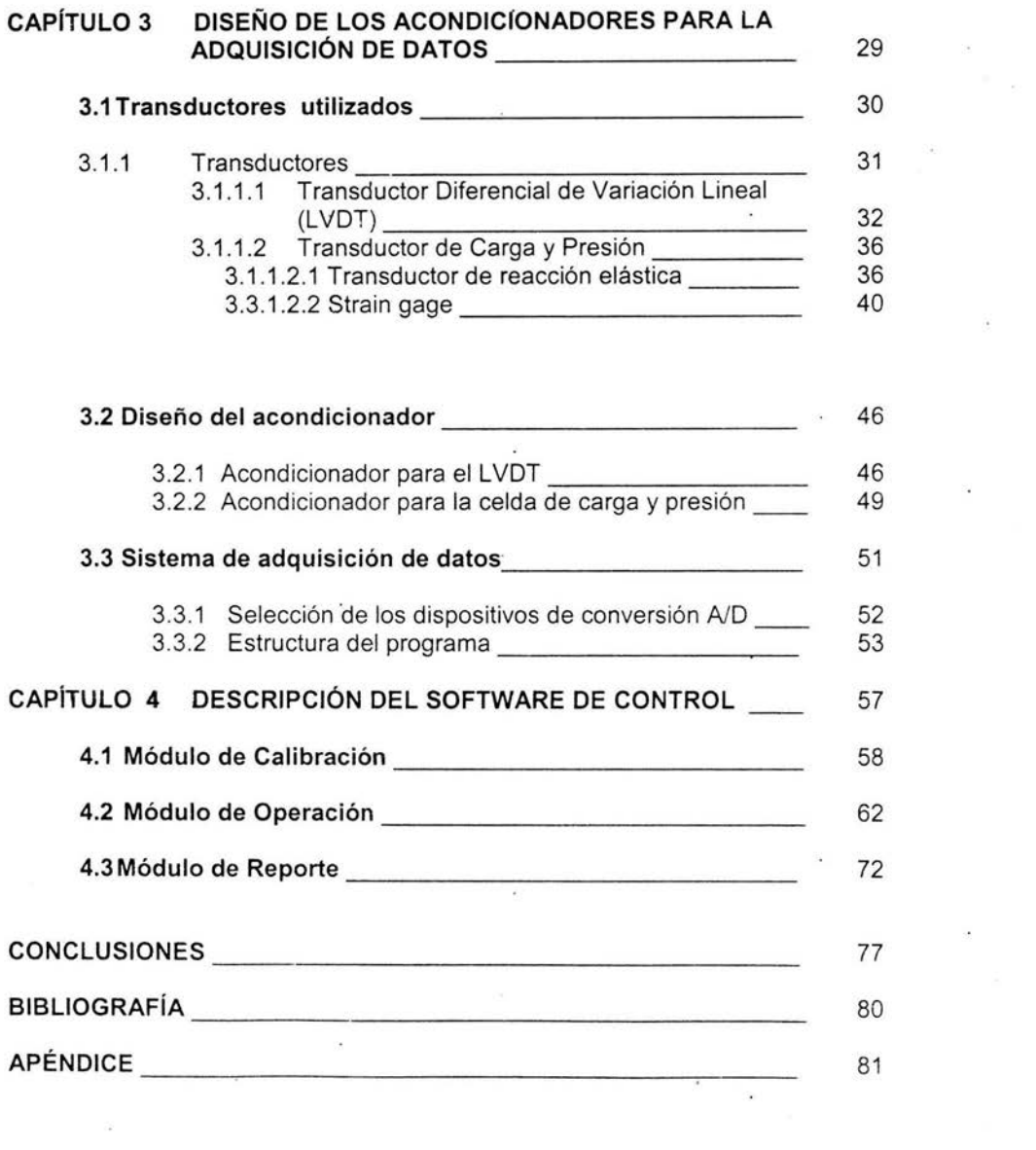

 $\mathcal{L}_{\rm{c}}$ 

 $\overline{\mathbf{z}}$ 

 $\alpha$ 

 $\mathcal{F}^{\mathcal{F}}$  and  $\mathcal{F}^{\mathcal{F}}$ 

 $\mathcal{N}_{\mathrm{max}}$ 

 $\alpha$  and  $\alpha$ 

 $\overline{\mathcal{L}}$ 

 $\mathbf{1}$ 

# **OBJETIVO GENERAL**

Rediseñar y semi-automatizar el equipo que es utilizado para estudios de Mecánica de suelos, que se encuentra en el Laboratorio de Geotecnia del Instituto de Ingeniería de la UNAM. Se cuenta con 2 Cámaras de Alambre Estáticas, que se reacondicionarán y semi-automatizarán y donde se llevar a cabo las pruebas triaxiales estáticas las cuales serán monitoreadas y controladas a través de un programa a desarrollar en - Labview, versión 6i - en conjunto con una PC.

**Introduccion** 

### **INTRODUCCIÓN**

El presente trabajo fue escrito con respecto a un proyecto realizado en el Laboratorio de Geotecnia del Instituto de Ingeniería.

El laboratorio cuenta con equipo especial donde se llevan a cabo investigaciones de la Mecánica de Suelo. Debido a los requerimientos actuales en el estudio de los suelos fue necesario realizar un cambio de 2 cámaras estáticas, con respecto a la adquisición de datos y procesamiento de la información. Para esto se tuvo que cambiar algunos elementos de este equipo:

- $\triangleright$  Anillo de carga por celda de carga tipo S.
- > Micrómetro por LVDT.
- > Acondicionador de señal por otro.
- <sup>~</sup>Voltímetro por una tarjeta de adquisición y una PC.

A lo largo de este proyecto se dió solución a los diferentes requerimientos de los usuarios de las Cámaras, donde el software elaborado se elaboró de tal manera que es muy fácil de entender, satisface las necesidades especificas de la investigación, procesa los datos y realiza todos los cálculos necesarios para facilitar la tarea del operador. siendo flexible y abierto para toda clase de mejorías que a futuro requiera.

Prueba Triaxial de Mecânica de Suelos

# CAPÍTULO 1

# PRUEBA TRIAXIAL ESTÁTICA DE

# **MECÁNICA DE SUELOS**

### **INTRODUCCIÓN**

Las pruebas triaxiales se realizan con el propósito de determinar las características de esfuerzo-deformación y resistencia de los suelos sujetos a esfuerzos cortantes, producidos cuando varían los esfuerzos principales que actúan sobre un espécimen cilíndrico del suelo de que se trate. En los tipos más usuales del aparato de prueba, dos de los esfuerzos principales se producen por presión de líquido que rodea el espécimen y, por lo tanto, son iguales. La prueba más común que se realiza es de compresión triaxial.

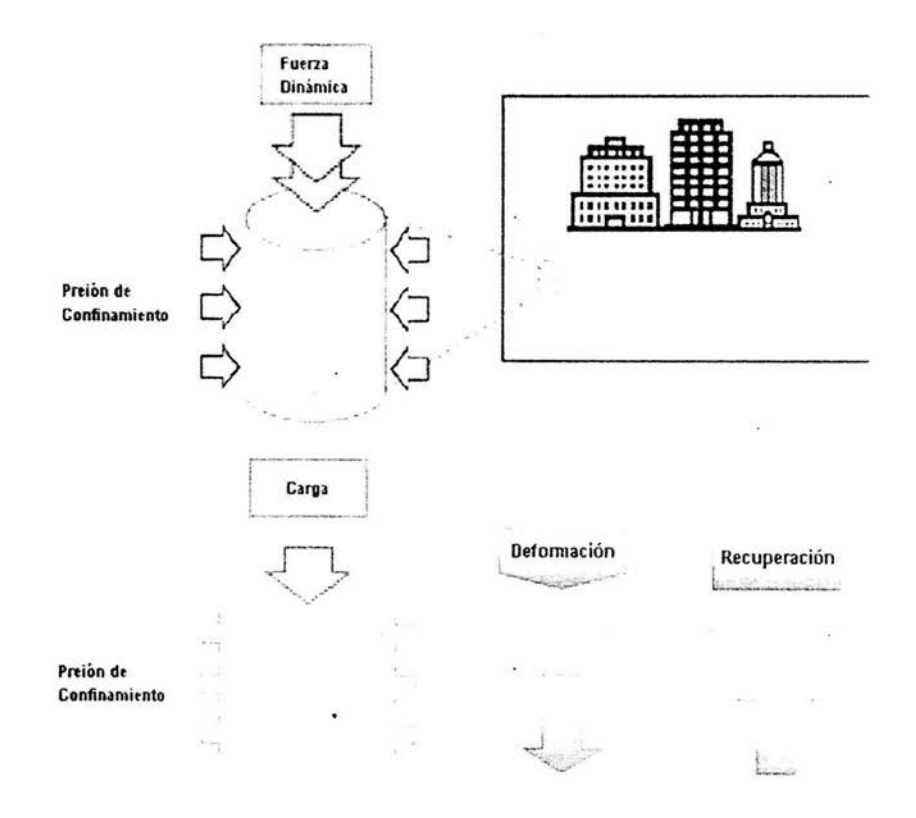

#### **1.1 DEFINICIONES**

#### **1.1.1 MODELO DEL SUELO**

El suelo es un sistema discontinuo de partículas, está constituido intrínsecamente por un sistema de varias fases que componen dicho conjunto, la relación entre estas fases tiene una amplia aplicación para el cálculo de esfuerzos en la mecánica de suelos.

En el suelo se distinguen tres fases que lo constituyen: la sólida, la líquida y la gaseosa. La fase sólida está formada por partículas minerales del suelo, la líquida por el agua, aunque pueden existir otros líquidos en menor proporción y la fase gaseosa que comprende al aire, si bien pueden estar presentes otros gases (vapores sulfurosos, anhídrido carbónico, etc.). Figura 1.1.

Las fases líquidas y gaseosas del suelo comprenden el Volumen de Vacíos, mientras que la fase sólida constituye el Volumen de los Sólidos.

La parte sólida se divide en dos grupos principales el de grano grueso o sin cohesión (arenas y gravas) y de grano fino o con cohesión (arcillas y linos).

La parte liquida es en esencia agua y es muy importante para las propiedades del suelo ya que es no compresible, no tiene resistencia al corte y con esto transmite la presión directamente a los cuerpos. Debido a esto las condiciones de drenaje en la probeta tiene gran importancia para el estudio de resistencia al corte, otra razón es que puede disolver y acarrear componentes y sales indeseables que pueden afectar los resultados de la prueba. También existen desventajas, en primer lugar disminuye la atracción entre partículas arcillosas, el agua intersticial puede soportar los esfuerzos aplicados modificando así el comportamiento del suelo.

La parte gaseosa se ve mediante el punto de vista que hay suelos totalmente secos o completamente saturados, o bien semisaturado o parcialmente saturado. Pero esto nunca se dará ya que en los suelos secos va a existir vapor de agua y los suelos saturados pueden tener un porcentaje pequeño de aire atrapado, y por las características del aire que es compresible, así como el vapor de agua que se puede congelar, ambos son un factor importante en el estudio de la mecánica de suelos.

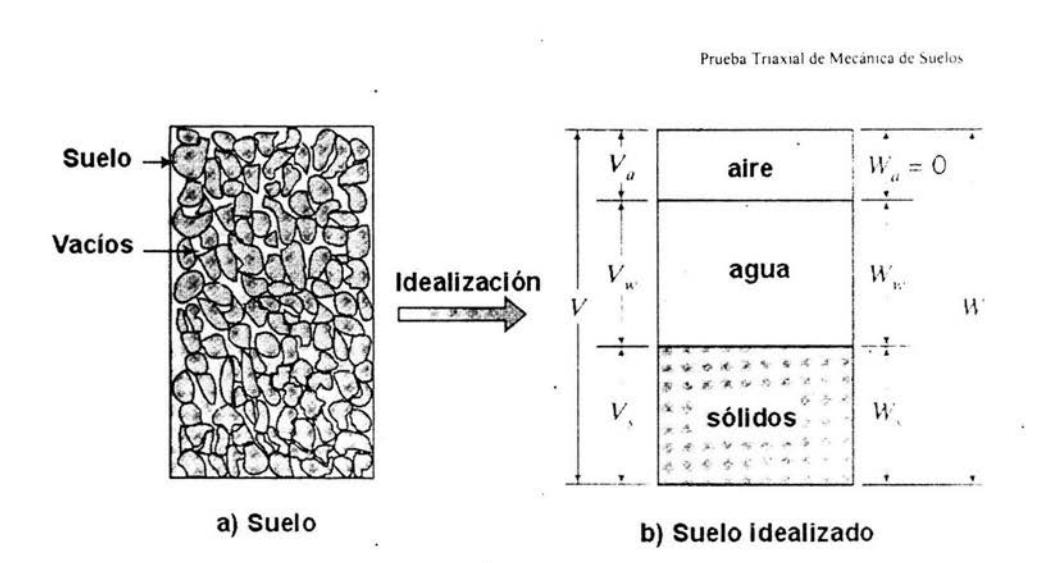

Figura 1.1 Representación esquemática de las fases que constituyen un elemento de suelo.

Cuando se aplica un esfuerzo externo a una masa de suelo cuyos poros están saturados de agua, el efecto inmediato es un aumento de la presión de poro. Lo cual hace que el agua en los poros fluya hacia fuera de éstos a través de los vacíos circundantes, con el resultado de que la presión de poro dismin'uye y el esfuerzo aplicado se transfiere a la estructura granular del suelo.

#### 1.1.2 PRESIÓN DE PORO

Como ya hemos visto los suelos cuentan con vacíos los cuales contienen agua o vapor con agua, el fluido van a inducir un esfuerzo llamada presión de poro (u). Estos fluidos van a ser capaces de transmitir esfuerzos normales, los cuales no son cortantes e inefectivos para proporcionar resistencia al corte, debido a esto también se conoce como presión neutra. (Figura 1.2).

#### **1.1.3 ESFUERZO EFECTIVO**

En una masa de suelo, existen esfuerzos dentro del esqueleto del suelo que resultan de las fuerzas que actúan sobre los puntos de contacto entre partículas individuales, y existen esfuerzos dentro del fluido intersticial (entre poros) que ocupa los vacíos del suelo (Figura 1.2).

El grado de compresión o consolidación producido hasta un determinado instante depende no sólo de la carga aplicada, sino también de la intensidad de los esfuerzos transmitidos en los contactos entre partículas (grano a grano), es decir, de la diferencia entre esfuerzos aplicados (esfuerzo total) y la presión de poro. Esta diferencia se le conoce esfuerzo efectivo. El cual fue postulado por Karl Terzaghi, en 1923, quien propuso que en cualquier punto de una masa de suelo saturado el esfuerzo total  $(\sigma)$  en cualquier dirección es igual a la suma algebraica del esfuerzo efectivo(a') en esa dirección *y* Ja presión de poro (u).

# $\sigma = \sigma' + u$

o bien

donde:  $\sigma$  esfuerzo total 0

 $\sigma'$  esfuerzo efectivo

u presión de poro

La ecuación anterior es llamada *principio de esfuerzos efectivos.* 

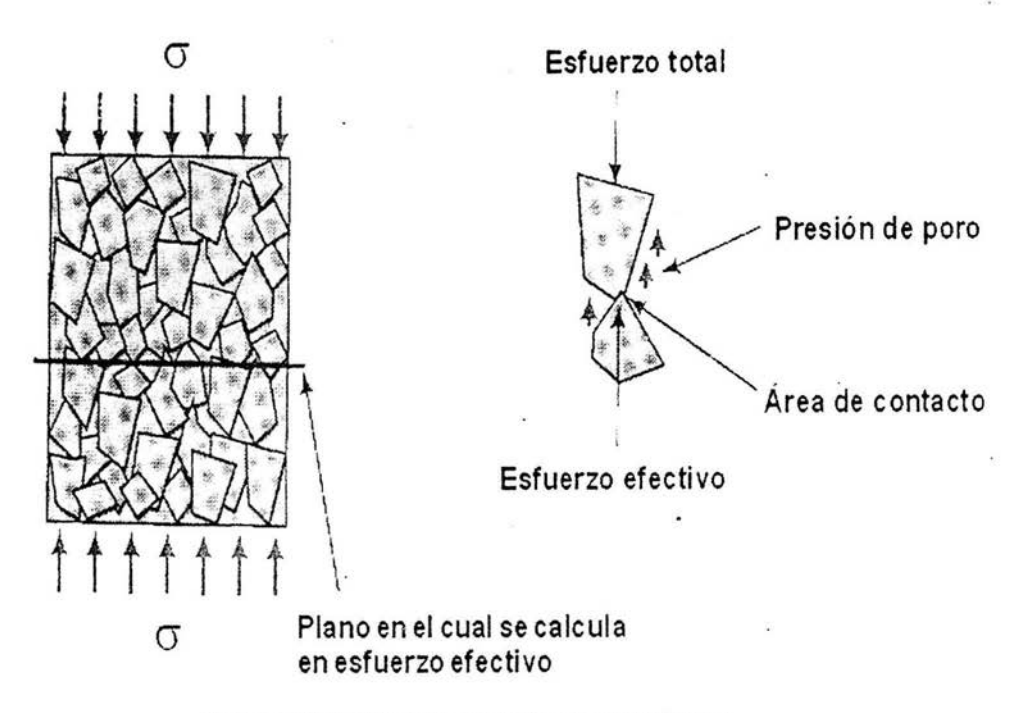

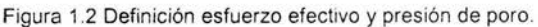

#### **1.1 .4 PROCESO DE CONSOLIDACIÓN DEL SUELO**

Los suelos, como cualquier material utilizado para la construcción, sufren deformaciones bajo el efecto de un esfuerzo aplicado sobre ellos. Sin embargo, si se considera que la mayoría de los materiales son elásticos, la relación que existe en los suelos entre esfuerzos y deformaciones es más complicada .

La deformación que sufre un suelo bajo la acción de una carga no se presenta inmediatamente después de la aplicación del esfuerzo, tal como sucede en los materiales elásticos, ya que para el reacomodamiento de las partículas, que es la parte principal de la deformación , necesita expulsar parte de los fluidos que contiene el suelo, y si el agua constituye la mayor parte de los fluidos y el suelo es poco permeable, la expulsión de dicha agua requiere mucho tiempo.

Con el fin de establecer la relación entre la presión aplicada de un suelo y su reducción de volumen, y entre esta deformación y el tiempo necesario. para que se verifique, se recurre en el laboratorio a la prueba de consolidación unidimensional, originalmente ideada por el Dr. Karl von Terzaghi, a quien se debe la teoría de la consolidación.

El proceso consiste en aplicar carga a un espécimen de suelo confinado lateralmente, de tal manera que se deforme en una sola dirección. Las deformaciones que sufre provocará la expulsión de agua que se encuentra entre las partículas. Después de un tiempo (pueden ser días o un par de semanas) se alcanza un estado de equilibrio y la compresión termina. Se dice entonces que el suelo está totalmente consolidado cuando su volumen permanece constante bajo la acción de un estado de esfuerzo constante.

Al considerar la mecánica de la compresión de los suelos. se puede suponer que tanto los granos minerales como el agua de los poros son incompresibles. De esta manera , el efecto inmediato (sobre la masa de suelo) de un aumento del esfuerzo total, consiste en una elevación de presión del agua en los poros. A medida que el agua de los poros va saliendo, este aumento de presión se disipa con lentitud. Cuando se ha disipado la totalidad del aumento de la presión de los poros. el suelo vuelve a estar totalmente consolidado.

#### **1.1.5 RESISTENCIA AL CORTE**

La resistencia al corte, o resistencia al esfuerzo cortante de un suelo determina factores tales como la estabilidad de un talud, la capacidad de carga admisible para una cimentación y el empuje de un suelo contra un muro de contención.

El primer investigador que trató de explicar la resistencia de los suelos fue el ingeniero francés C. A. Coulomb (1776), quien realizó una ecuación puramente empírica y se basaba en la ley de fricción de Amonton para el deslizamiento de dos superficies planas. pero está no condujo siempre buenos resultados. Hasta que llegó Terzaghi quien publicó el principio de esfuerzos efectivos.

Podemos definir que la resistencia al esfuerzo cortante es el valor máximo, o límite, de la resistencia al corte que se puede inducir dentro de la masa antes que se fracture, donde en ciertas condiciones la flexibilidad conducirá a formar superficies de deslizamiento por el corte. En esencia, la resistencia al corte en el seno de una masa sólida se debe al desarrollo de la resistencia a la fricción entre partículas adyacentes, de modo que los análisis se basan principalmente en el modelo de fricción.

Dentro de ciertos límites, los suelos se comportan bajo la acción de las cargas como los materiales elásticos, aunque en algunos casos se producen deformaciones mayores que las normales, teniéndose que recurrir entonces a cálculos que tengan en cuenta la plasticidad del suelo.

Una muestra de suelo sometida a un esfuerzo de corte tiende a producir un desplazamiento de las partículas entre sí o de una parte de la masa del suelo con respectó al resto del mismo.

En el primer caso (Figura 1.3 a) se dice que hay un disgregamiento de las partículas. En el segundo caso (Figura 1.3 b) se dice que la masa se desliza a lo largo de ciertas líneas de rotura, o si la masa de suelo es plástica se produce lo que se denomina fluencia plástica (Figura 1.3 c). Estos movimientos dentro de la masa de suelo tienden a ser contrarestados por la resistencia al corte.

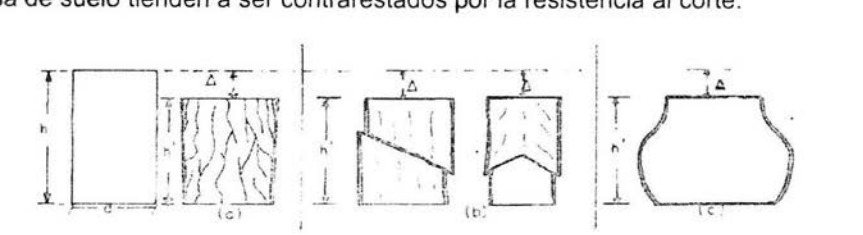

Figura 1.3 Muestra de suelo sometida a un esfuerzo de corte.

# 1.2 DESCRJPCIÓN Y ETAPAS DE LA PRUEBA TRIAXIAL 1.2.1 DEFINICIÓN DE PRUEBA TRJAXIAL

La figura 1.4 muestra una pequeña celda de medición hipotética (elemento A) enterrada en una masa de suelo. Los diagramas a y b representan las caras horizontal y vertical del elemento A, con las partículas de suelo que cargan sobre esas caras. Estas ejercen generalmente fuerzas normales y tangenciales sobre dichas caras. Si cada lado fuera cuadrado se puede definir los esfuerzos que actúan sobre la celda. La *prueba triaxial* es un proceso experimental donde trata de poner en condiciones semejantes a la prueba de suelo (probeta), sometiéndola a una presión de confinamiento ( $\sigma_c$ ) en todas sus caras, después se le aplica una carga axial (que puede ser constante o cíclica), hasta llegar al punto de falla o corte.

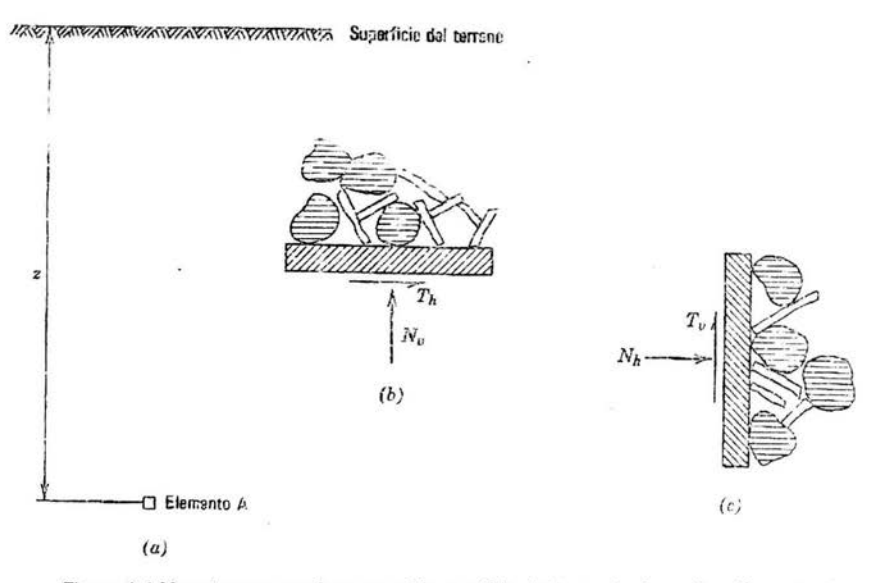

Figura 1.4 Muestra a que esfuerzos está sometida el elemento A en situación natural.

Para lograr realizar la prueba, se deben realizar 4 etapas como son montaje, saturación, consolidación y falla, que veremos en los siguientes subtemas.

#### 1.2.2 MONTAJE

Lo primero que se realiza para comenzar la prueba es preparar la probeta y montar la cámara. Se toma una prueba de suelo extraída inalterada y se monta en un cortador donde se le da una forma cilíndrica de un diámetro de 3.6 cm. también se cortan los extremos para darle una altura de 8.9 cm. (la relación entre diámetro y altura es de 2.5). Se toman sus medidas y su peso, como también el porcentaje de aqua que contiene esta muestra.

El paso siguiente es montar la probeta en la cámara y se protege con una membrana de látex la cual se atora en los cabezales (inferior y superior) con arosellos de hule ("O" ring), pero para esto se cubre con papel filtro la probeta y se pone otro pedazo entre esta y los cabezales, este papel facilita el drenajes en la muestra. Cada cabezal cuenta con una piedra porosa que permitirá el paso del agua para aplicar contrapresión (presión de poro) en la prueba. Después se coloca la cámara de perspex y se llena la cámara de agua con la cual se estará aplicando la presión de confinamiento (Figura 1.5).

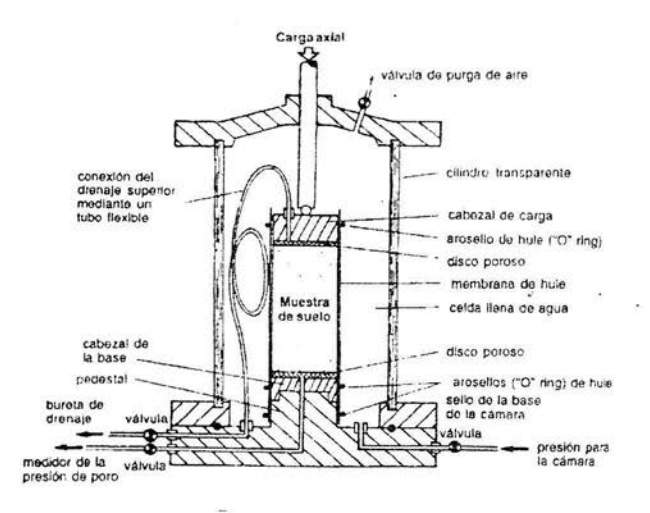

Figura 1.5 Cámara triaxial montada.

Las pruebas triaxiales suelen considerarse constituidas por dos etapa. La primera es aquella en que se aplica a la probeta la presión de confinamiento ( $\sigma_c$ ); durante ella puede o no permitirse el drenaje de la muestra, abriendo o cerrando la válvula de salida del aqua a través de las piedras porosas. En la segunda etapa, de carga propiamente dicha, la muestra se sujeta a esfuerzos cortantes. Las formas que hay de pruebas de compresión son la consolidada con o sin drenaje, sin consolidación sin drenaje y sin consolidación con drenaje.

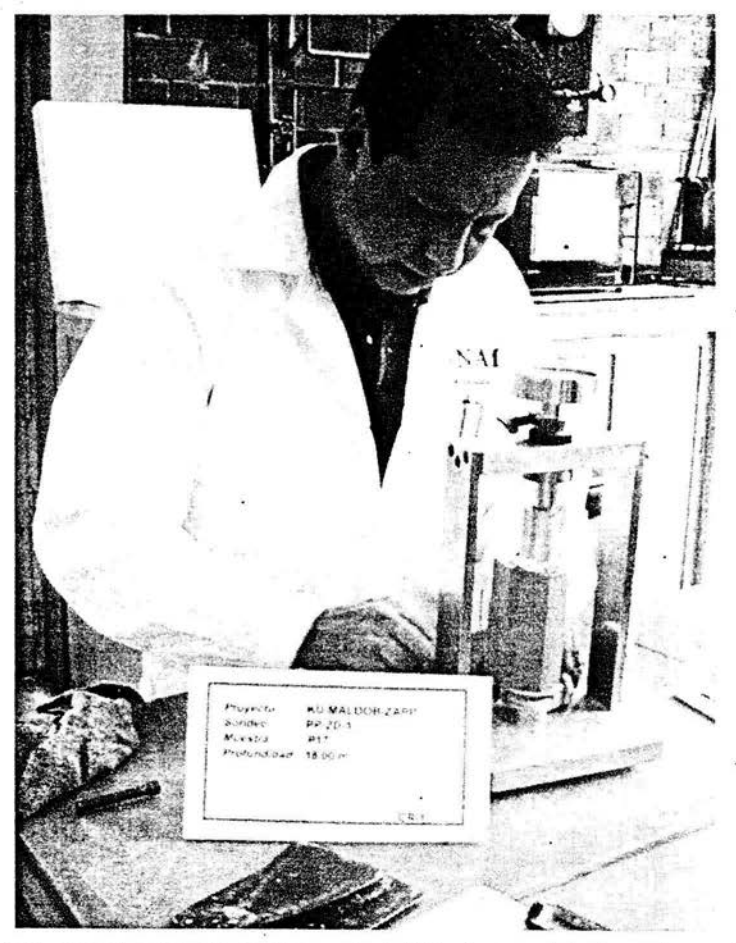

Figura 1.6 La muestra de suelo en el momento del labrado para darle dimensiones y forma.

#### **1.2.3 SATURACIÓN.**

La saturación pretende que el volumen de aire sea nulo en la probeta, llenando los vacíos de agua (por razones ya vistas en el tema 1.1. 1) A razón de esto antes de saturar la probeta se lleva a cabo la saturación de las lineas de tubería, válvulas y piedras porosas del equipo llenándose completamente de agua desaireada, cada uno de estos elementos debe quedar sin burbujas de aire. Algo que se hace en los laboratorios es llenar con bióxido de carbono  $(CO<sub>2</sub>)$  los vacíos ya que es más ligero por lo tanto más sencillo desalojarlo en comparación con el aire. Una vez teniendo esto se hace circular agua por la probeta hasta saturarla. Después de esto se aplica lo que seria la presión de confinamiento y la de contrapresión siendo mayor la primera, sin olvidar que la diferencia entre estas presiones es el esfuerzo efectivo.

#### 1.2.3.1 B DE SKEMPTON

Es una herramienta de cálculo que ayuda verificar que la muestra de suelo esta totalmente saturada o nos dice en qué porcentaje se encuentra. Esto se realiza a través del incremento del esfuerzo de confinamiento,  $\Delta \sigma$ , sin dar oportunidad de que el agua del interior de la probeta sea expulsada. Dándonos como resultado un incremento en la presión de poro,  $\Delta u$ . Los valores tomados se relacionan a través de la ecuación siguiente:

Donde  $\beta$  es B de Skempton  $\beta$ 

# $\beta = \Delta u \Delta \sigma$

Cuando  $\beta$  es mayor o igual a 0.97, la probeta se considera saturada.

#### **1.2.4 CONSOLIDACIÓN**

Como ya sabemos, los suelos en campo se encuentran expuestos a un esfuerzo efectivo que depende de la profundidad en que se encuentra y al nivel de agua que tenga -nivel frenético de agua-. Las condiciones de esfuerzo efectivo se

pueden reproducir en el laboratorio, variando el esfuerzo de confinamiento y de contrapresión (presión de poro) que son aplicados a la probeta. La relación entre estos esfuerzos nos lleva a que su difería es igual al esfuerzo efectivo, cuando la probeta esta saturada provoca la expulsión de agua de la muestra, después de un largo periodo de tiempo alcanzz un equilibrio, donde deja de expulsar agua y en ese momento se termina la consolidación, en la probeta se tiene en ese momento un esfuerzo efectivo y nivel frenético de agua deseados.

Esta etapa puede durar unas horas o hasta una semana. La terminación y la manipulación de los datos corren a cargo del usuario.

#### **1.2.5 FALLA**

El proceso de falla consiste en realizar el ensaye (cuando se comienza la prueba), después de que sea terminada la etapa de consolidación. La probeta es expuesta a una carga axial por medio de un vástago ya sea a deformación o carga constante (prueba estática) o a desplazamiento constante (prueba cíclica, se le aplica una carga y descarga) o como el caso·de deformación controlada la carga axial se puede aplicar también mediante elementos que trabajan a tensión, hasta llegar a la ruptura (conocida como falla) de la probeta.

En nuestro caso el ensayo es por deformación constante, que consiste en aplicarle una carga especifica con la ayuda de una máquina de compresión (ver capítulo 2). Está máquina le aplica la carga a la probeta con una velocidad constante, la probeta al estársele aplicando una carga se irá deformando constantemente llegando a un punto en el cual ésta se rompe (se dice que falló).

Este tipo de falla, como observamos anteriormente, es una prueba destructiva. esto es, la probeta no se puede utilizar otra vez. Existen equipos en los cuales la prueba no es destructiva y la prueba no llega a fallarse, los resultados que son adquiridos de este tipo de equipos son parte del reporte del estudio del suelo.

Modo de operación y planteamiento del problema

# CAPÍTULO 2

 $\ddotsc$ 

# MODO DE OPERACIÓN DEL EQUIPO Y

# PLANTEAMIENTO DEL PROBLEMA

#### **INTRODUCCIÓN**

Dentro del ámbito de la investigación y el estudio de la mecánica de suelo, es necesario tener las herramientas y equipo adecuados, ya que estos nos ayudan a realizar con mayor exactitud la toma de los resultados . Uno de estos equipos es conocido como cámara triaxial de alambre estática . En este capítulo veremos como esta conformada la cámara, el modo de operar y la forma de adquirir los resultados, lo que nos lleva al planteamiento del problema y la búsqueda de la solución. Tales temas se basan en 2 cámaras que se encuentran en el Laboratorio de Geotecnia del Instituto de Ingeniería, UNAM.

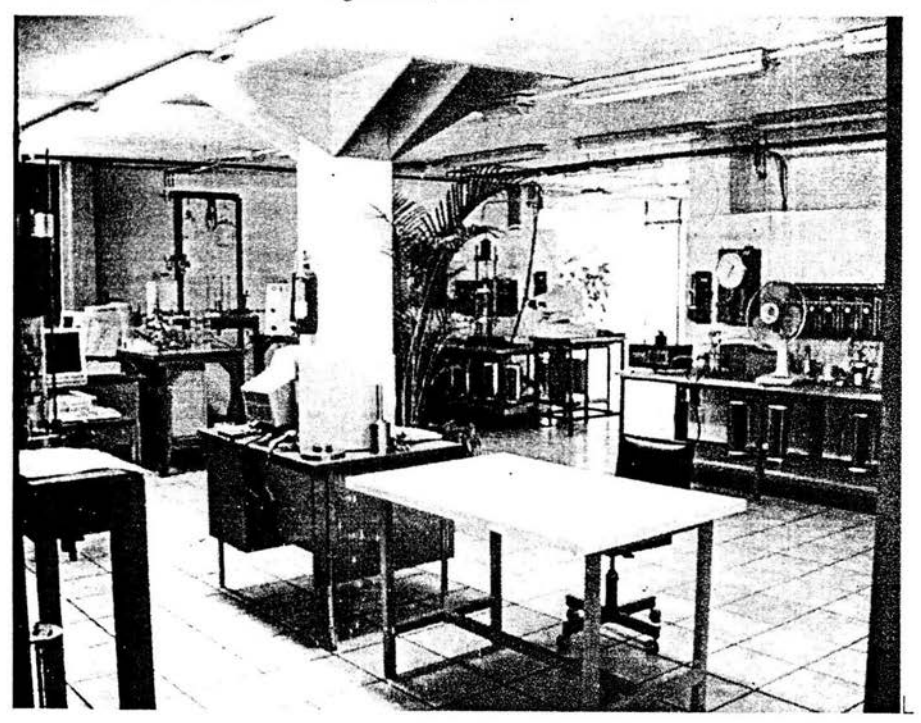

Laboratorio de Geotecnia, Instituto de Ingeniería de la UNAM.

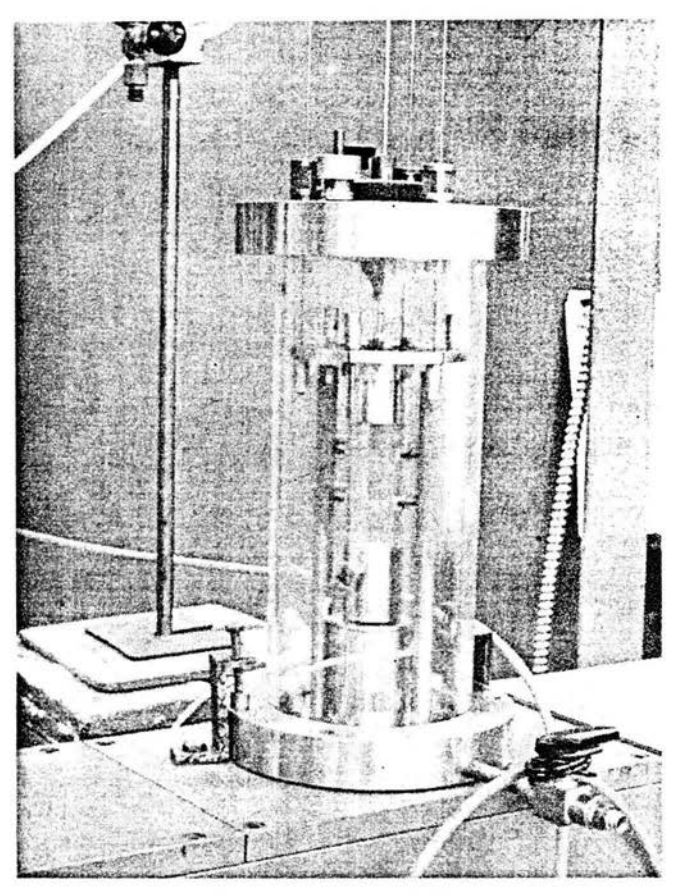

Cámara de alambre estática

# **2.1 CÁMARA TRIAXIAL ESTÁTICA**

Dentro de las cámaras triaxiales estáticas existen diferentes tipos física mente, pero que trabajan de la misma forma. Donde cambian es en la forma de aplicar la carga axial, unas cámaras aplican esta carga con ta ayuda de elementos trabajando a compresión (pistón), en nuestro caso la carga axial es aplicado con elementos a tensión, conocida como cámara de alambre estática (Fig. 2.1), es muy importante saber qué elementos tiene esta.

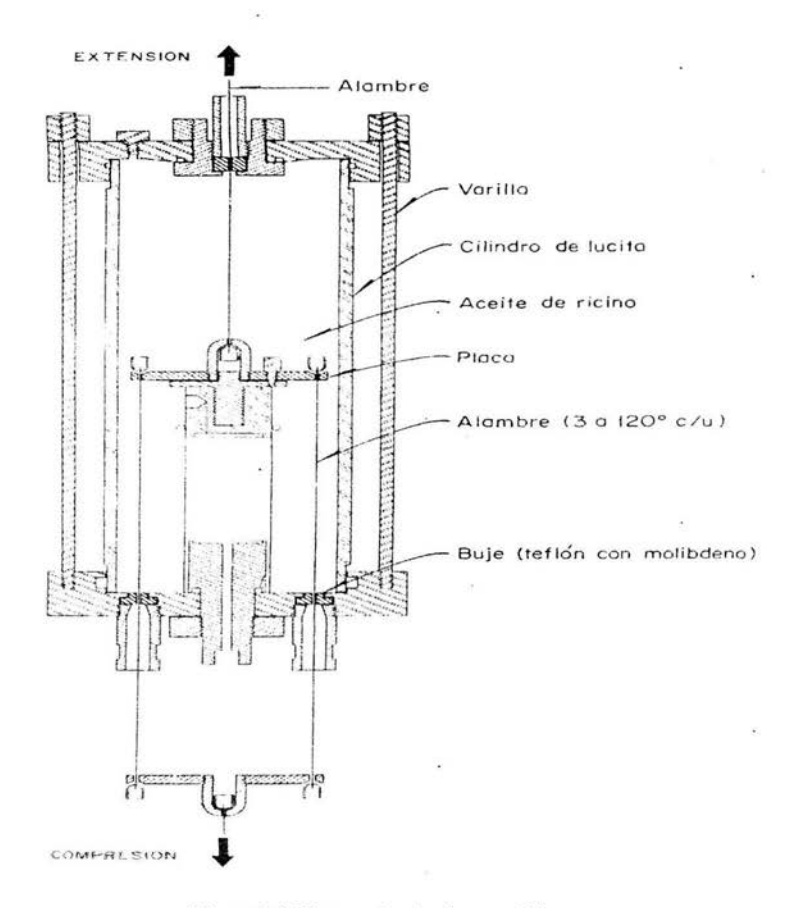

Figura 2.1 Cámara de alambres estática.

Como ya dijimos en el capitulo anterior en el laboratorio existen 2 cámaras de alambre estáticas (Fig. 2.2) y cada una cuenta con lo siguiente: una placa con la cual se aplica la carga en la cabeza de la probeta (a), que esta conectada a un alambre central (b), que aplica carga hacia arriba y tres alambres periféricos (c), que aplican carga hacia abajo.

#### ENEP ARAGÓN, UNAM

19

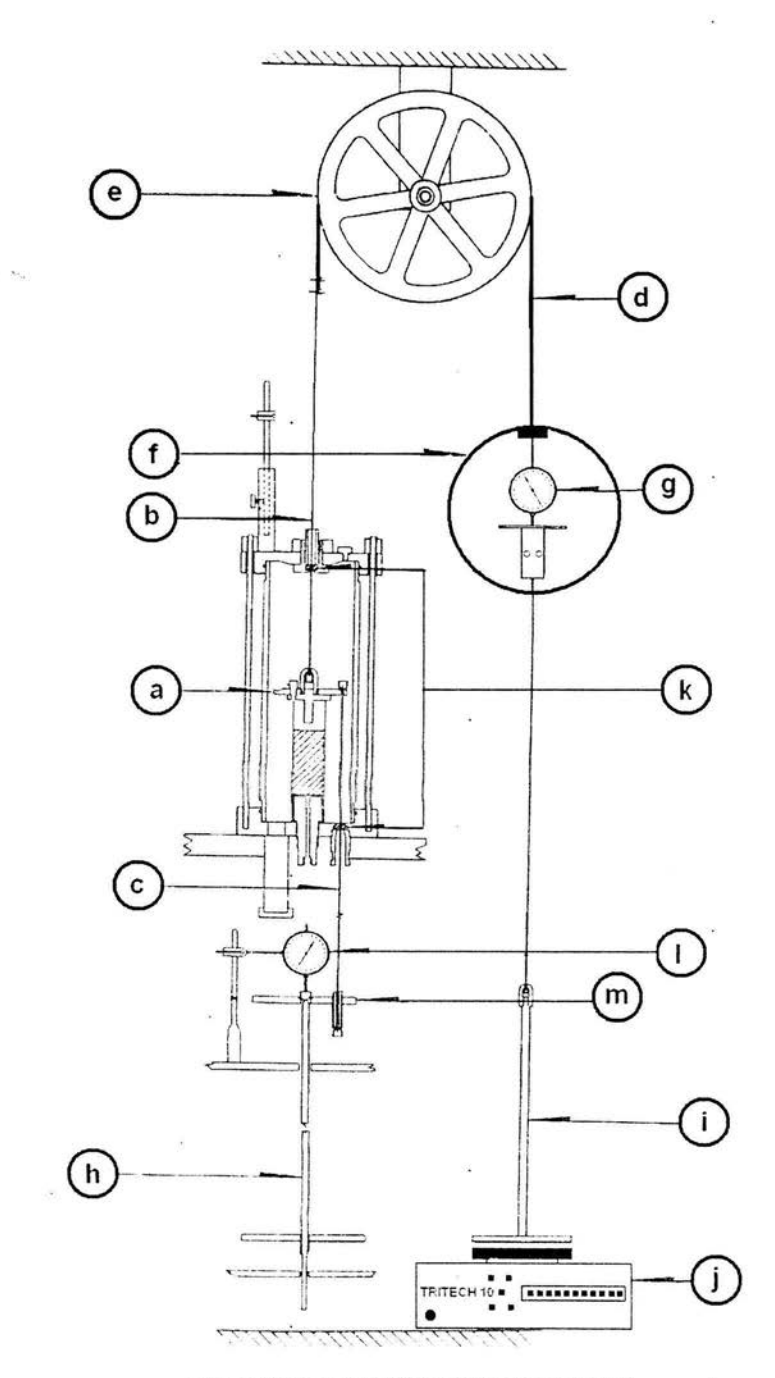

Figura 2.2 Elementos que componen la cámara.

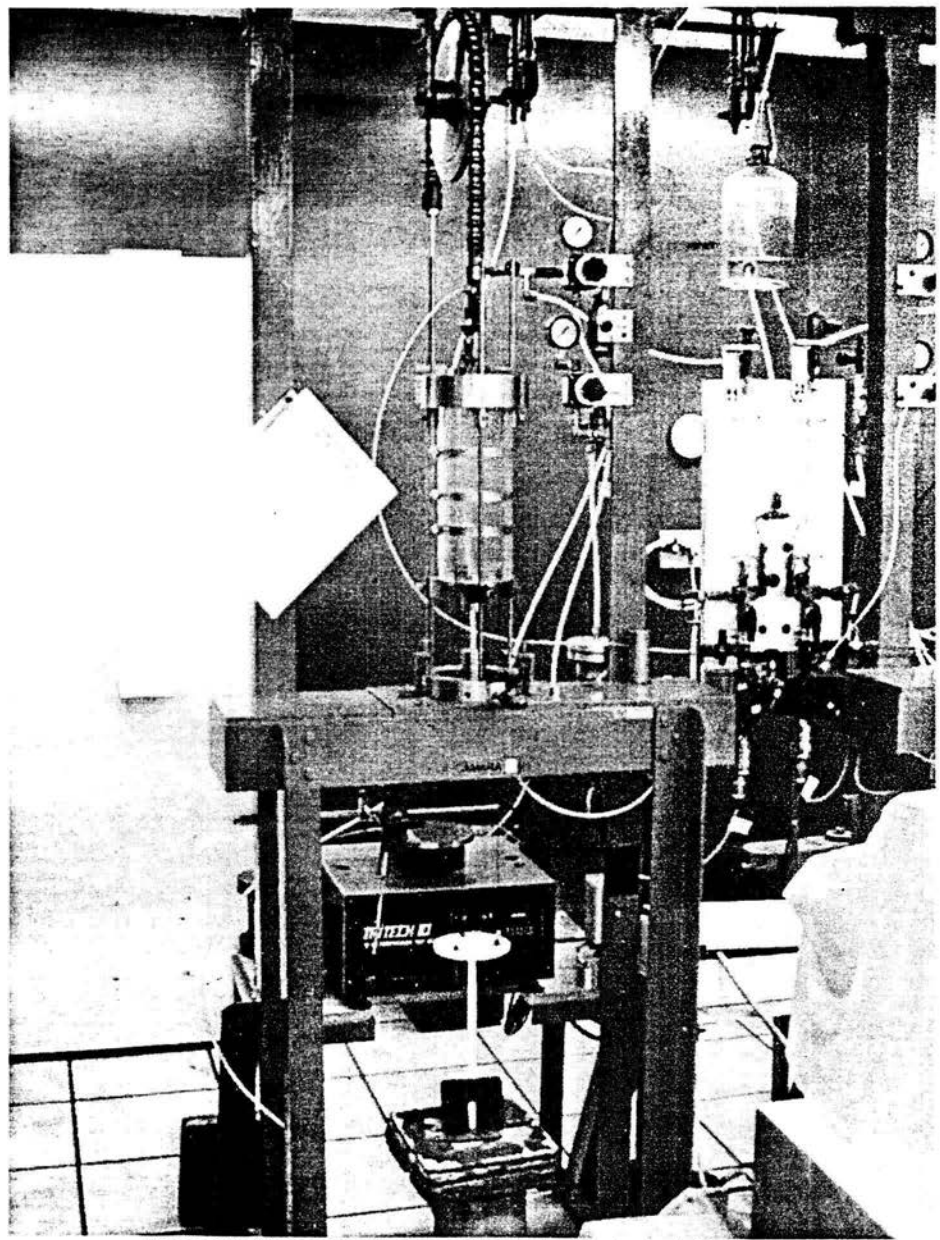

Figura 2.3 Cámara de alambre estática del Laboratorio de Geotecnia.

El alambre conectado por arriba del centro de la placa después de salir de la cámara se conecta a una cadena (d), ésta pasa por una polea montada en baleros (e), y del otro extremo esta conectado el anillo de carga (f) que cuenta con un micrómetro en el centro (g) y éste anillo finalmente esta ligado a un porta pesas (i); mientras que los tres alambres que salen de la placa de carga hacia abajo se ligan a una placa (m) y esta a su vez a un porta pesas (h). Un micrómetro (1) se coloca en la placa donde se unen los tres alambres para medir el desplazamiento. Cabe mencionar que debajo del porta pesas (i) que esta conectado al anillo. se coloca el equipo TRI TECH 10KN COMPRESSION TEST MACHINE marca WYKEHAM FARRANCE ENG ( j, ver Apéndice A). Para evitar las fugas de presión en la cámara, los alambres salen a través de bujes de teflón y bisulfuro de molibdeno (k).

También cuenta con otros 2 micrómetros, que se pueden observar el la foto anterior. Estos están apoyados en la estructura metálica donde se encuentra la cámara, cada uno de estos esta conectados una celda de presión marca Dynisco, y al otro extremo de las celdas tienen unas buretas.

#### 2.2 **MODO DE OPERACIÓN DEL EQUIPO**

#### 2.2.1 MODO DE OPERACIÓN

#### ANTERIOR

Después de montar la probeta en la cámara se debe realizar cada una de las etapas mencionadas en el capítulo anterior. Cuando la probeta se desea saturar o consolidar, las presiones que se aplican son medidas con la ayuda de un transductor de presión y un voltímetro que nos marca el voltaje de salida del sensor. Pero la probeta es expuesta a dos tipos de presiones que hay que registrar, y el medir estas dos presiones con un solo transductor se lograba a través de un juego de abrir y cerrar de válvulas que nos permitían ya sea aplicar, liberar. mantener la presión en. la probeta o el aislamiento de misma.

**M odo de operac1on y plante:.i m1rnto dt:l prohlema** 

Para saber la presión real aplicada en la probeta, se utilizaba una tabla de valores de calibración donde se tenía la relación entre el voltaje registrado del voltímetro y la presión aplicada real.

Después de pasar las etapas anteriores donde la probeta es saturada y consolidada sigue la etapa de falla donde la forma de aplicar la carga axial es a través de un tipo de balanza generada por los dos porta pesas, donde los porta pesas se encuentran en equilibrio, se coloca la placa que esta dentro de la cámara encima de la probeta teniendo en esta una carga de O kg, luego, con el transductor se hace contacto con uno de los porta pesas, en ese momento se le adecua la velocidad en que se aplicará la carga y se pone en operación , durante este tiempo el operador debe tomar los resultados con la ayuda de los micrómetros y un voltímetro digital.

#### ACTUAL

La forma de operar del equipo es la misma, el de aplicar las presiones o la carga axial. La diferencia que existe es que en este caso tenemos un trahsductor para cada variable, así que el juego de válvulas que se realizaba anteriormente se deja de hacer por tener ahora transductores independientes para cada una de las presiones, los valores de carga, desplazamiento y presiones los vemos y adquirimos a través de una PC, de esta manera desechamos el uso de los manómetros de desplazamiento y carga así como del voltímetro y la tabla de equivalencias.

#### 2.2.2 ACTUADOR

Cuando se comienza un proyecto de automatización , o en este caso la semi-automatización, tenemos que tener en cuenta la forma en que va a trabajar el equipo y así seleccionar el actuador.

Para nuestro sistema no será necesario, ya que nuestro equipo trabaja en forma mecánica y cuenta con su actuador, el cual será reutilizando. Esté actuador

es una máquina para pruebas de compresión (TRI TECH 10KN COMPRESSION TEST MACHINE ), marca WYKEHAM FARRANCE ENG (Fig. 2.4).

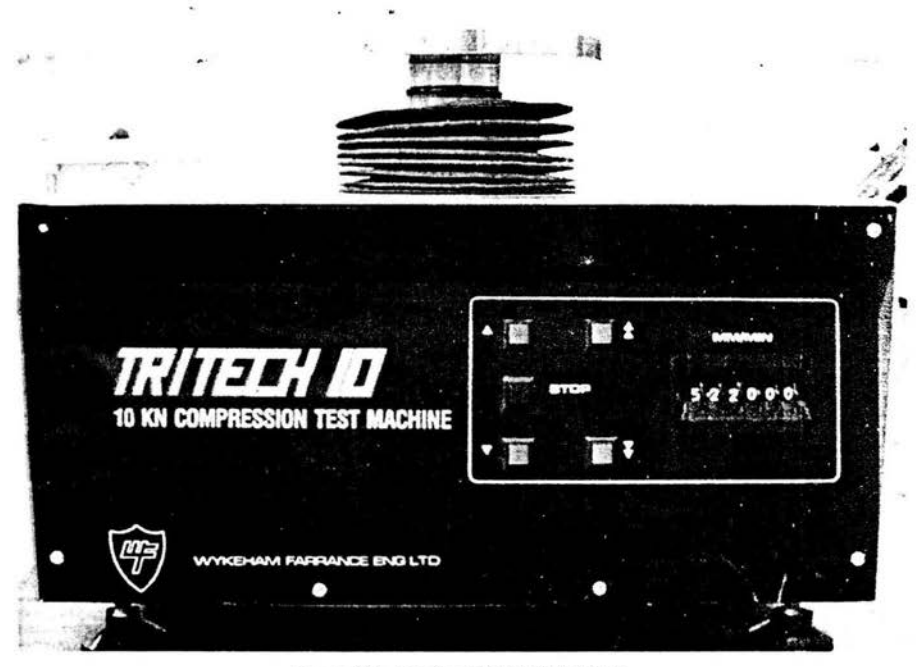

Figura 2.4 Equipo TRI TECH 10 KN.

Puede usarse para una variedad de procedimientos de prueba uniaxial simple y CBR. La unidad proporciona una alta calidad para pruebas donde se aplican cargas bajas.

A través de la conexión de RS232, el Tritech 10 puede controlarse para la dirección de viaje, acelere, velocidad y descarga. Para nuestro caso este equipo se controla con los botones de mando que tiene en el tablero.

Estos botones proporcionan el fast/slow, up/down y stop. La superficie que se desplaza y que aplica la carga del porta pesas<sup>1</sup> se le conoce como platina, que esta hecha de acero limpio, la velocidad en la que se desplaza la platina se controla a través de un indicador analógico, con el botón de stop se arranca y se detiene esta.

24

<sup>&</sup>lt;sup>1</sup> Elemento de la cámaro donde se coloca el peso que se aplica durante la prueba.

#### 2.2.3 MODO DE AOQUISlCIÓN DE RESULTADOS

#### ANTERIOR

El modo en que se adquieren los resultados es muy importante, ya que es el término de un estudio que se realiza durante un largo periodo de pruebas. es por esto que el hombre necesita la ayuda de la tecnología para poder tener el menor error posible.

La forma anterior de adquirir los resultados, para los casos de Carga y Desplazamiento era a través de la ayuda de los micrómetros con los que contaba la cámara, esto nos podía llevar a un error por las diferentes formas de interpretar la ubicación de la manecilla del micrómetro por los operadores, es por esto que se recomendaba que una persona observara los valores en los micrómetros mientras otro los escribía.

Para el caso de las presiones de confinamiento y contrapresión (presión de poro) se utilizaba un transductor para ambas. La toma de datos era de la misma forma que en el caso de carga y desplazamiento, la diferencia es que para esto se hacia uso de un voltímetro digital, el cual estaba conectado a un acondicionador de señal (Fig. 2.5).

La relación entre el voltaje de las lecturas y la presión real que se esta aplicando se obtenía de una tabla de valores que se realizó al momento de efectuar la calibración del transductor. En dicha tabla se encuentran algunas lecturas del micrómetro y 1as del voltímetro, así como la lectura de la columna de mercurio que se utiliza para calibrar, logrando de esta manera tener la presión real con respecto al voltaje obtenido (ver tablas en Apéndice C).
Modo de operación y planteamiento del problema

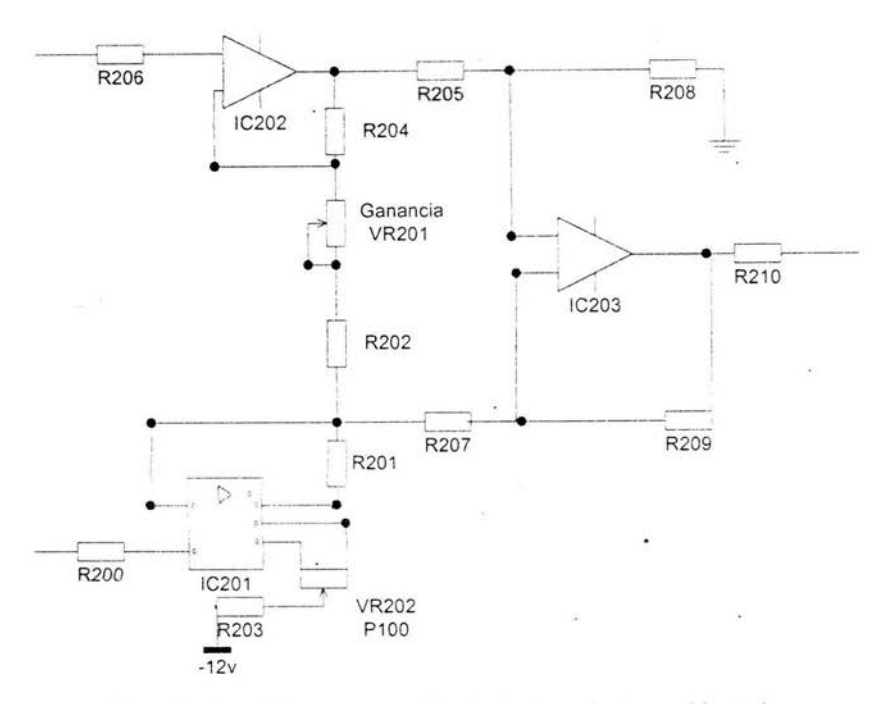

Figura 2.5 Acondicionador de señal anterior, (transductor - voltímetro)

## **ACTUAL**

La forma actual de adquirir los resultados es a través del sistema de adquisición de datos con la ayuda de una PC, esto es, se utiliza un transductor para la transformación de la señal física en eléctrica. Esta pasa a un acondicionador de señal que a su vez pasa a una tarjeta de adquisición de datos que se encuentra en la PC. Ya en la PC se utiliza un programa para guardar y registrar estos valores con sus unidades correspondientes, esto se logra con la ayuda de otro programa que guarda la relación entre la variable física y el voltaje registrado en la tarjeta en el momento de la calibración, teniendo de esta forma una linealidad entre variable - voltaje.

26

# **2.2 PLANTEAMIENTO DEL PROBLEMA Y SOLUCIÓN DEL PROBLEMA**

En el Laboratorio de Geotecnia del Instituto de Ingeniería de la UNAM se lleva a cabo el ensaye de suelos, con la ayuda de equipo especial para realizar tales pruebas. Algunos **equipos utilizados aunque son ya viejos se encuentran**  en perfecto estado y su funcionamiento es aceptable. Aun con la competencia existente el laboratorio ha tenido buenos resultados y buena aceptación del gobierno y la industria privada. Es por esto. que la Coord inación de Geotecnia decide remodelar y actualizar 2 Cámaras de Alambre Estáticas.

## PLANTEAMIENTO DEL PROBLEMA

La Coordinación de Geotecnia al observar las desventajas ·que se tenian con respecto a la industria privada, acude con el área de instrumentación del Instituto referido. El problema del equipo consistía en que:

- 1. La toma de datos era limitado, ya que se debían tomar los datos manualmente.
- 2. El anillo de carga a! contar con un micrómetro eleva el error de la toma de resultados, ya sea por falla de este, así como la posición del usuario al tomar las lecturas.
- 3. Por la duración del ensaye y el tiempo en que se debe tomar los resultados es posible que se perdieran algunas lecturas.

Requerimientos de la nueva forma de funcionamiento del equipo:

- 1. Que el usuario realice la preparación del siguiente ensañe, mientras el equipo está tomando los datos.
- 2. Que la prueba se realice con la ayuda de una PC.

Para esto el equipo no podía dejar de funcionar por un largo tiempo por las **pruebas que** se tienen que realizar. Observando los puntos anteriores y la condición de tiempo el área de instrumentación les da una solución adecuada a sus necesidades.

## SOLUCIÓN DEL PROBLEMA

Con las condiciones y las necesidades que requieren se les plantea el reacondicionar la cámara y solo semi-automatizarla ya que el automatizarla se llevaría más tiempo por los cambios que se tendrían que hacer a la cámara. En qué consiste este cambio.

Lo que se hizo fue comprar dos celdas de carga tipo S que remplazarían a los anillos. 2 LVDT que remplazan un micrómetro en el porta pesas delantero, una tarjeta de adquisición de datos (ver 3.3 y Apéndice B), diseñar los acondicionadores de señal para sustituir el anterior (para LVDT, celdas de presión y celda de carga) siendo esté la interfaze entre transductor - tarjeta que sustituye el voltímetro digital y como último realizar un programa que ayude a ejecutar las diferentes pruebas que se hacen (UU, UC, CU, CD), en cada etapa de estas pruebas y adquiera los resultados.

Al conjuntar todos los elementos mencionados se puede llevar acabo el reacondicionamíento y la semi-automatización de las cámaras teniendo así de esta forma el menor tiempo sin operar.

Diseño de los acondicionadores

# CAPÍTULO 3

# **DISEÑO DE LOS ACONDICIONADORES**

# PARA LA ADQUISICIÓN DE DATOS

## 3.1 **TRANSDUCTORES UTILIZADOS Introducción**

La Figura 3.1 muestra el esquema simplificado de un sistema de medida en forma de bloques. A la izquierda de la cadena de medida se encuentra el sistema físico, alguna de cuyas magnitudes físicas se quiere medir. En el extremo opuesto se encuentra el sistema que permite al usuario tomar nota o almacenar la medida, es decir el sistema de presentación o toma de datos.

En los sistemas modernos, la presentación o toma de datos se hace de forma electrónica, por lo que la variable física a medir debe transformarse previamente en una señal eléctrica. Aunque en ciertos sistemas la señal eléctrica en cuestión es una intensidad de corriente, supondremos aquí que en general se trata de una tensión eléctrica.

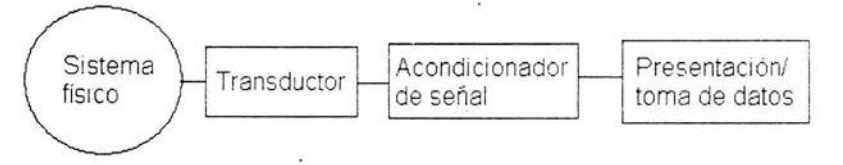

Figura 3.1 Componentes de un sistema generalizado de medida

La conversión de la magnitud física de interés en una señal eléctrica del nivel adecuado para la toma de datos se realiza en dos etapas. En la primera etapa dicha magnitud física se convierte, mediante un transductor en otra magnitud de tipo eléctrico (por ejemplo una resistencia eléctrica) En la segunda etapa, un acondicionador de señal incluye la electrónica necesaria para convertir la magnitud característica del transductor en una señal eléctrica de nivel adecuado .

Es de notar que en algunos sistemas las tres etapas del sistema de medida están totalmente integradas, de forma que un único aparato realiza las tres funciones de una manera transparente al usuario. Este es el caso, por ejemplo de un termómetro clínico electrónico, en el cual el transductor, el acondicionador de señal y el indicador digital están integrados en un elemento del tamaño de un bolígrafo. En otras ocasiones. particularmente en el caso de instrumentación de laboratorio, las etapas están físicamente diferenciadas, y se dispone de un transductor que se conecta (enchufa) a la entrada de un acondicionador de señal a cuya salida se conecta un aparato para presentar o tomar los datos. La disposición modular complica la utilización, pero a su vez la hace más versátil ya que permite combinar transductores, acondicionadores y lectores en formas adecuadas a diversos objetivos.

## **3.1.1 TRANSDUCTORES**

Un transductor podría definirse en general como un dispositivo que convierte una magnitud física en otra más conveniente para los propósitos de la medida. Aunque la conversión puede ser a magnitudes de tipo mecánico (por ejemplo desplazamiento a presión hidráulica o neumática). en la mayoría de las aplicaciones se utilizan transductores de tipo eléctrico ya que ello permite un mejor tratamiento de la información.

En la literatura técnica se puede encontrar el término sensor como sinónimo de transductor. De acuerdo con e{ Vocabulario Científico *y* Técnico de la Real Academia de Ciencias Exactas, Físicas y Naturales, se denomina. sensor a todo "dispositivo que detecta variaciones en una magnitud física y las transforma en señales útiles para un sistema de medida o control" mientras que un transductor es un "dispositivo que convierte una magnitud física en otra distinta". Los dos conceptos no son en general equivalentes. pero en el campo de la instrumentación pueden tomarse como tales. En muchos textos se da el término sensor para e! elemento que realiza la conversión de magnitudes y el transductor pasa a ser el dispositivo completo que incorpora el sensor y todos los componentes necesarios para su completo funcionamiento. Por ejemplo, un transductor de fuerzas está constituido por un elemento que. bajo la acción de la fuerza que se quiere medir. se deforma en régimen elástico. Sobre dicho elemento se pegan elementos llamados bandas extensométricas que convierten la deformación en variación de la resistencia de un hilo metálico. Para este caso se podría decir que el sensor es

31

el filamento metálico de la banda extensométrica y el transductor es todo el conjunto, incluidos los cables que permiten conectar el transductor a un acondicionador de señal. Pero para este caso tomaremos como equivalentes las denominaciones sensor y transductor.

La Tabla 3.2 resume los tipos más comunes de corrientes de transductores eléctricos.

| Pasivos | Resistencia (R)    | Potenciómetro<br>Banda extensométrica<br>Termo-resistencia (RTD)<br>Termistor<br>Foto-resistencia                                                        |
|---------|--------------------|----------------------------------------------------------------------------------------------------|
|         | Impedancia $( Z )$ | Inductivo de núcle deslizante<br>Inductivo de entrehierro variable<br>Transformadores diferenciales (LVDT v<br>RVDT)<br>Capacitivos<br>Magnetoestricción |
|         | Especiales         | Célula Hall<br>Célula fotoemisiva<br>Cámara de ionización                                                                                                |
| Activos | Generación f.e.m.  | Termopar<br>Sensor piezoeléctrico<br>Tacómetro eléctrico<br>Célula fotovoltaica                                                                          |

Tabla 3.2 Tipos de transductores eléctricos

## 3.1 .1.1 TRANSDUCTOR DIFERENCIAL DE VARIACIÓN LINEAL (LVDT)

Las letras LVDT significan Linear Variable Differential Transformer, un tipo de transductor electromecánico que nos puede convertir el desplazamiento rectilíneo de un objeto al cual está acoplado mecánicamente, en una señal eléctrica.

Los LVDT están fácilmente disponibles para medir movimientos de unas millonésimas de pulgada hasta varias pulgadas.

La estructura interna de un LVDT consiste en un enrollamiento primario centrado y dos bobinados secundarios, simétricamente espaciados respecto al

primario, el cual cuenta con un elemento movible de un material magnéticamente permeable llamado núcleo (Fig. 3.3).

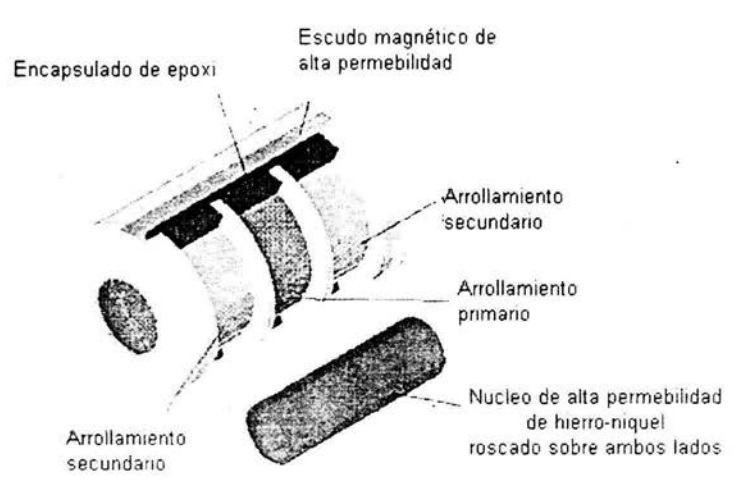

Figura 3.3 Estructura interna de un LVDT.

El Transductor Diferencial de Variación Lineal (L VDT) es un. dispositivo de sensado de posición que provee un voltaje de salida de CA proporcional al desplazamiento de su núcleo que pasa a través de sus arrollamientos. Los LVDTs proveen una salida lineal para pequeños desplazamientos mientras el núcleo permanezca dentro del bobinado primario (Fig. 3.4).

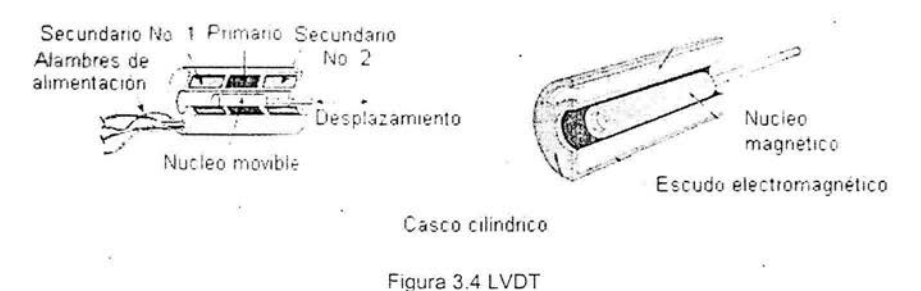

Cuando se le aplica una corriente alterna en el bobinado primario esté produce un campo magnético variable alrededor del núcleo. El campo magnético genera o induce un voltaje alterno (CA) en el bobinado secundario que está en la proximidad del núcleo.

Como el núcleo se desplaza, el número de espiras expuestas en el bobinado secundario cambia linealmente. Por lo tanto la amplitud de la señal inducida cambia linealmente con el desplazamiento (Fig. 3.5).

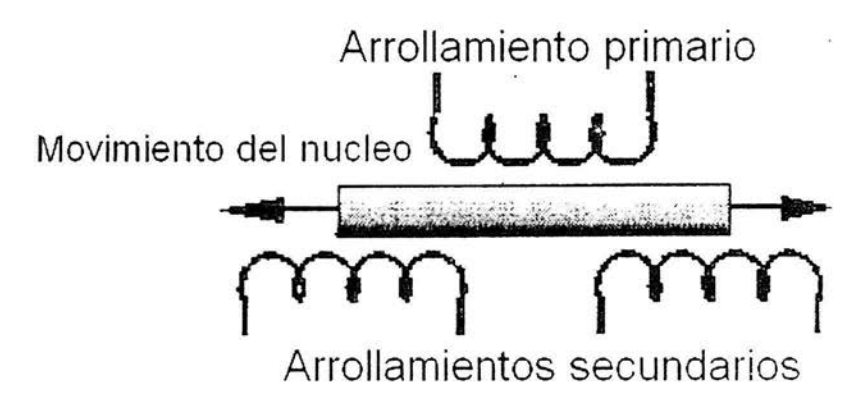

Figura 3.5 Diagrama representativo de un LVDT.

El LVDT cuenta con una salida balaceada, debido a que los dos bobinados secundarios se encuentran conectados en sentido opuesto, así que cuando se le aplica una corriente alterna al arrollamiento primario con el núcleo en el centro, los voltajes en los arrollamientos secundarios son de la misma amplitud con un defasaje de 180 grados uno con respecto al otro.

Cuando se tiene el núcleo en el centro en posición de equilibrio (cero desplazamiento) se produce una señal de salida igual a cero (Fig. 3.6). La señal inducida de CA es demodulada para producir un voltaje de CC que es sensible a la amplitud y a la fase de la señal de CA producida.

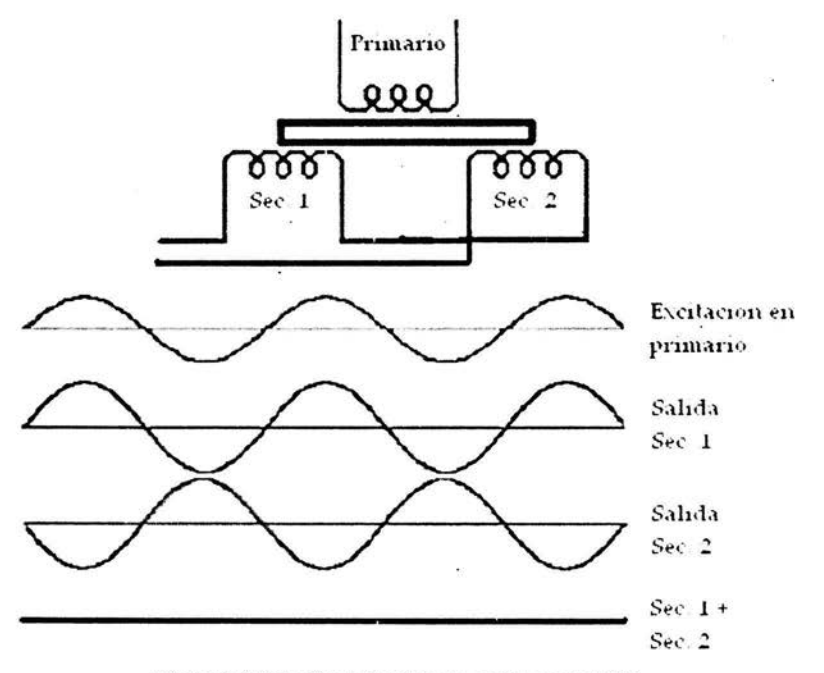

Figura 3.6 Relación del voltaje de salida en el LVDT.

El LVDT provee una relación lineal entre el desplazamiento y el voltaje, mientras el núcleo se exponga a todas las espiras del bobinado primario. Cuando no sucede esto el LVDT genera un efecto no lineal (Fig. 3.7).

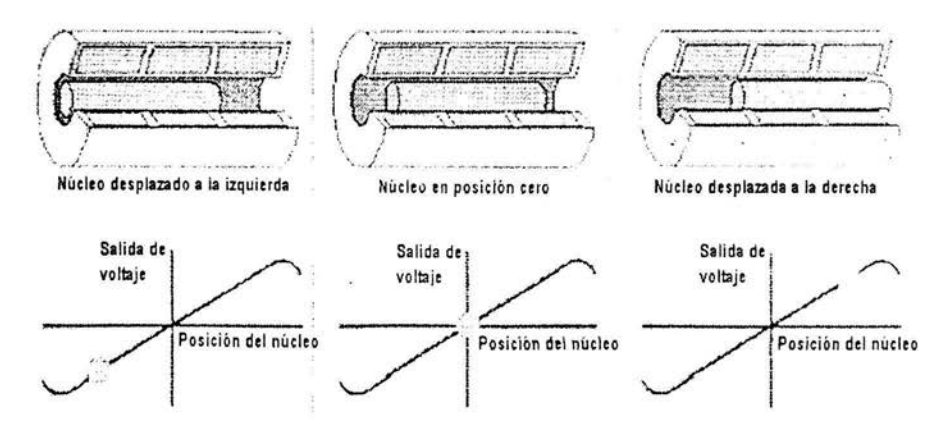

Figura 3.7 Efecto de linealidad .

El transductor que se utilizó en cada una de las cámaras es del tipo **E** 1000 marca Schaevitz, y se dispuso de tal forma que el núcleo se unió con un vástago de bronce, y éste a su vez se puede unir en la estructura de la unión de los tres cables y el porta pesas<sup>1</sup>, y así determinar el desplazamiento durante la compresión.

## **3.1.1.2 TRANSDUCTOR DE CARGA Y PRESIÓN.**

Las celda de carga y presión se conocen como transductores de fuerza, este tipo de sensores se basan en la conversión de una energía aplicada la cual provoca *un* desplazamiento mecánico, en este caso la deformación de un elemento elástico, y dependiendo del transductor se convierte en una señal eléctrica de salida. De acuerdo al principio físico en que se basan, es conocido como Transductor de reacción elástica.

## **3.1.1.2.1 Transductor de reacción elástica**

Para poder comprender el funcionamiento de un transductor de reacción elástica nos ayudaremos con la siguiente figura , así como de varios conceptos que son necesarios y que se verán a lo largo de este tema.

Cuando un material se le aplica una fuerza, la tensión de la localidad del material se define como la fuerza por unidad de área. Por ejemplo consideremos un alambre o cilindro, donde su base superior está apoyada en un soporte y colgando. Donde una fuerza tira de ésta:

<sup>&</sup>lt;sup>1</sup> Ver Figura 2.1

Diseño de los acondicionadores

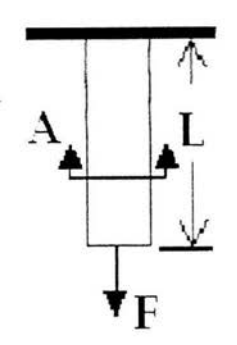

Figura 3.8 Fuerza aplicada a un material fijo.

Donde A es el área de la sección transversal, L es la longitud original. El cuerpo experimenta una tensión, llamada tensión axial, denotada por  $\sigma_a$ , y definida por:

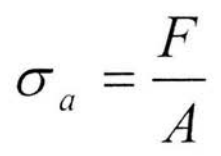

TENSIÓN:

La fuerza aplicada en la figura anterior deforma el material estirándolo verticalmente. La tensión es definida como la proporción de aumento en la extensión de la longitud original. Específicamente. cuando la fuerza es aplicada al alambre, la longitud aumenta mientras que el área transversal A disminuye, donde la deformación unitaria axial está definida como:

$$
\varepsilon_a = \frac{\Delta L}{L}
$$

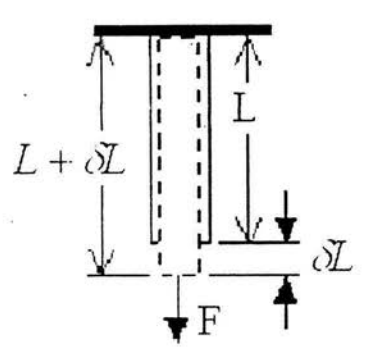

Figura 3.9 Aumento de longitud, Decremento del área transversal.

LEY DE HOOKE:

La ley que rige estas deformaciones es la ley de Hook y nos dice que para un material elástico **Ja tensión es directamente proporcional a la deformación,**  la cual se define como:

$$
\sigma_a = E \varepsilon_a
$$

Donde E = módulo de elasticidad o módulo de Young.

Se asume que el módulo de Young es constante para un material dado. Pero la ley de Hook se rompe cuando la tensión en el material es demasiado alta (Fig. 3.10).

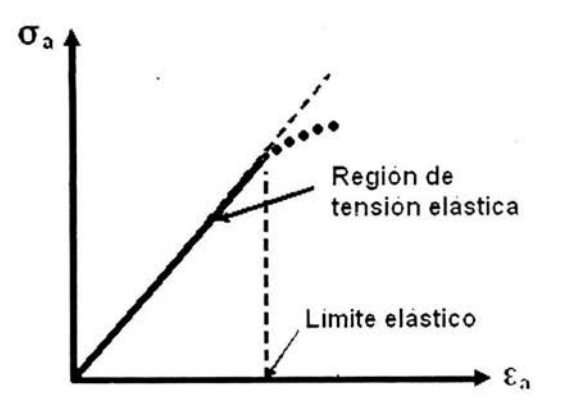

Figura 3.10 Diagrama de la región de elasticidad.

Como se puede observar en la gráfica , la ley de Hook sólo se puede aplicar en la región de tensión elástica donde la carga es reversible. Más allá de esta región el material se comporta irreversible en la región de la deformación plástica .

La resistencia eléctrica R de alambre con longitud L y el área transversal A está dado por:

$$
R=\frac{\rho L}{A}
$$

donde:  $\rho$  es la resistividad del material del alambre.

Como se observa en la figura 3.9, al aumentar la tensión del alambre . su longitud crece al igual que su resistencia, mientras que su área transversal decrece. La mayoría de los materiales al aumentar la tensión también aumentan su resistividad del alambre  $\rho$ . De hecho, si la temperatura es constante la resistencia del alambre aumenta linealmente con la tensión. Podemos tomar la gráfica anterior como la línea de comportamiento y matemáticamente tendríamos :

$$
\frac{dR}{R} = S\varepsilon_a
$$

donde Ses el **Factor de Strain Gage.** Típicamente se encuentra alrededor de 2.0.

### 3.3.1.2.2 Strain gage

El dispositivo más utilizado para la medición eléctrica de cantidades mecánicas es el Strain Gage (galgas extensómetricas), también llamados extensómetros. Tienen dos características de deformación elástica que se utilizan en la transducción de fuerza: la deformación local y la deflexión. Varios tipos de strain gages dependen de la variación proporcional de la resistencia eléctrica de deformación: el piezoresistor o galga semi-conductora, la galga de carbónresistivo, la unión metálica de alambre y galga de hoja metálica resistiva.

La galga extensómetrica consiste de una reillla de alambre muy fino que se une a un material de apoyo (normalmente plástico, Fig. 3.11), es conocido como portador matriz.

La resistencia eléctrica de la reilla varía linealmente con la deformación. Existen varios modelos de galgas que van a depender del número de rejillas (uniaxial) y el diseño de la reja (Planar o Apilada).

Cuando se necesita investigar una sola dirección de la tensión se puede utilizar la galga uniaxial (a), cuando se desean averiguar las tensiones principales y se conocen los ejes principales se utiliza la bi-axial (b)(0° - 90° posición T), y si se desconocen los ejes se utiliza una de tipo tri-elementos(c)(abertura rectangular de  $0^{\circ}$  - 45 $^{\circ}$  - 90 $^{\circ}$  o 0 $^{\circ}$  - 60 $^{\circ}$  - 120 $^{\circ}$ ).

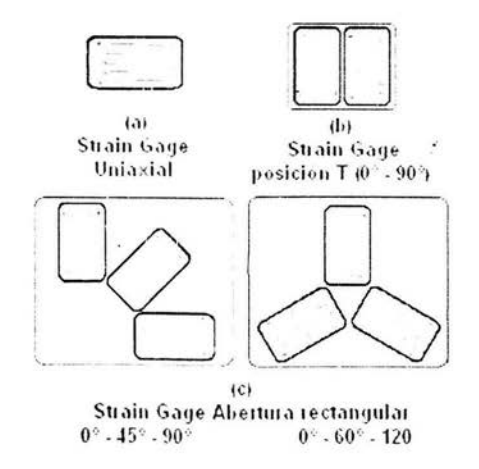

Figura 3.11 Formas de una Strain Gage

Ahora ya comprendemos la forma de trabajar de una Strain Gage ya que es el principio de la resistencia eléctrica del alambre que hemos visto.

En el uso, el portador matriz está unido a la superficie, la fuerza es aplicada, y la deformación se registra mediante el cambio de resistencia (Fig. 3.12). Como podemos observar, cuando es estirada la superficie del espécimen, el Strain gage es estirado también y por consiguiente su resistencia aumenta. Tomando estos cambios sé puede medir la tensión . Los valores típicos de resistenc'ia de un Strain gage son de 120Ω a 350Ω, y el rango para la tensión axial (ε<sub>a</sub>), es de 10<sup>-6</sup> a 10<sup>-3</sup>.

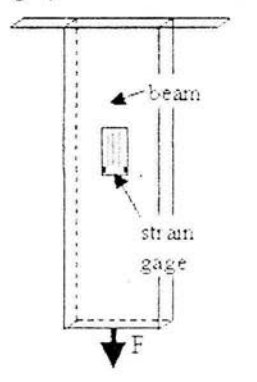

Figura 3.12 Forma en que se puede colocar una Strain Gage

Tomando estos valores y tomando una ecuación para encontrar el cambio de resistencia que hay en una strain gage se tiene:

$$
\frac{dR}{R} = S\varepsilon_{a} \quad dR = RS\varepsilon_{a} = (120\Omega)(2)[(10^{-6})a(10^{-3})]
$$

donde se obtienen los valores de:

# $dR = 0.00024\Omega$  <sup>0.24</sup> $\Omega$

Como se puede observar la proporción de cambio en la resistencia es muy pequeña por lo que se necesita un soporte electrónico.

Los tres factores primarios que influyen en la selección de una galga son: Temperatura de operación, estado de deformación (gradiente, magnitud y dependiente del tiempo) y estabilidad.

## PUENTE DE WHEATSTONE

Como se pudo observar anteriormente el valor de  $dR = 0.00024\Omega$  a  $0.24\Omega$ , siendo muy pequeño sus valores y difícil de medir, por lo que tendríamos que diseñar un circuito que nos ayude a solucionar este problema. Afortunadamente ya excite éste, se le conoce como Puente de Wheatstone (Fig. 3.13 ).

El Puente de Wheatstone*<sup>2</sup>*es un circuito diestro para medir tos cambios de resistencia muy pequeños, es por esto que es el más utilizado para la representación de una celda de carga o presión.

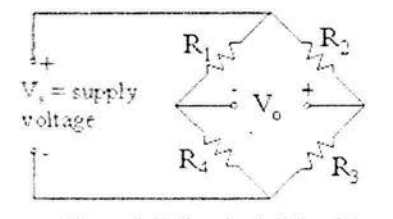

Figura 3. 13 Puente de Wheatstone.

Como se observa en la figura contiene un suministro de voltaje  $(V_s)$ , contiene 4 resistencias  $(R_1-R_4)$  y un voltaje de salida (Vo, que pudiera ser un vólmetro, osciloscopio, etc.), El cual tiene una impedancia de entrada infinita por lo que no afecta en nada.

Para calcular Vo se hace uso de la ley de Ohm, por lo que tenemos:

$$
V_0 = V_s \frac{R_3 R_1 - R_4 R_2}{(R_2 + R_3)(R_1 + R_4)} = \frac{R_1 R_1 - R_1 R_1}{(2R_1)(2R_1)} = \frac{R_1^2 - R_1^2}{4R_1^2} = \frac{0}{4R_1^2}
$$

donde si tenemos que  $R_1=R_2=R_3=R_4$ , el puente se encuentra en equilibrio y tendríamos que Vo = O.

Por lo general las resistencias no son iguales, por lo que es necesario equilibrarlo y se logra mediante la siguiente relación:

<sup>&</sup>lt;sup>2</sup> Circuito especial para medir cambios de resistencia verdaderamente pequeños, gracias a su configuración.

$$
\frac{R_1}{R_2} = \frac{R_4}{R_3}
$$

Por lo que se puede sustituir una de las resistencias por un potenciómetro y de esta manera se puede equilibrar.

Para nuestro caso podemos sustituir un strain gage en vez del potenciómetro para poder medir la deformación que tiene éste (Fig. 3.14 ).

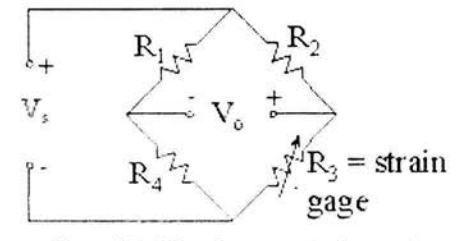

Figura 3.14 Circuito un cuarto de puente

Si las resistencias permanecen iguales, éste funcionaría de la misma forma, pero ahora. Supongamos una tensión en la strain gage, tal que su resistencia cambia por algún dR<sub>3</sub> de cantidad pequeña, es decir R<sub>3i</sub> = R<sub>3</sub>+dR<sub>3</sub>.

Bajo estas condiciones tendríamos la siguiente relación:

$$
V_0 = V_s \frac{(R_{3i} + dR_3)R_1 - R_4R_2}{(R_2 + R_{3i} + dR_3)(R_1 + R_4)} \approx \frac{dR_3R_1}{(R_2 + R_{3i})(R_1 + R_4)} V_s
$$

De la ecuación derivada anteriormente y las igualdades,

$$
dR_3 = S\varepsilon_a R_{3i} \cdot R_1 = R_2 = R_3 = R_4 = R_{3i}
$$

realizando un poco de álgebra tenemos que:

$$
\varepsilon_a = \frac{V_0}{V_S} \frac{1}{S} \frac{(R_2 + R_{3i})^2}{R_2 R_{3i}} = 4 \frac{V_0}{V_S} \frac{1}{S}
$$

Existen otras dos formas de sustitución de Strain gage en el puente de Wheatstone, los cuales son: Circuito de medio puente y Circuito de puente completo (Fig. 3.15 y 3.16, correspondientemente), con los cuales se tiene el mismo comportamiento y podemos llegar a una relación generalizada donde si tomamos el número de Strain gage en el puente como n, se tiene:

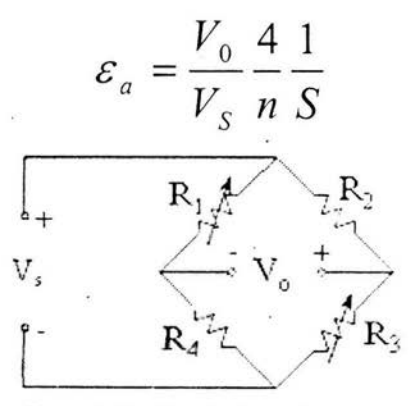

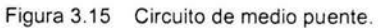

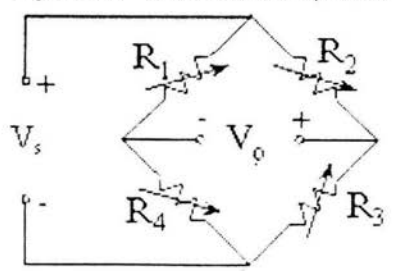

Figura 3.16 Circuito de puente completo.

Note que en el de medio puente se sustituyó  $R_1$  y no  $R_2$  o  $R_4$ , para esto supongamos que en todas las resistencias existe una variación por lo que tendríamos:

Diseño de los acondicionadores

$$
\frac{V_0}{V_S} = \frac{R_{2i}R_{3i}}{(R_{2i} + R_{3i})^2} \left(\frac{dR_1}{R_{1i}} - \frac{dR_2}{R_{2i}} + \frac{dR_3}{R_{3i}} - \frac{dR_4}{R_{4i}}\right).
$$

Como se puede observar, las relaciones de  $dR_1$  y  $dR_3$  son positivas. mientras las otras dos son negativas para el voltaje de salida .

El circuito más utilizado de estos tres es el Puente Completo.ya que nos da una relación de rendimiento para el voltaje salida de 4 veces para una misma tensión.

## PARAMETROS QUE CARACTERIZAN UN TRANSDUCTOR DE FUERZA

Las características fundamentales en el empleo de un transductor de fuerza y que definen su calidad son las siguientes:

- El margen o campo de medida en kg , N o Ton; es decir, el valor de la máxima fuerza que el sensor puede convertir sin alterar sus características de medición.
- El valor de sobrecarga estática admitido en kg, N o Ton, es el valor de la máxima fuerza que puede soportar el dispositivo sin dañarse
- El campo de temperatura de funcionamiento en ° C.
- El campo de temperatura de almacenamiento en º C.
- El campo de precisión primaria en ° C, o sea el margen de temperatura dentro del cual los datos de medición satisfacen valores determinados.
- Resolución; es la más pequeña variación detectada de la magnitud de salida.
- La estabilidad, indica la capacidad que tiene el transductor de mantener el valor de la señal de salida cuando en la entrada se mantiene fijo el valor de la fuerza a convertir.

• La histéresis, la cual representa la diferencia entre dos indicadores dados por el transductor, para un mismo valor de fuerza, cuando éste es alcanzado desde direcciones opuestas .

## **3.2 DISEÑO DEL ACONDICIONADOR**

La celda de carga como la de presión son transductores que tienen una señal de salida muy baja, por lo que el acondicionador debe de encargarse de efectuar una amplificación elevada, con el fin de obtener una señal de fácil manejo, lo que se puede lograr con un amplificador diferencial de alta ganancia. Otra de sus funciones es el de ser capaz de excitar el transductor con un voltaje constante y además debe proporcionar un "offset" adecuado que permita la adaptación de las escalas (variaciones de aniplificación), para poder obtener una correspondencia numérica entre la fuerza y el voltaje

## **3.2.1 ACONDICIONADOR PARA EL LVDT**

Aunque un LVDT es un transformador eléctrico, requiere de corriente alterna de amplitud *y* frecuencia completamente diferente de las líneas ordinarias para operar apropiadamente, típicamente 3V a 2.5 khz.

Suministrar la excitación para un LVDT es una de las funciones del acondicionador de señal. Otra de sus funciones es el de convertir la salida de tensión alterna de bajo nivel en una señal DC, que es la más conveniente de usar, decodificando la información direccional de 180 grados de defasaje de salida con movimiento del núcleo a través de un punto nulo, y proporcionando un nivel de salida con cero ajustable electrónicamente.

Existen una amplia variedad de acondicionadores de señal para este tipo de transductores, por la experiencia tenida en proyectos anteriores a esté dentro del Instituto de Ingeniería, se optó por el NE5521 .

Los transductores de posición requieren de una interfaze de circuitería compleja por la entrada y un rendimiento de signo condicional, el semiconductor

NE5521 nos da una solución al problema ya que tiene integrada toda la circuitería de interfaz y proporciona una solución completa a los signos requeridos para los transductores.

El acondicionador señalado consiste de tres bloques de comando: uno es el oscilador con frecuencia programable, un demodulador y un amplificador auxiliar (Fig. 3.17).

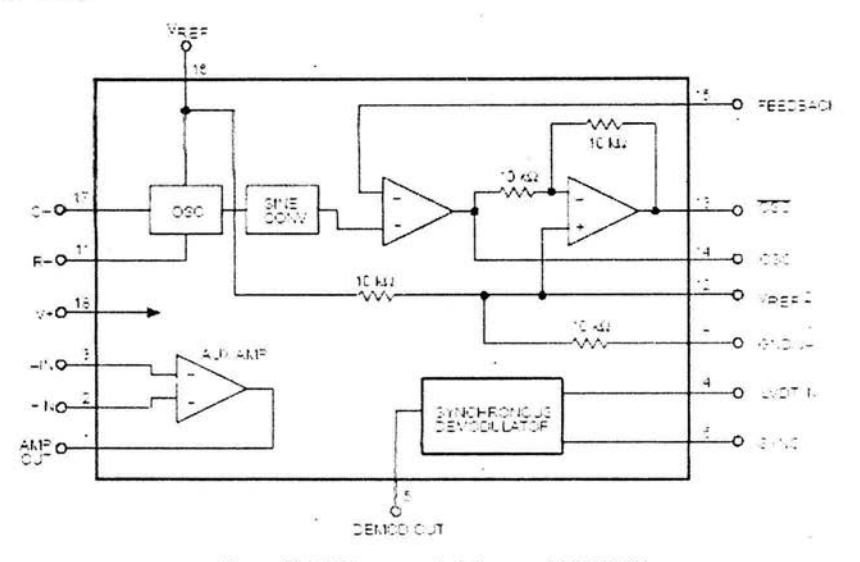

Figura 3.17 Diagrama de bloques del NE5521.

El oscilador genera una señal seno de amplitud estable determinado por el voltaje de referencia VR (pin 16). Ésta pasa por dos amplificadores operacionales internos los cuales generan el signo de oscilación , uno positivo y otro negativo (referidos a un desfase de 180°).

La frecuencia de oscilación se obtiene mediante una resistencia fija, R201 (externo), y un condensador externo, C201, previamente calculado, mediante la relación siguiente :

$$
F_{\text{osc}} = \frac{V_{\text{REF}} - 1.3V}{V_{\text{REF}}(R_T + 1.5k)C_T}
$$

donde ambos elementos están conectados a tierra (ver Fig. 3.18 a).

Como se puede observar en la figura 3.18, las señales obtenidas del NE5521 desfasadas 180 grados una con respecto a la otra pasan a un seguidor que sirve para mejorar las señales obtenidas, va que pueden presentar una distorsión por las características del mismo circuito. En la salida de la señal desfasada tenemos un arregio para evitar el desfase menor o mayor de 180.

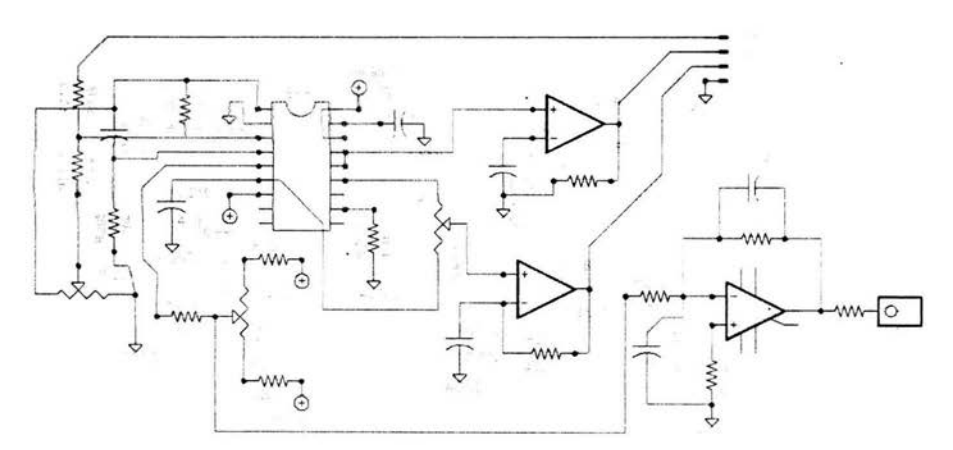

Figura 3.18 (a) Diagrama del circuito de acondicionamiento para un LVDT.

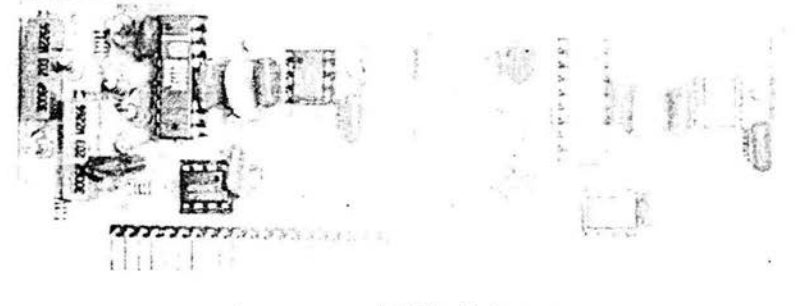

(b) Circuito impreso

El amplificador auxiliar del semiconductor lo utilizamos para la amplificación de la señal obtenida en el LVDT, ya que éste nos entrega una señal con una amplitud baja, la cual no es posible manipular para la obtención de datos.

La ganancia se obtiene a través de un arreglo externo de resistencias y un potenciómetro, donde este último nos facilitará el poder aumentar o disminuir la ganancia.

Después de darle una ganancia a la salida del LVDT, ésta pasa al demodulador, el cual realiza el cambio de CA a CD, el valor de la corriente de salida es correspondiente a la amplitud de la señal que entra al demodulador, esta corriente será de valor positivo o negativo, que dependerá de la posición del núcleo del transformador.

La señal fina! que ahora es de OC pasa a un filtro externo que cuenta con un arreglo de "offset'', este filtro nos elimina el posible ruido que pudiera haber entrado, obteniendo de esta manera la señal que necesitamos.

## 3.2.2 ACONDICIONADOR PARA LA CELDA DE CARGA Y PRESIÓN.

Para este caso el acondicionador de señal es menos complicado, recordemos lo mencionado en la parte 3.2.1 .2, el circuito que representa a una celda de carga o presión es el Puente Weatstone, de esta forma adquirimos un voltaje de CD en la salida.

El voltaje obtenido es pequeño, el cual solamente tenemos que amplificar para poder manipular esta señal para el proceso de los datos. De tal forma tenemos que seleccionar qué amplificador utilizar.

La elección del amplificador diferencial se da de tal modo, que para variaciones de la temperatura la desviación del voltaje sea el menor posible. Para este caso, el amplificador utilizado fue el AD620, el cual es un amplificador de instrumentación y cuenta con una alta ganancia. La razón por la cual se utiliza este circuito es la experiencia obtenida en proyectos anteriores dentro del mismo Instituto. El diseño del acondicionador se muestra en la siguiente figura 3.19.

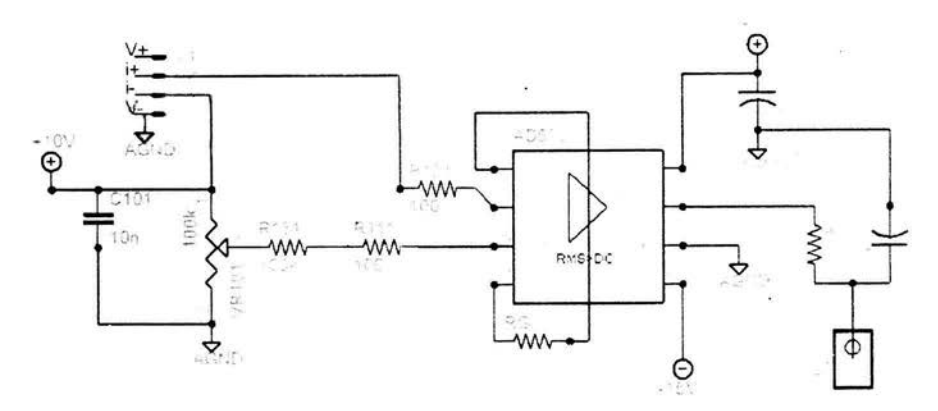

Figura 3.19 (a) Acondicionador para una celda de carga o de presión .

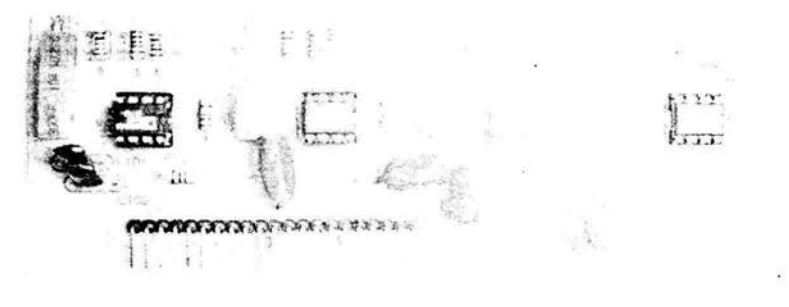

(b) Circuito impreso

Como se observa en el circuito el AD620 está configurado de forma diferencial. el cual compara la salida I+ con 1-, donde la salida 1- cuenta con un arreglo de "offset" para darle el cero. Al tener una deformación la celda, en sus salidas va a existir una diferencia de voltaje la cual será amplificada por el AD620. La ganancia que se obtiene está en función de la resistencia R<sub>G</sub>, la cual es calcula a través de la siguiente relación:

$$
G = 1 + \left(\frac{49.4k}{R_G}\right)
$$

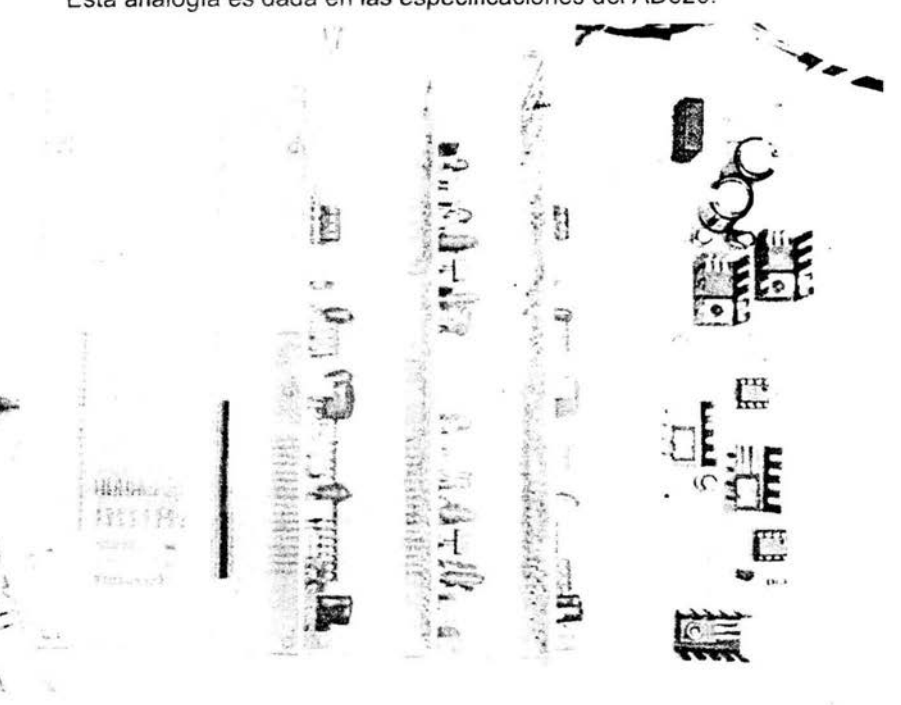

Esta analogía es dada en las especificaciones del AD620.

Foto del Circuito de acondicionamiento de señal de todos los transductores.

#### SISTEMA DE ADQUISICIÓN DE DATOS  $3.3$

En el sistema de adquisición de datos basado en PC, requiere de señales eléctricas para realizar el registro de los valores de las variables que se estén tomando. El tipo de señales que se tienen en este caso son de tipo físico como: carga, presión y desplazamiento.

El cambio de señal física a eléctrica se efectúa en una etapa previa antes de llegar a la PC, donde entran en funcionamiento el transductor, la señal que nos entregan estos se envía a un acondicionador de señal para que el dispositivo de adquisición de datos la capture con precisión (Fig. 3.20).

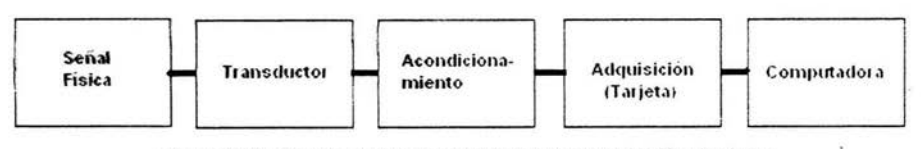

Figura 3.20 Componentes de un sistema de adquisición de datos.

## 3.3.1 SELECCIÓN DE LOS DISPOSITIVOS DE CONVERSIÓN AJO

Al tener definidas las variables que se van a medir se seleccionan los transductores que se van a utilizar, para nuestro caso se utilizó una celda de carga tipo S marca Revere Transducers modelo 9363-B10-1K-20P1, 2 celdas de presión marca Dynisco modelo G830-000-1C y un LVDT marca Schaevitz tipo E1000. en cada cámara. Los circuitos de acondicionamiento de señal se armaron . como ya se mencionó y se explicó en temas anteriores.

En la parte de interfaze entre la PC y el acondicionador se utilizó una tarjeta de adquisición de datos modelo PCI6024E de National Instrument<sup>3</sup>, como convertidor de AJO, a continuación se muestra su diagrama de bloques (Fig. 3.21 ).

Esta tarjeta nos proporciona 16 canales de entrada analógica y 2 canales de salida, así como 8 líneas digitales I/O.

Como se puede ver. este dispositivo cuenta con las entradas necesarias y un excedente que nos permite agregar otros transductores si es necesario, para este caso sólo utilizamos 8 canales de entrada analógica, dejando libres 8 entradas, las líneas digitales y las 2 salidas.

<sup>&</sup>lt;sup>3</sup> Para ver más detalles de la tarjeta ir al Apéndice B.

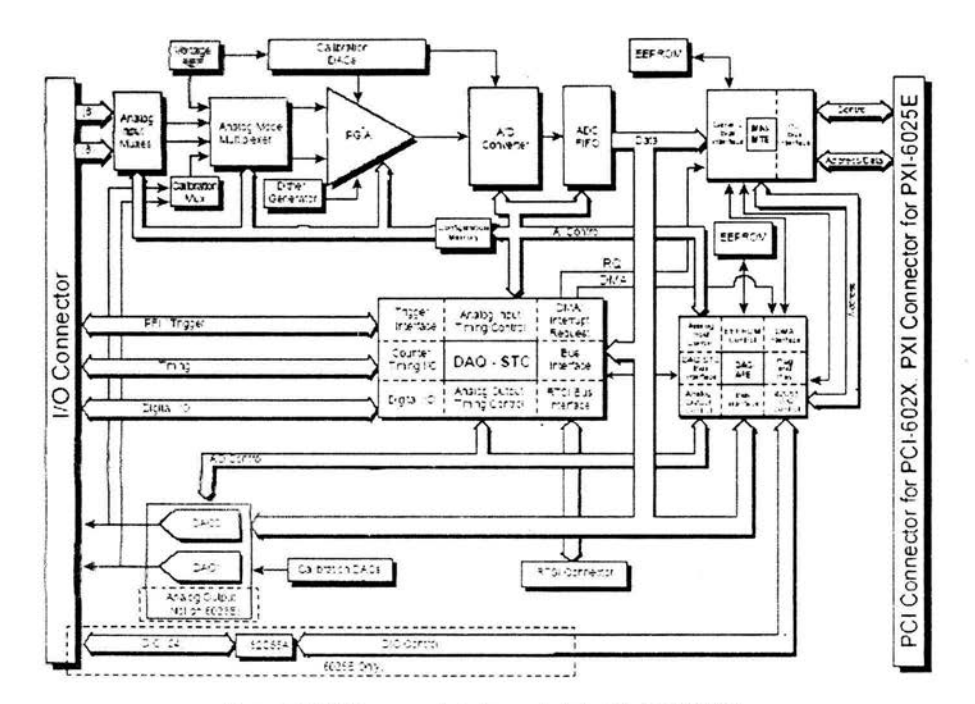

Figura 3.21 Diagrama de bloque de la tarjeta PCl6024E.

## **3.3.2 ESTRUCTURA DEL PROGRAMA**

Para el diseño del programa se requería de tres etapas; una donde se pudiera realizar la calibración de los transductores , otra donde se realiza cada una de las etapas para llegar a la falla y por último la parte donde se realiza el estudio de los resultados y el cálculo de las variables faltantes para el estudio de la mecánica del suelo. A estos módulos se les asignaron los siguientes nombres: Calibración, Operación y Reporte, respectivamente.

## CALIBRACIÓN

El siguiente diagrama muestra el requerimiento que se pidió de la estructura de este módulo (Fig. 3.22 ). Como puede observarse la parte de calibración cuenta

 $53$ 

con 2 opciones, una donde se realiza la calibración del transductor y la otra parte que facilita el poder cambiar estas constantes.

La parte de calibrar transductores se conforma por 2 bloques, la primera donde se escoge el transductor a calibrar y la segunda donde se lleva a cabo la calibración.

Todos los transductores tienen una relación lineal entre la magnitud que miden y el voltaje de salida, por esta razón se pide en la parte de Calibración que nos conserve esta linealidad. Pero en este caso será entre la magnitud y el voltaje que es entregado por el acondicionador.

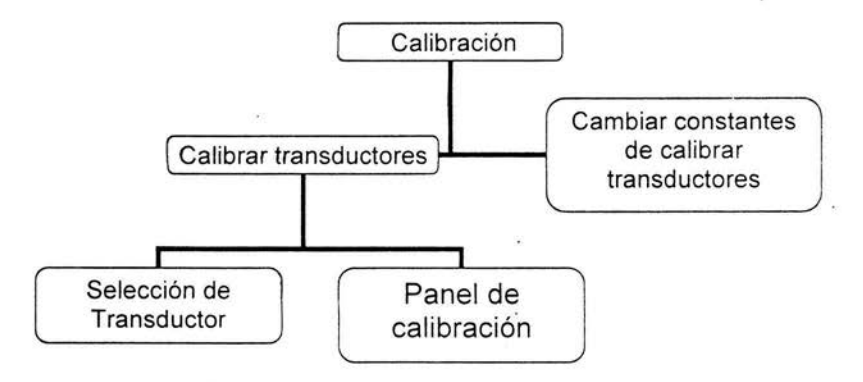

Figura 3.22 Diagrama a bloques del Programa de Calibración

Otro requerimiento para este bloque fue que nos generara un archivo con formato ASCII (por cada transductor), donde guarde los puntos tomados durante la calibración, así como la pendiente y la ordenada generadas. El programa de Calibración genera otro archivo con formato BINARIO, donde guarda solamente la pendiente y la ordenada de cada transduct9r, el cual abrimos en la parte de Operación

## OPERACIÓN

El Módulo de operación es donde se lleva a cabo cada una de las etapas de la prueba triaxial. Observemos el diagrama de la figura 3.23, se pidió que éste contara con un panel donde se escogiera la cámara donde se va a trabajar y el tipo de prueba que se desea realizar, ya que son 4 modalidades.

El espécimen es sometido a diferentes etapas durante la prueba triaxial , y estas etapas a las que se debe de someter los va a definir la prueba que se seleccione.

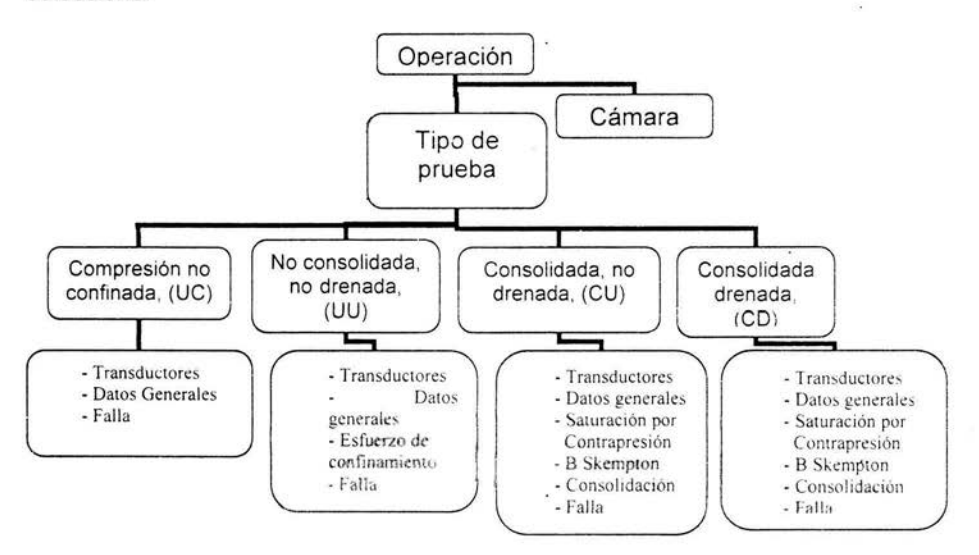

Figura 3.23 Diagrama del Programa de Operación

Al entrar en el módulo de operación automáticamente nos genera una carpeta en C<sup>4</sup> con el nombre de Resultados y dentro de ésta 2 ·más llamadas Cámara 1 y Cámara 2. Al comenzar la prueba, en cada etapa se genera un archivo de resultados para cada etapa y se guarda en la carpeta correspondiente a la cámara en que se trabaje.

<sup>&#</sup>x27; Unidad C del disco duro de Ja PC.

## REPORTE

Por último tenemos el Módulo de Reporte. Este módulo surge por la necesidad de realizar los cálculos con mayor rapidez y eficiencia. ya que se realizan con ayuda de programas de hoja de cálculos como Excel siendo esto lento.

Como se puede observar en la figura siguiente cuenta con cuatro opciones que especifican el tipo prueba que se realizó. Esto debido a lo que se pudo observar en la parte de operación, las pruebas que se realizan tienen diferentes etapas, a excepción de las de tipo CU y CD que realizan las mismas . Por esta razón las variables que son calculadas en algunas son iguales y otras no.

Esté módulo automáticamente abre los archivos necesarios para realizar los cálculos , el principal archivo que abre y adquiere los datos es el generado en la etapa de falla, donde se encuentra una tabla de resultados que muestra carga, desplazamiento, presión confinante y contrapresión. Estos datos los utiliza para realizar los cálculos que se desean, así como para crear las gráficas que el usuario necesita generar, al final para su archivo de reporte se tiene una tabla con las variables que se requieren. (observar un ej. de los archivos generados en el Apéndice D).

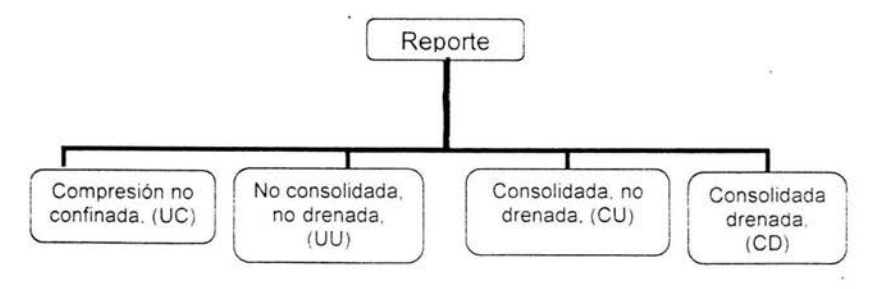

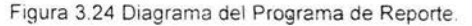

Software de control

# CAPÍTULO 4

# **DESCRIPCIÓN DEL SOFTWARE DE**

# **CONTROL**

57

## **INTRODUCCIÓN**

El programa diseñado para la semi-automatización de las cámaras se hizo dentro de la plataforma de National lnstrument a través del software llamado LabVIEW, desarrollado por tal empresa. LabVIEW es un software de lenguaje gráfico, es una herramienta muy completa que nos ayuda a desarrollar programas de control de sistemas, con la ayuda de una tarjeta y un acondicionador de señal podemos sondear y adquirir datos de transductores a través de la computadora fácilmente, durante la programación se tienen dos pantallas conocidas como front panel (panel frontal) y Block Diagram (Diagrama de bloques), donde el front panel será lo que el usuario verá durante el uso del programa, el block diagram sólo se utiliza para desarrollar la lógica del programa.

En esté capítulo mostraremos con detalle el programa que se diseñó, se explicará cada una de las tres módulos con las que cuenta dicho programa: Calibración, Operación y Reporte. Mostrando el panel frontal con los que cuenta cada módulo.

## **4.1 MÓDULO DE CALIBRACIÓN**

La parte de calibración existe por que necesitamos tener una linealidad entre la magnitud que miden los transductores y el voltaje que nos entregan , como en este caso se tienen tres diferentes tipos: desplazamiento, carga y presión.

Cuando se pulsa el icono de Calibración automáticamente nos aparece la ventana de su menú (Fig. 4.1).

Como se puede observar en la figura, tenemos diferentes opciones, para seleccionar y entrar, para poder entrar necesitas oprimir la casilla izquierda de la opción correspondiente con el botón izquierdo del ratón.

Las opciones en este panel son: Cámara, Calibrar transductores, Cambiar constante calibración transductores *y* Terminar.

## **INSTITUTO DE INGENIERÍA INSTRU MENTACIÓN-GEOTECNIA**

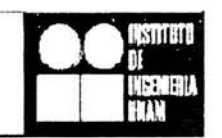

**Cámara Cámara 1** 

@ **Calibrar transductores** 

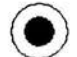

## @ **Cambiar constantes calibración transductores**

@ **Terminar** 

### Figura 4.1 Menú de Calibración.

La opción de cámara es para saber en cuál de las cámaras se va a trabajar y así seleccionar correctamente el canal del transductor.

## CAUBRAR TRANSDUCTORES

Al seleccionar calibrar transductores automáticamente se abre un VI<sup>1</sup> llamado Selector de transductor (Fig.4.2).

En éste podemos seleccionar el transductor a calibrar, nos muestra las unidades, la fecha de la última calibración, constante del patrón de calibración que el usuario debe poner y por último la pendiente y ordenada que se obtuvieron de la recta entre la magnitud y el voltaje del transductor, si hubiera una calibración anterior. Al seleccionar el transductor y dar la oonstante del patrón de calibración y pulsar el botón de continuar nos aparece una segunda ventana con una gráfica (Fig. 4.3).

<sup>&</sup>lt;sup>1</sup> VI, iniciales de instrumento virtual, nombre dado por Nacional Instrument a un programa dentro de otro.

Software de control

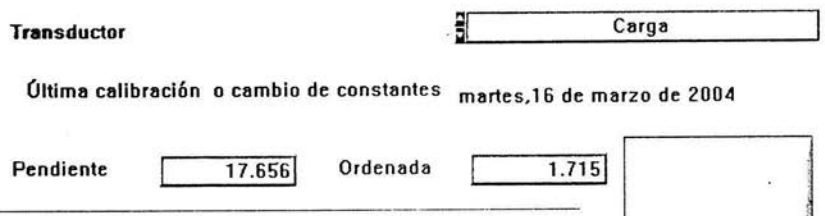

Parámetros del patrón Unidades kg Constante del patrón de calibración **11.000** Continuar

Figura 4.2 VI Selector de transductor.

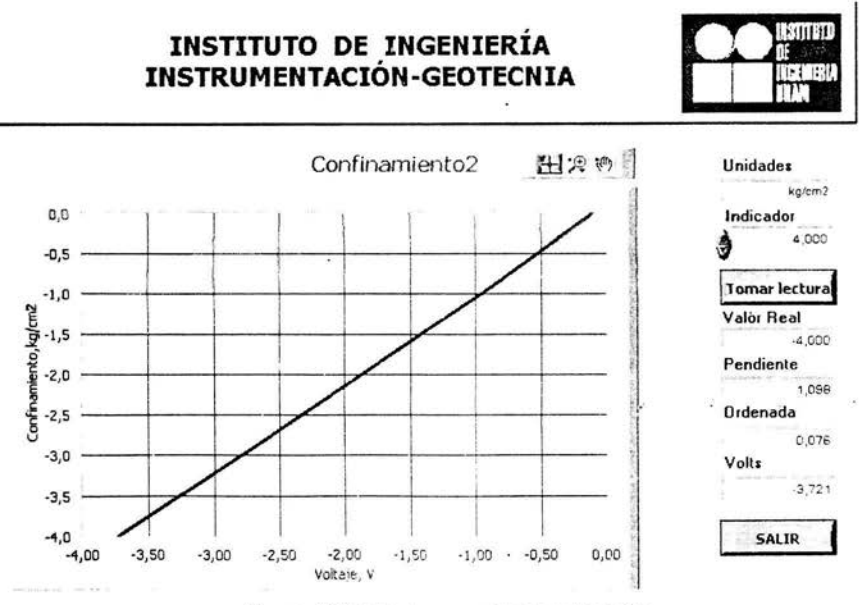

Figura 4.3 VI donde se realiza la calibración.

En este panel mostrado, es donde se realiza la calibración del transductor, con la ayuda del gráfico XY, en este gráfico nos mostrará una línea recta donde

tendremos en el eje de las abcisas el voltaje que es entregado por el transductor (que se puede observar en el último indicador) y el eje de las ordenadas el valor

de la magnitud que se esté midiendo (que se muestra en indicador que se encuentra debaio del que nos muestra las unidades), en este se teclea el valor de cada uno de los puntos. Estos valores se obtienen del instrumento que se utiliza para calibrar, por ejemplo, en el caso del desplazamiento nos ayudamos con un tornillo micrométrico en el cual nos muestra el desplazamiento que tiene el núcleo del LVDT con respecto al centro. Cada punto que se toma del tornillo se teclea en el indicador mencionado y se grafica con el voltaje que en ese momento nos entrega el transductor y aparece en pantalla, teniendo una recta de la cual se obtiene la pendiente y la ordenada, las cuales se toman como las constantes de calibración.

## CAMBIAR CONSTANTE CALIBRACIÓN TRANSDUCTORES

En esta parte del programa nos muestra el transductor, la fecha de la última calibración, unidades, pendiente y ordenada (Fig. 4.4).

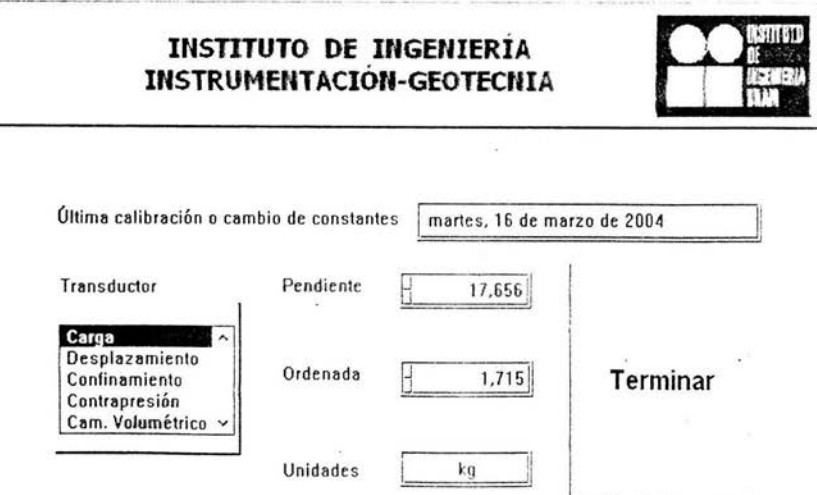

Figura 4.4 VI cambiar constantes calibración transductores.
Cuando ya existe la calibración pero en nuestros datos tenemos invertida la señal, la parte de cambiar constante calibración transductores nos ayuda para solucionar este problema, cambiar el signo de la pendiente y de la ordenada, al igual se pueden cambiar sus valores y se guarda si el usuario así lo desea.

#### **TERMINAR**

Como su nombre lo indica este botón es para terminar y cerrar el programa, cuando se ha terminado de real izar la calibración o si no se desea realizar.

#### **4.2 MÓDULO DE OPERACIÓN**

El módulo de operación es donde la probeta de suelo es sometida a las diferentes etapas y donde se le aplica la carga a velocidad constante.

Cuando pulsamos el icono de Operación se muestra un panel frontal que cuenta con una serie de botones y dos indicadores. Con uno de los indicadores podremos escoger la Cámara donde se realizara el ensaye y con el otro se pondrá el tipo de prueba que se desea realizar (UC, UU, CU Y CD)<sup>2</sup>, mientras que con los botones se muestran las fases que se deben realizar según la prueba; Transductores, Datos generales , Esfuerzo de confinamiento, Saturación por contrapresión , B Skempton, Consolidación. Etapa de Falla y Salir. Como podemos observar en las figuras 4.5 a 4.7, cuando se escoge el tipo de estudio que se llevará a cabo, los botones de las etapas que se deben realizar se habilitan mientras los otros se inhabilitan. Para el caso de las pruebas tipo CD y CU se realizan las mismas etapas por lo tanto el panel frontal es el mismo.

<sup>&</sup>lt;sup>2</sup> Iniciales para las diferentes pruebas que se le pueden realizar a la probeta, para el estudio de la mecánica de suelo. .

÷,

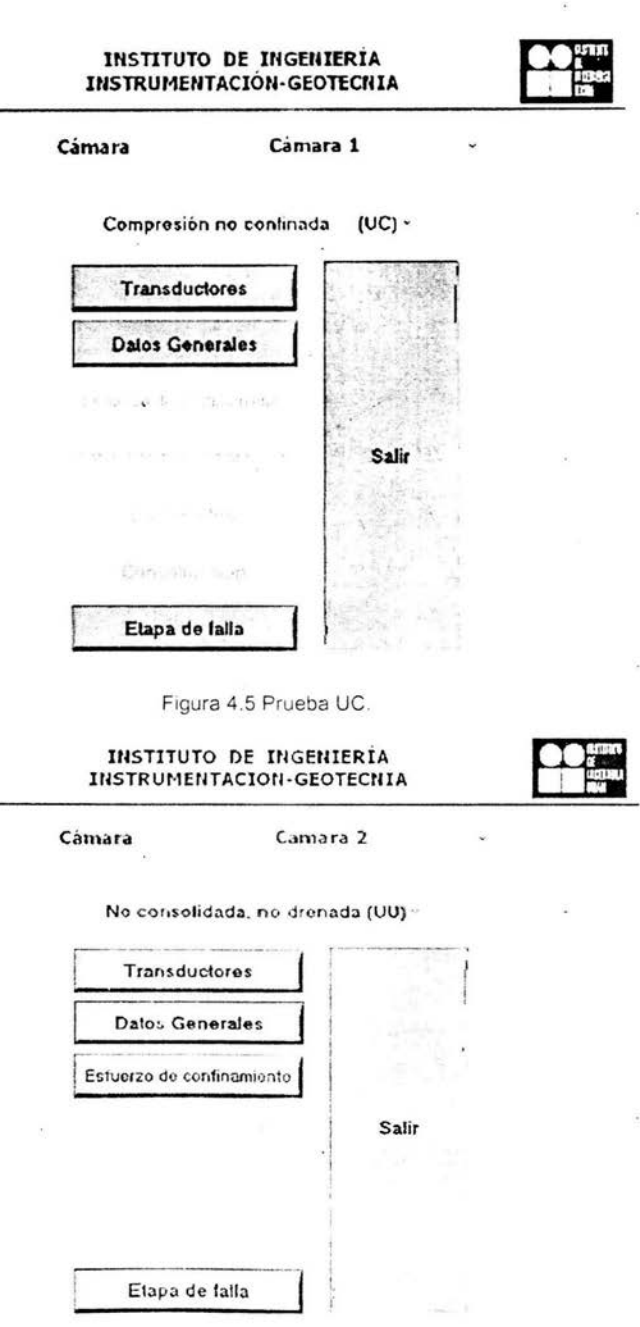

Figura 4.6 Prueba UU.

 $\overline{\phantom{a}}$ 

63

 $\mathcal{A}_1$ 

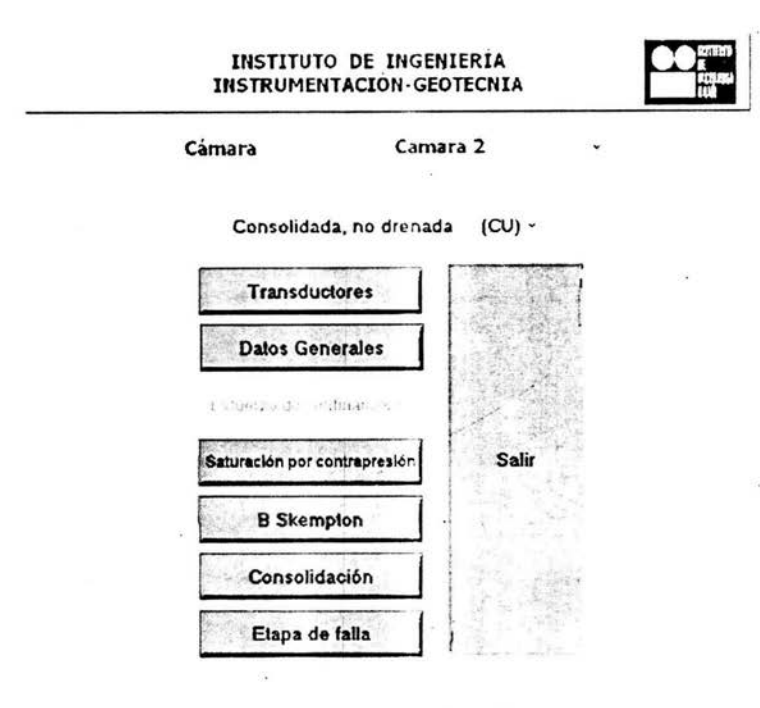

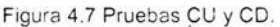

#### **TRANSDUCTORES**

Esta fase es simplemente para probar el funcionamiento de los transductores. En este panel se tienen 5 gráficas donde se puede observar la posición y el valor en que se encuentra cada uno de los transductores, esto nos ayuda a verificar que los transductores estén trabajando adecuadamente y que los datos que se adquieran en las demás estén en el orden deseado (Fig. 4.8), en las ordenadas se presenta la señal que se adquiere a través de la tarjeta mientras que en las abcisas se muestra el tiempo.

64

~o ll''ª'"~ **de contrul** 

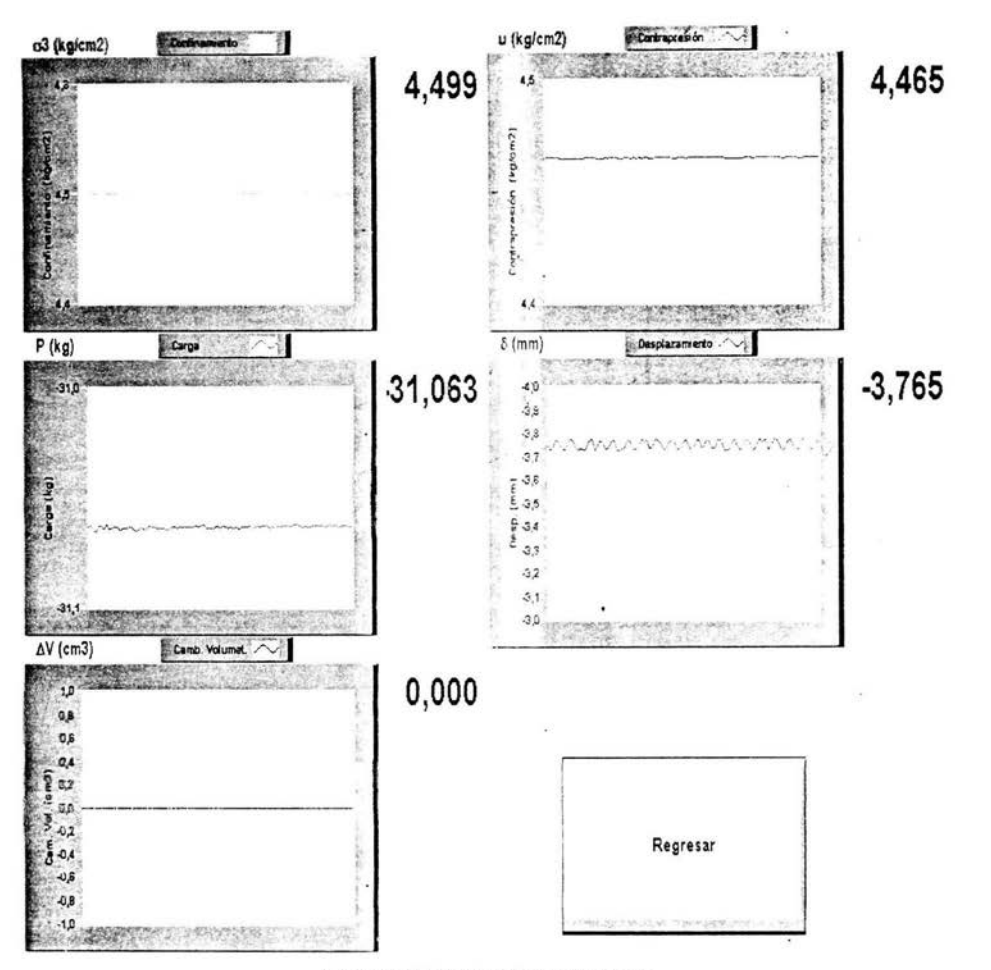

Figura 4.8 Panel de Transductores .

#### DATOS GENERALES

En esta parte el usuario debe teclear la información suficiente acerca de la probeta de suelo, desde el lugar de origen hasta las características del mismo . Al abrir esta ventana nos muestra un panel que se divide en 5 opciones: Generales, Dimensiones, Características del suelo, Carpeta *y* Archivo. En el segmento de Generales se pone la información de procedencia del suelo (Fig. 4.9).

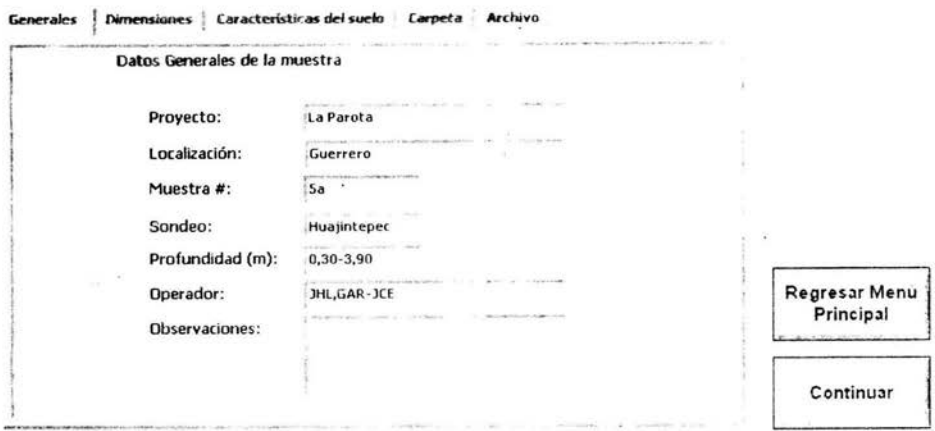

Figura 4.9 Generales.

En el segmento de Dimensiones se escriben las dimensiones de la probeta ya labrada<sup>3</sup>(Fig. 4.10).

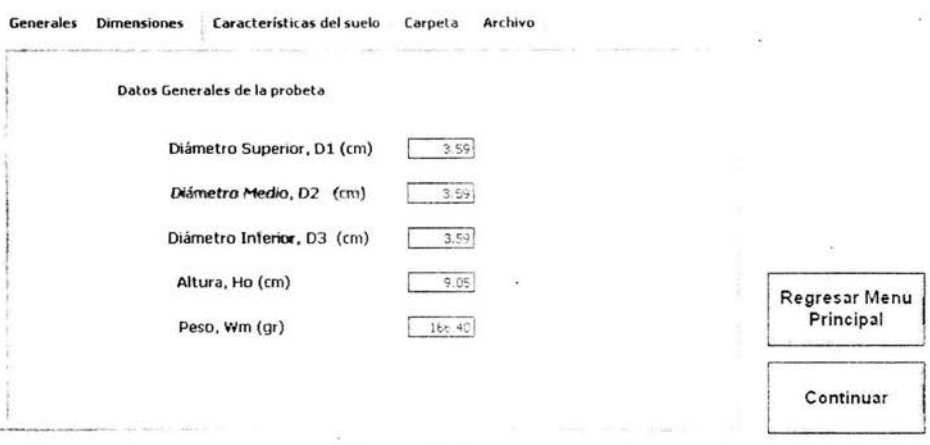

Figura 4.10 Dimensiones.

En la sección de Características del suelo (Fig. 4.11), se tiene la información con respecto a la estructura propia que conforma al suelo, por ejemplo a qué tipo de suelo pertenece (granular o cohesivo), contenido de agua , etc.

<sup>&</sup>lt;sup>3</sup> Proceso a la que esta expuesta la probeta de suelo antes de ser montada en la cámara. ver capitulo<sup>1</sup>.

La opción de Carpeta el usuario escribe el nombre de la cubierta (carpeta) **donde** se guardará este archivo y el de las demás etapas, esta carpeta se genera dentro de otra llamada Cámara 1 o Cámara 2, según el equipo que se esté utilizando y estas a su vez se encuentran en una diferente llamada Resultados que está ubicada en el disco C. En la parte de archivo se coloca el nombre base de todos los archivos que se estarán generando a lo largo de la prueba, a este nombre base se le agrega automáticamente entre paréntesis las iniciales del tipo de prueba que se está realizando.

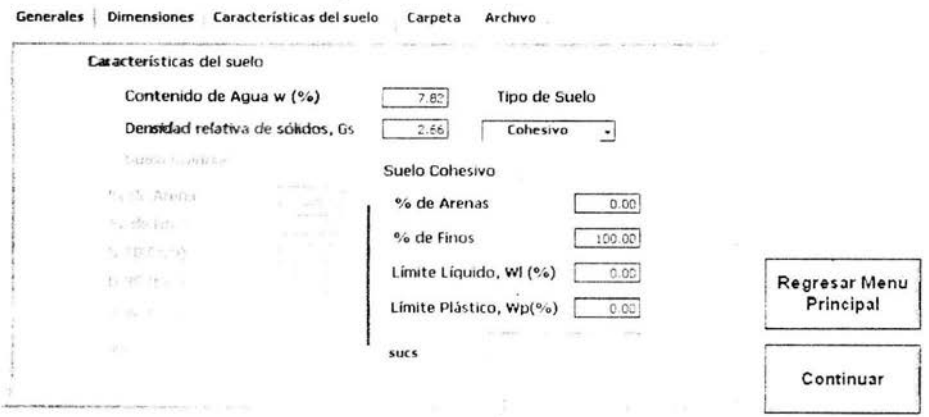

Figura 4.11 Características del suelo.

#### ESFUERZO DE CONFINAMIENTO

Esta etapa sólo se utiliza en las pruebas UU, en este tipo de prueba no existe presión de poro y sólo se tiene presión de confinamiento que es aplicado a la cámara , es por esto. que sóJo se necesita un indicador que nos muestre el valor que nos entrega el sensor de confinamiento. Esta opción cuenta con una pantalla donde nos muestra los procedimientos que se deben realizar durante la etapa (Fig. 4.12)

Continuar

Regresar·

#### Confinamiento : **3,402**

Ajuste la presión de confinamiento deseada.

Presione el botón de continuar cuando obtenga el valor en pantalla.

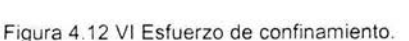

#### SATURACIÓN POR CONTRAPRESIÓN Y CONSOLIDACIÓN

La sección de Saturación por contrapresión y el de Consolidación tienen el mismo panel frontal y el mismo funcionamiento. pero cada uno genera su propio archivo. En esta parte se registran incrementos de las presiones de confinamiento y contrapresión un número determinado de veces. estos incrementos se pueden observar en el indicador superior y al ser tomados aparecerán en la tabla que se encuentra en la pantalla, así como los valores de la bureta antes y después de cada incremento. Con Ja diferencia de las lecturas de la bureta y el área de la misma se calcula el cambio de volumen que sufre la probeta . En la gráfica se podrá observar el cambio de volumen vs. esfuerzo de confinamiento (Fig. 4.13).

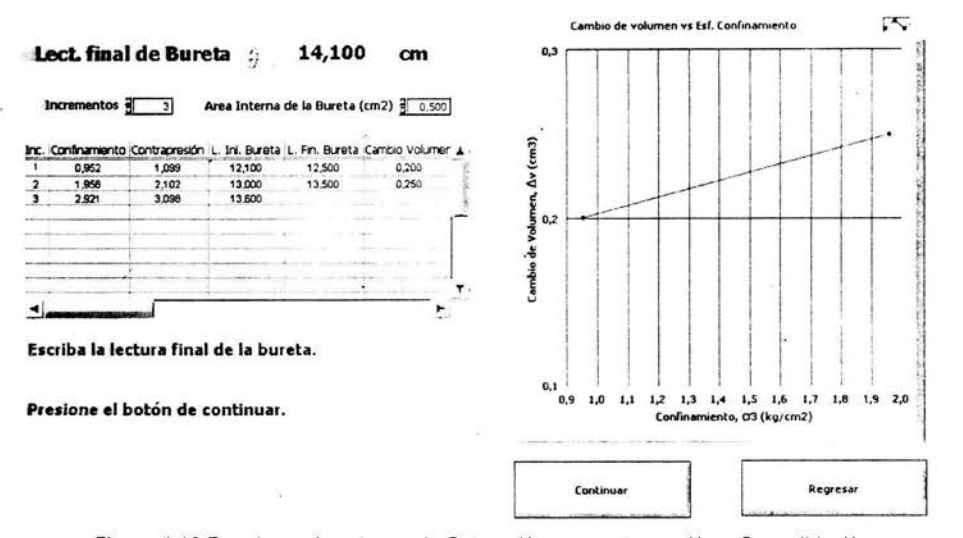

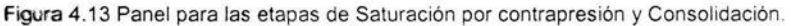

#### B SKEMPTON

Como ya se vio en el capítulo 1 la parte de B Skempton es una herramienta que ayuda para saber en qué porcentaje de saturación se encuentra la probeta . Por esta razón surge esta etapa llamada B Skempton, en la cual se toman dos datos de confinamiento y dos de contrapresión, con estos datos se realizan las operaciones necesarias para obtener valor de B Skempton, y así saber el estado de saturación en que se encuentra la probeta (Fig. 4.14).

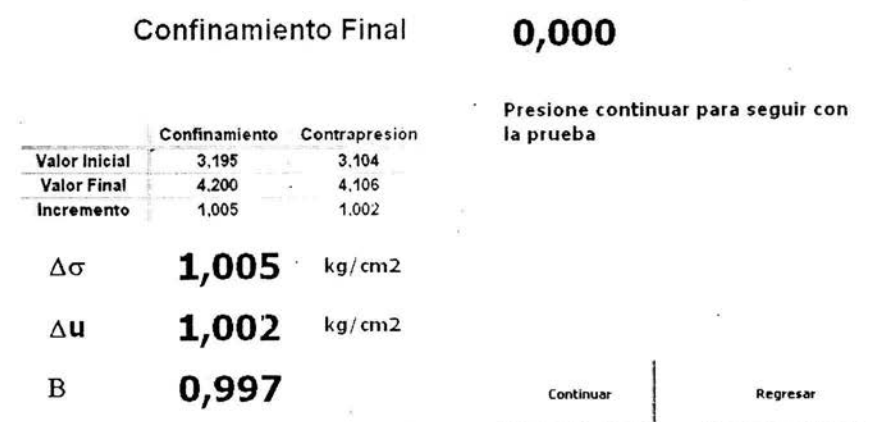

Figura 4.14 Sección de la B Skempton.

#### ETAPA DE FALLA

Después de haber pasado por cada una de las etapas antes mencionadas se llega al análisis de falla donde la probeta será expuesta a una carga hasta llegar a su ruptura.

Esta parte consta de dos páneles frontales, en el primero nos aparece simplemente dos indicadores, llamados Velocidad de deformación y Lecturas por milímetro (Fig. 4 .15).

En la opción de velocidad de deformación se debe escribir la velocidad en que el actuador aplicará el desplazamiento, mientras que en la otra opción se debe poner el número de muestras que se desean tomar por cada milímetro de desplazamiento axial que tenga el actuador. Al colocar los valores deseados se oprime continuar y en ese momento aparece el otro VI (Fig. 4.16).

En el segundo panel<sup>4</sup> nos muestra los gráficos de los datos que se estarán tomando de algunos transductores . Los transductores que se estarán mostrando dependerán de la prueba que se esté realizando. Podremos observar 3 graficas

<sup>4</sup>Recordemos que cada panel frontal que se muestra es un VI y estos se fueron integrando al programa como SubVI.

donde la prueba que se realiza es de tipo UC, estas graficas son las mismas para una de tipo UU. Una de tas graficas nos muestra el Desplazamiento vs. Tiempo, otra Carga vs. Tiempo y la última Carga vs. Desplazamiento. Para las pruebas CU y CD cuentan con una grafica adicional, para el caso de CU está estará representando Presión de Poro vs. Tiempo y para CD se tendrá Cambio de Volumen vs. Tiempo.

# **Velocidad de deformación**

**0,220** mm/min

# **Lecturas por milímetro**

 $16$ 

# **Continuar Regresar**

Figura 4.15 Control de velocidad para !a toma de datos.

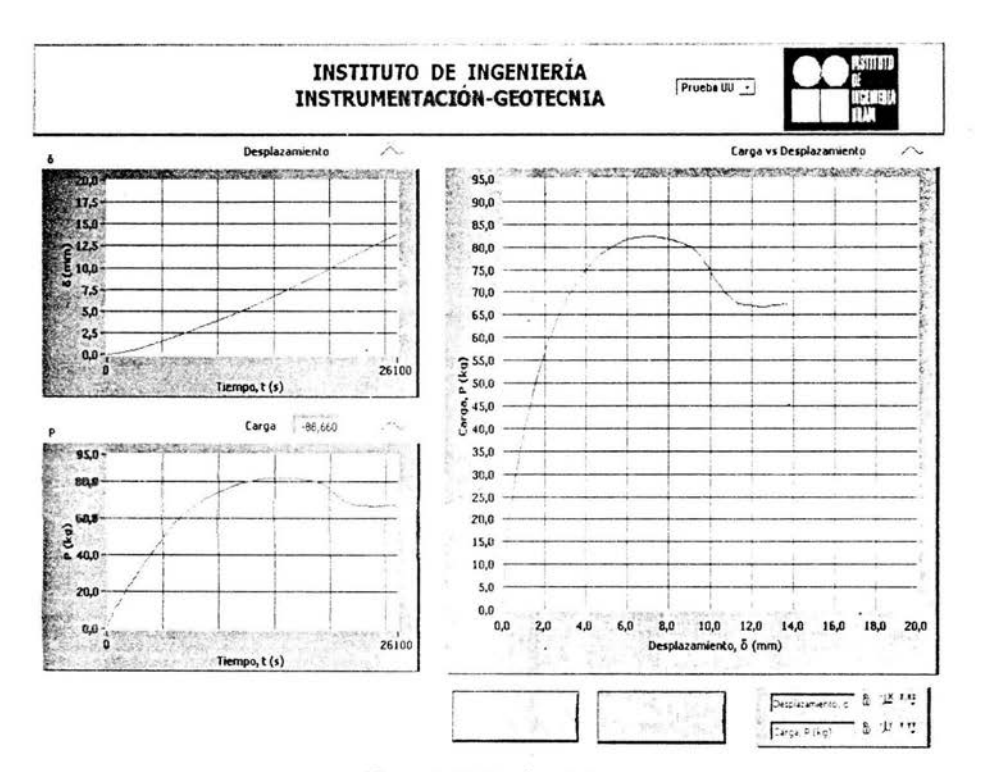

Figura 4.16 Etapá de falla.

#### **4.3 MÓDULO DE REPORTE**

El módulo de reporte es donde se observan gráficamente los datos obtenidos durante la aplicación de carga a la probeta que representan a las variables de carga, desplazamiento y contrapresión, y se realizan en este programa los cálculos de otras variables necesarias para el estudio de la mecánica de suelos. Éste genera un archivo donde se guardan todas las variables, se puede abrir en hoja de calculo (p.e. excel) para poder ver los valores.

Cuando se pulsa el icono de Reporte nos aparece una ventana con 4 botones, estas opciones son para realizar el estudio según el tipo de prueba a la que fue expuesta la probeta (Fig. 4. 17).

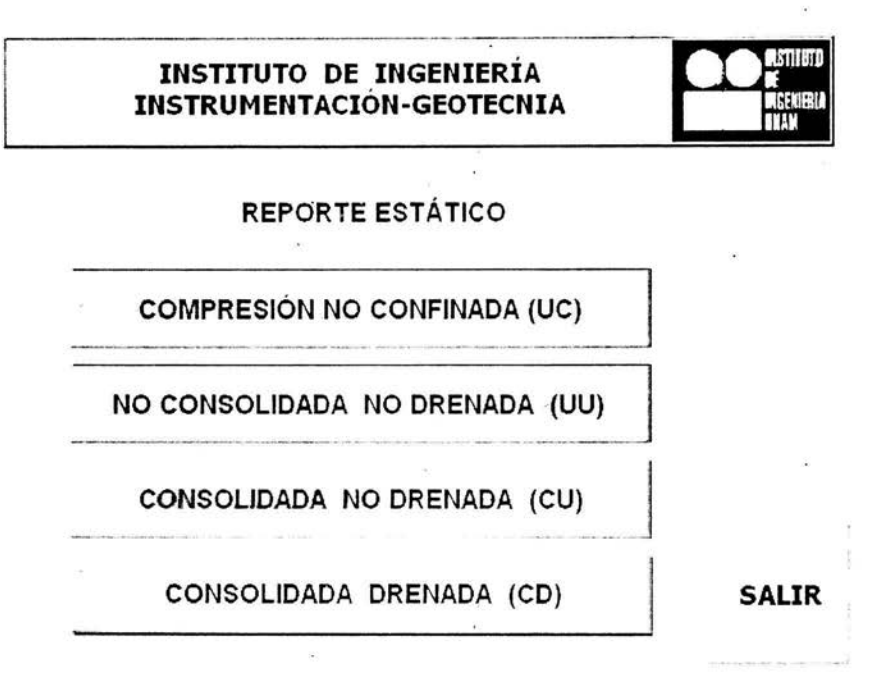

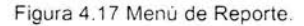

COMPRESIÓN NO CONFINADA (UC)

Al pulsar el botón *nos* aparece un panel con dos gráficas y una ventana para la búsqueda del archivo que fue generado en la Etapa de Falla del menú de Operación Al escoger el archivo deseado, automáticamente este programa nos realiza los cálculos de las diferentes variables que aparecerán en el reporte, al mismo tiempo nos muestra en una gráfica Esfuerzo desviador vs. Deformación unitaria axial. En la otra gráfica observamos el círculo de Mohr<sup>5</sup> que es calculado en el momento de posesionarse en el valor más alto de la primera gráfica y pulsar el botón de Calc, donde tenemos el esfuerzo cortante  $(t)$  vs. esfuerzo  $(\sigma)$ . En la parte de comentarios el usuario puede escribir alguna observación que tenga . Este VI pone a la disposición la opción de imprimir (para realizar la impresión de las

<sup>&</sup>lt;sup>5</sup> Herramienta utilizada para el análisis de esfuerzos normales y cortantes aplicados a un elemento de suelo.

gráficas); archivo, *como* su nombre lo dice genera el archivo de todas las variables y regresar es para volver al panel principal (Fig. 4.18).

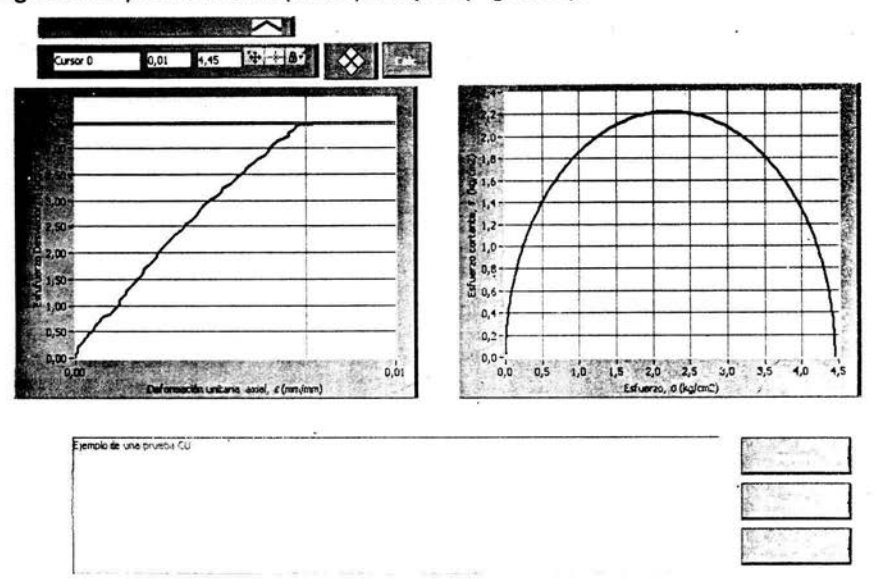

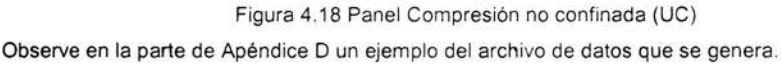

#### NO CONSOLIDADA NO DRENADA (UU ) y CONSOLIDADA DRENADA (CD)

Estas 2 partes al igual que en la Consolidada drenada (CU), al pulsar el botón correspondiente nos aparece un panel de nombre No. de archivos que desea abrir (Fig. 4.19). Este panel nos da la posibilidad de escoger de uno a tres archivos para abrir, estos pueden encontrarse en carpetas diferentes.

Al seleccionar la cantidad de reportes que se desea, nos aparece una ventana que para estas opciones cuentan con el mismo aspecto, y es muy parecido a la figura 4.18 (Compresión no confinada (UC)), pero aunque tengan la misma apariencia su funcionamiento es muy diferente al momento de generar el archivo (Fig. 4.20).

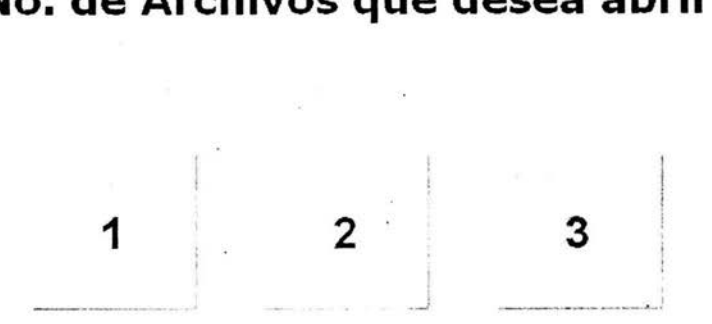

# **No. de Archivos que desea abrir**

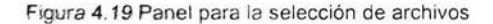

La ventana en la figura 4.20 cuenta con las mismas opciones del panel de la figura 4.18, estos son; imprimir, archivo, regresar y dos graficadores, la diferencia entre estas dos figuras es que una muestra una gráfica y un círculo de Mohr mientras que en la otra se observan tres . Las señales que se ven en el gráfico corresponden a los archivos que se escogieron en el VI de la figura 4.19.

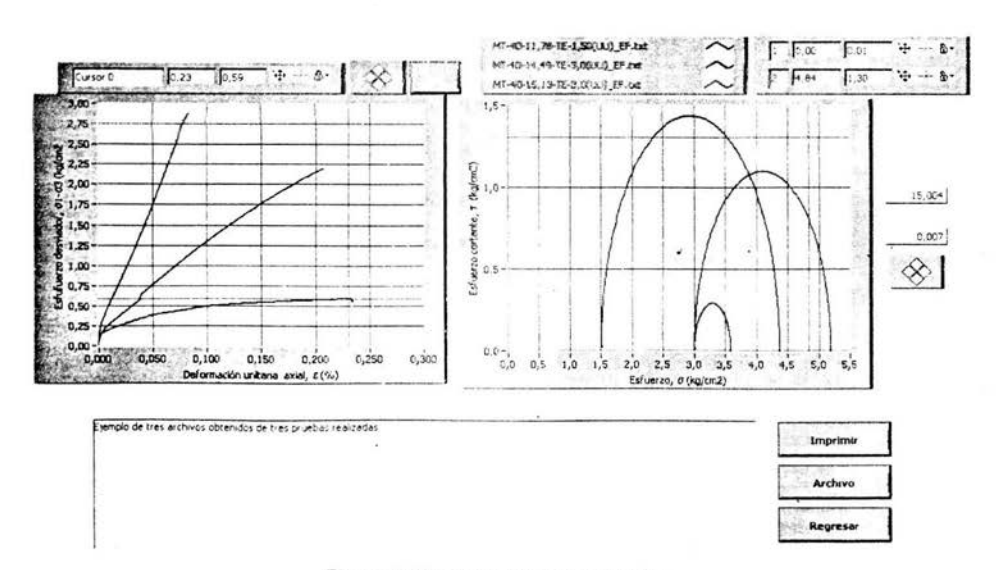

Figura 4.20 Panel para una UU y CU .

#### CONSOLIDADA NO DRENADA (CU)

En este panel nos encontramos con 4 graficadores, 2 son iguales al de los paneles anteriores y en los otros tenemos la presión de poro vs. Deformación unitaria axial y el Esfuerzo cortante vs. Esfuerzo promedio. Todos estos son calculados al igual que otras variables que se muestran en el archivo generado. En este caso se tendrán dos tipos de líneas para los círculos de Mohr, tres están con líneas continuas y tres con líneas punteadas. Las líneas continuas representan a esfuerzos efectivos<sup>6</sup> y las punteadas a esfuerzos totales<sup>7</sup> (Figura  $4.21$ ).

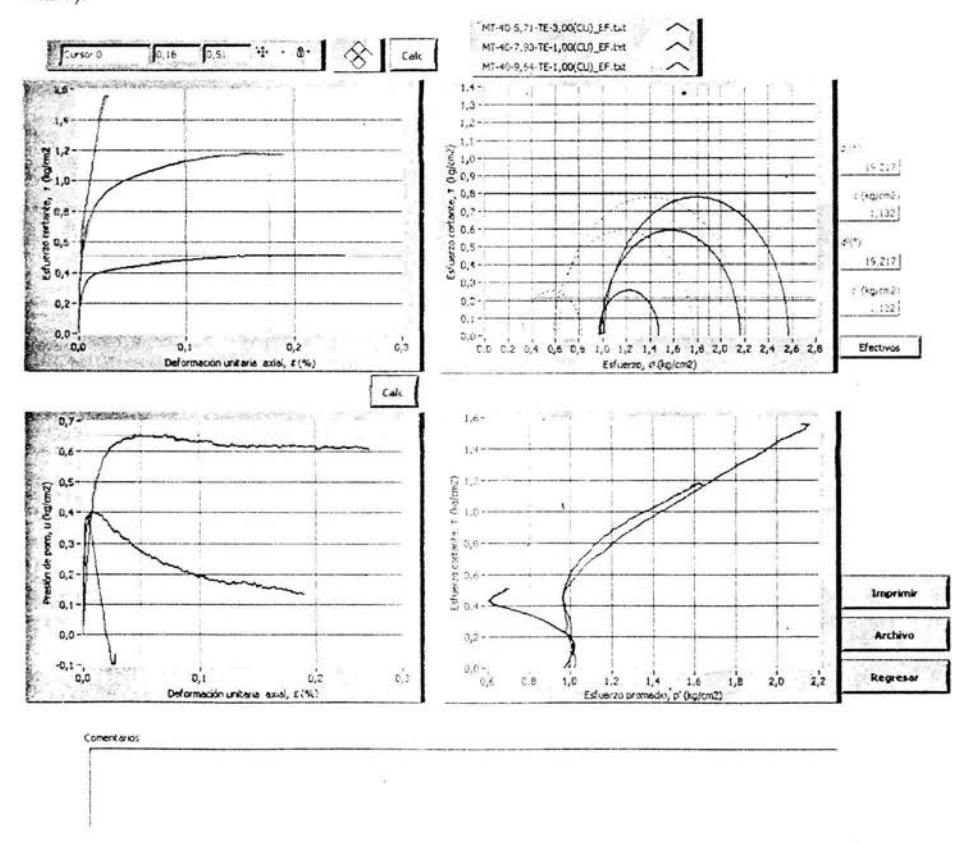

Figura 4.21 Panel para una CU

<sup>6</sup> Condición en la que los esfuerzos principales se les resta la presión de poro ( $\sigma' = \sigma - u$ ).

7 Condición en la que los esfuerzos principales se toman sin considerar la presión de poro.

Conclusión

# **CONCLUSIONES**

 $\ddot{\phantom{0}}$ 

 $\hat{\mathbf{r}}$ 

77

**Conclus1on** 

En la actualidad el hombre hace uso de la tecnología para realizar estudios de cualquier naturaleza, donde cada día depende más de las computadoras para el control y toma de resultados en las investigaciones. Esto a causa del posible error (denominado error humano) que pudiera tener el hombre al momento de anotar los resultados durante un proceso de investigación.

Con la ayuda de las diferentes tecnologías y en combinación de estas el hombre ha podido disminuir los errores y aumentar la rapidez en los procesos dentro de los laboratorios o la industria misma .

En nuestro caso se logró el objetivo principal de este trabajo, el reacondicionamiento y semi-automatización de dos cámaras dentro del Laboratorio de Geotecnia del Instituto de Ingeniería, aumentando de esta forma la calidad y rapidez de funcionamiento de este equipo, utilizado para el estudio de la mecánica de suelo.

Todas las expectativas con respecto al reacondicionamiento se logró cubriendo los requerimientos de los ingenieros de la coordinación de Geotecnia, así como se logró tener el menor gasto posible ya que se hizo uso de los elementos existentes y solo se reemplazaron aquellos que realmente no era posible usar por la nueva forma de adquisición de datos del equipo. haciendo referencia que el Instituto de Ingeniería cuenta con la licencia del software LabVIEW.

En la parte de la semi-automatización ayudó para mejorar la toma de resultados así como aumentar la rapidez de realizar las pruebas . El programa así como los acondicionadores se realizaron de tal forma que es posible mejorar y ampliar el número de transductores. por ejemplo, en una de las tarjetas de los acondicionadores de celdas tiene libre dos amplificadores donde solamente se instala la resistencia de ganancia y se podría colocar un sensor de cambio de volumen para cada una de las cámaras.

78

Este tipo de proyectos son muy importantes ya que nos da la oportunidad a los alumnos de aplicar la teoría aprendida en algo práctico, y donde ambas partes obtienen un beneficio, por el lado del estudiante aumenta sus conocimientos en la práctica y realiza el trabajo de tesis, y en este caso el instituto logra mejorar el funcionamiento de los equipos con el menor costo.

# ESTA TESIS NO SALE DE LA BIBLIOTECA

Conclusion

# BIBLIOGRAFÍA

- CRESPO Villalaz. Carlos.. Mecánica de Suelos. 4ª edición, Limusa Noriega, México, 1990.
- BADILLO, J. y RODRÍGUEZ. R., Mecánica de Suelos. 3ª edición, Limusa Noriega, México, 1997.
- L: BERRY, Peter y REID David., Mecánica de Suelos. 1ª edición, Mc Graw Hill, Colombia,1993.
- WILLIAM Lambe, T. v V: WHITMAN: Robert., Mecánica de Suelos. 1<sup>ª</sup> edición, Limusa, México, 1991.
- GUILLÉN Salvador, Antonio., Introducción a la Neumática. Marcombo, España, 1993.
- ROBERT L. Boylestad y Louis Nashelsky. Electrónica Teoría de Circuitos. 6ª edición, Prentice Hall Hispanoamericana, Estado de México. 1997.
- Catálogo de la empresa WYKEHAM FARRANCE INTERNATIONAL. 2002.
- Manual de la empresa Philips, 2002.
- Catálogo de la empresa Schaevitz Sensors,2

Consulta en direcciones Web:

- www.wfi .co.uk
- www.macrosensor.com
- www.Flw.com
- www.transicoil.com
- www.dynisco.com
- www.schaevitz.com

# **APÉNDICE**

 $\sim$ 

81

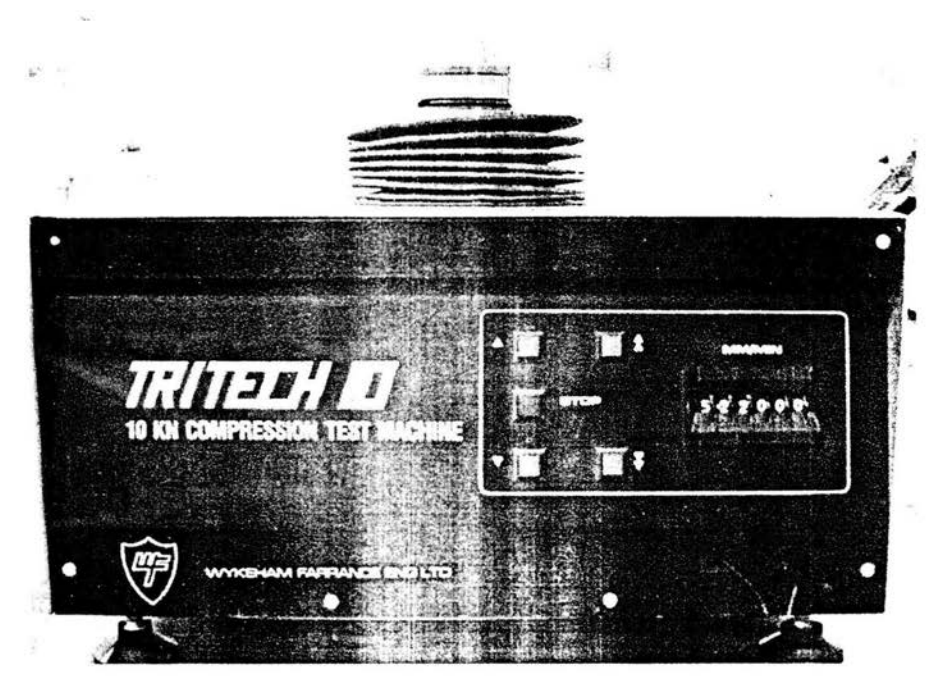

# APÉNDICE A Máquina de compresión, Tritech 10

# Modele 10026

# **RASGOS**

- RS232 Control interface ٠
- Digital control  $\blacksquare$
- Speed range 0.00001 to 9.99999mm per minute
- Rapid approach facility
- Audible alarm at limit of travel
- All steel construction, stainless steel platen ×,

# **ESPECIFICACIONES**

- Maximum sample size 75mm diameter  $\qquad \qquad \blacksquare$
- Minimum speed 0.00001mm per minute ×,
- Maximum speed 9.99999mm per minute  $\bullet$
- Maximum load 10kN ٠
- Minimum vertical clearance 440mm ٠
- Maximum vertical clearance 880mm ¥
- Horizontal clearance 278mm
- · Platen diameter 158mm
- Platen travel 70mm
- Net Dimensions: 1240mm x 363mm x 320mm

# APÉNDICE B Especificaciones de la tarjeta PCI 6024E

# **ANALOG INPUT**

Estas características técnicas son típicas para una temperatura de 25 °C.

#### $>$  INPUT CHARACTERISTICS

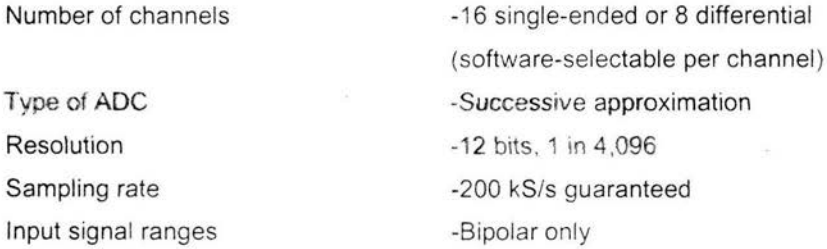

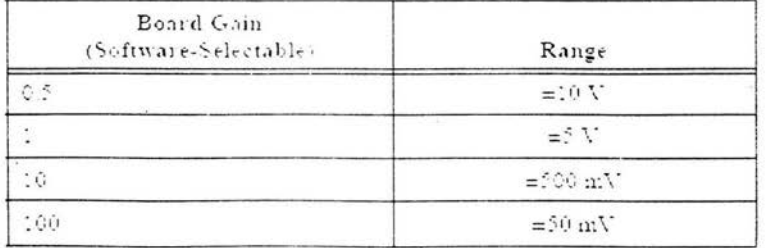

Input coupling

 $-DC$ 

Max working voltage

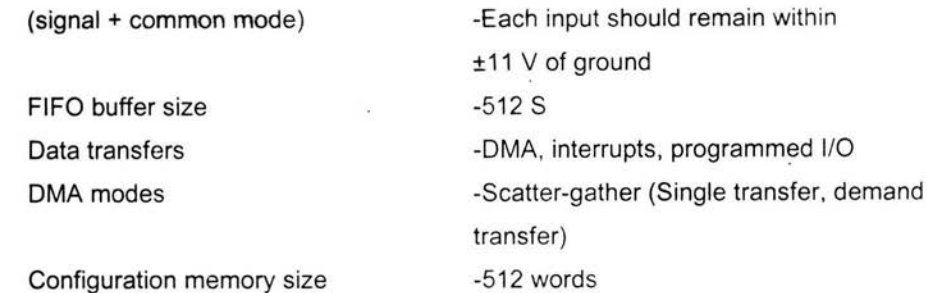

#### > ACCURACY INFORMATION

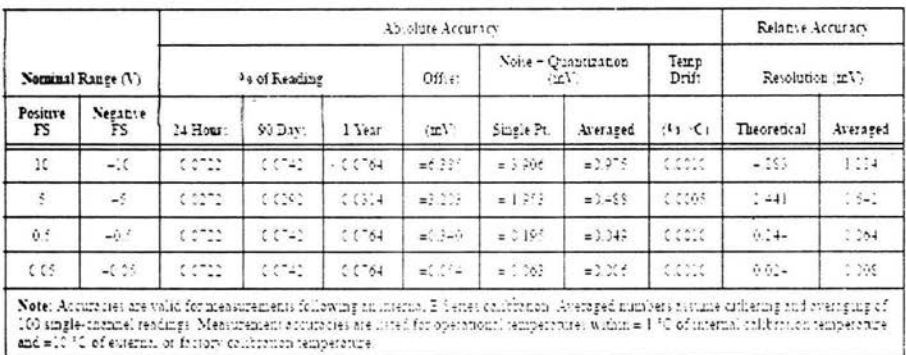

#### > TRANSFER CHARACTERISTICS

×.

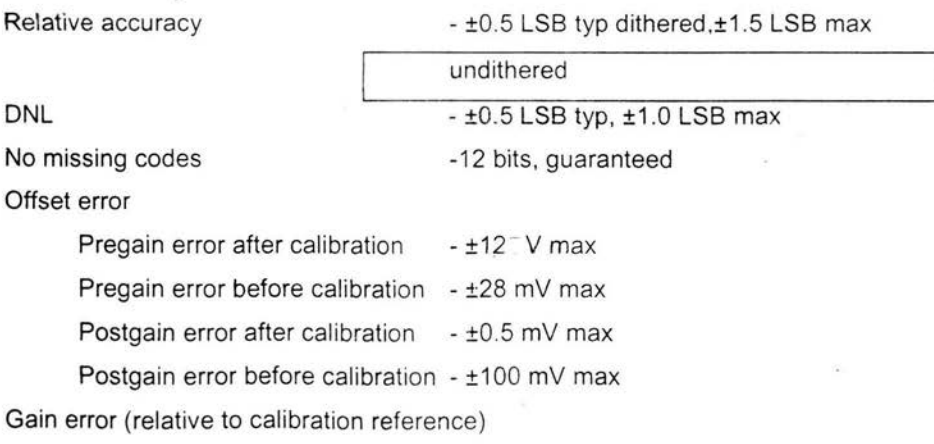

After calibration (gain =  $1$ ) Before calibration

Gain  $\neq$ 1 with gain error

adjusted to 0 at gain =  $1$ 

 $-10.02\%$  of reading max  $-$  ±2.75% of reading max - ±0.05% of reading max

#### $\geq$  AMPLIFIER CHARACTERISTICS

Input impedance

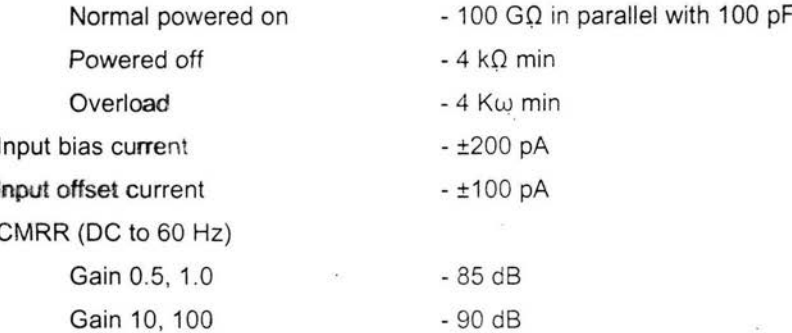

#### > DYNAMIC CHARACTERISTICS

#### Bandwidth

l

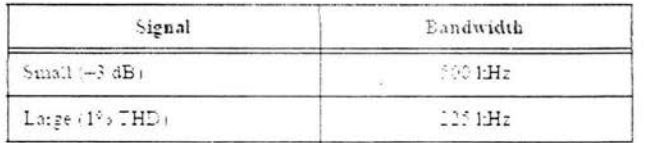

Settling time for full-scale step - 5 us max to ±1.0 LSB accuracy

System noise (LSBrms, not including quantization)

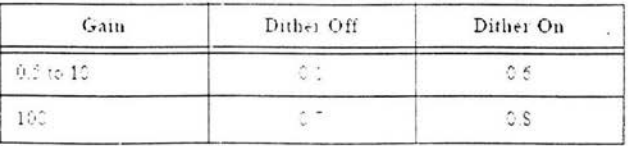

Crosstalk

--60 dB, DC to 100 kHz

#### > STABILITY

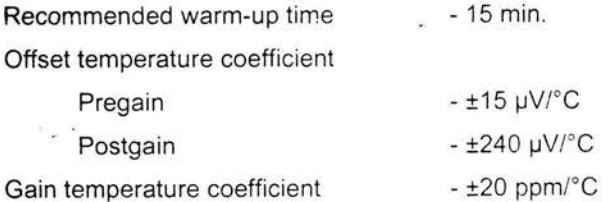

# **ANALOG OUTPUT**

#### > OUTPUT CHARACTERISTICS

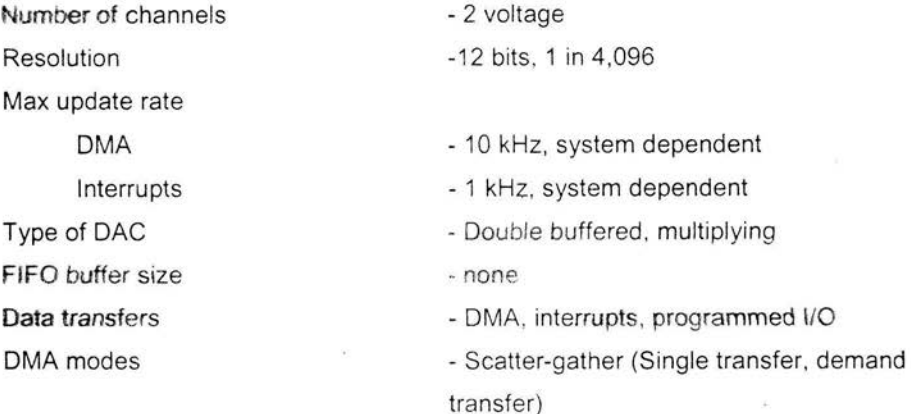

#### > ACCURACY INFORMATION

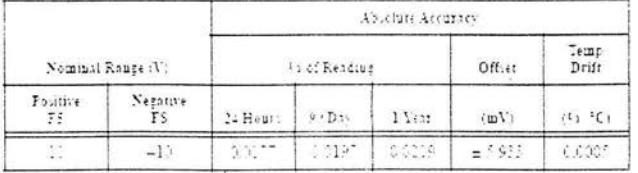

#### > TRANSFER CHARACTERISTICS

Relative accuracy (INL)

 $\sim$ 

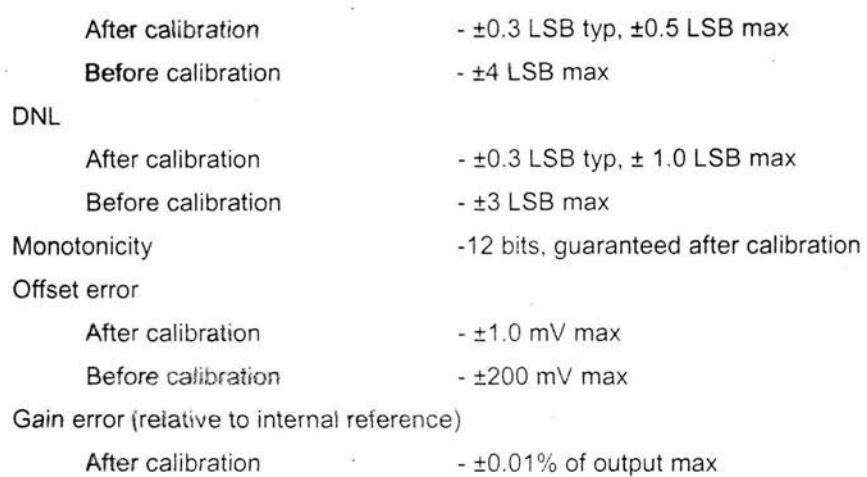

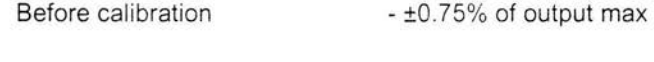

#### *¡,.* **VOLT AGE OUTPUT**

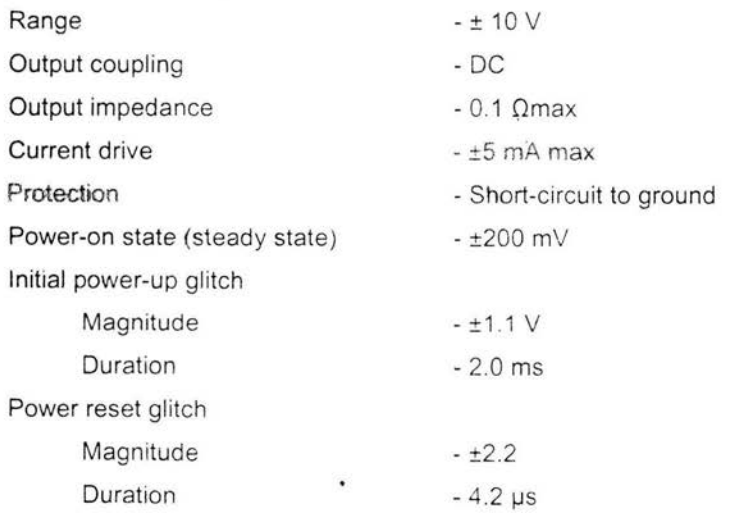

#### ,\_ **DYNAMIC** CHARACTERISTICS

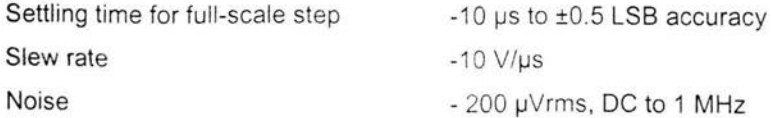

87

Midscal transition glitch

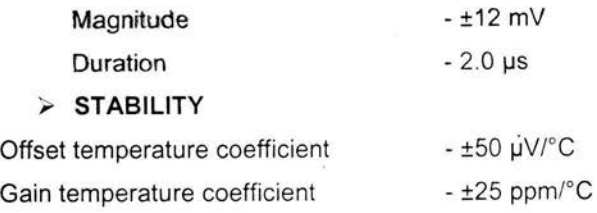

# **DIGITAL I/O**

Number of channels

6024E

Compatibility

- TTL/CMOS

 $\geq$  DIO<0..7>

Digital logic levels

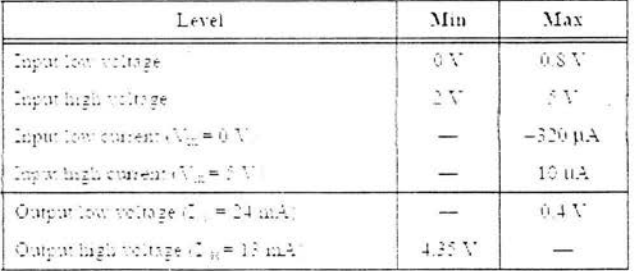

- 8 input/output

Power-on state

- Input (High-Z), 50 kΩ pull up to +5 VDC

Data transfers

- Programmed I/O

#### > TIMING I/O

Number of channels

-2 up/down counter/timers, 1frequency scaler

#### Resolution

 $-24 bits$ Counter/timers

i.

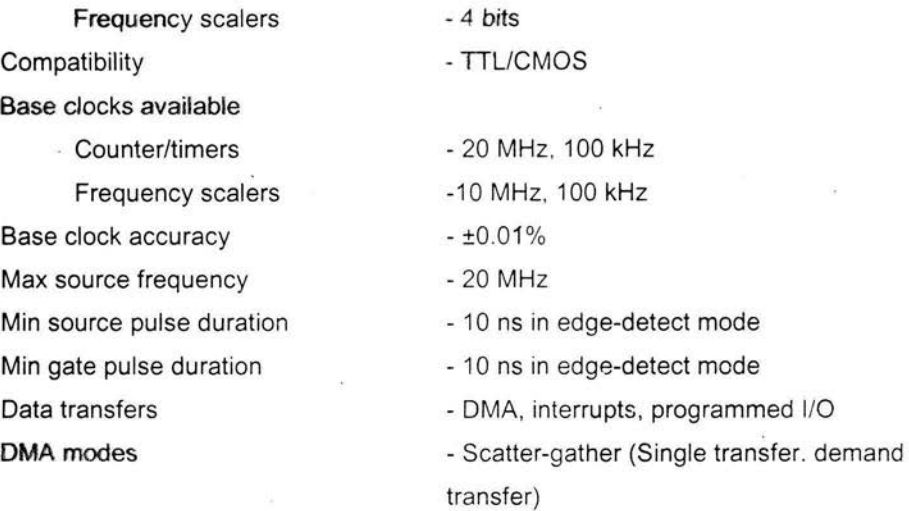

 $\overline{a}$ 

## **TRIGGERS**

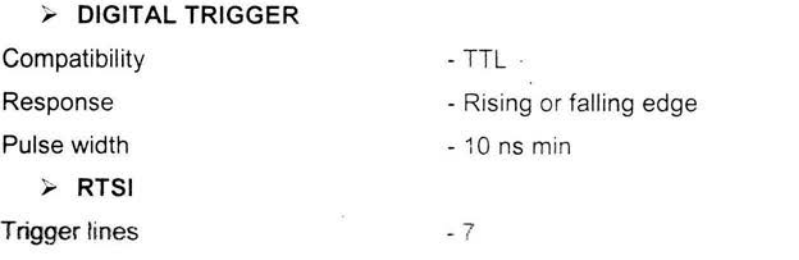

# **CALIBRATION**

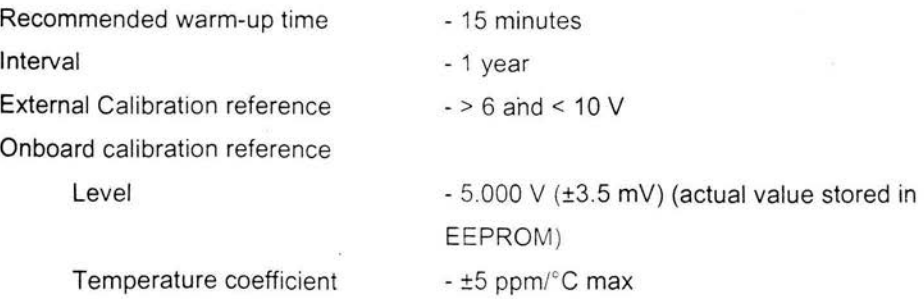

Apendice

Long-term stability

 $-$  ±15 ppm/ $\sqrt{1000h}$ 

# **POWER REQUIREMENT**

Power available at I/O connector

 $-0.7A$ +5 VDC  $(\pm 5\%)$ Note Excludes power consumed through Vcc available at the I/O connector.

 $- +4.65$  to  $+5.25$  VDC at 1 A

# **PHYSICAL**

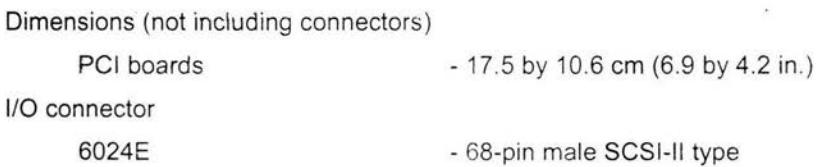

# **OPERATING ENVIRONMENT**

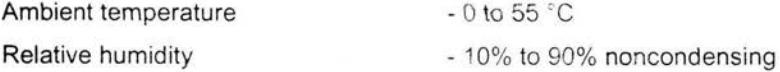

# **STORAGE ENVIRONMENT**

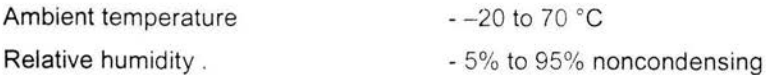

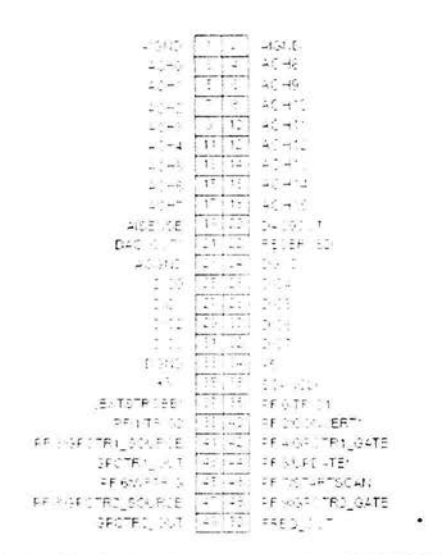

Distribución de los pines de una tarieta PCI 6024E.

# **APÉNDICE C**

Tablas generadas durante la calibración del transductores de presión de la cámara 1 y cámara 2, donde se observa algunas lecturas tomadas de los elementos que participan así como la presión real aplicada.

#### Apendice

#### Cámara 1

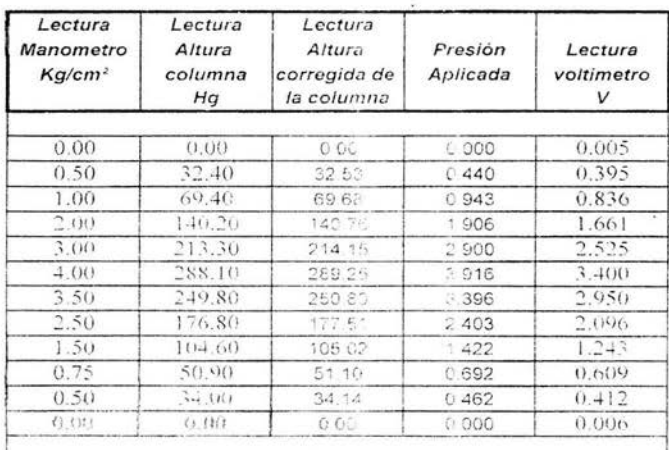

Notas

densione per mercurir. Lu dron 4 kerunin

Tiko - TS 8 om countries ad nell Liver correculor de manguerico de la

Tabla de valores

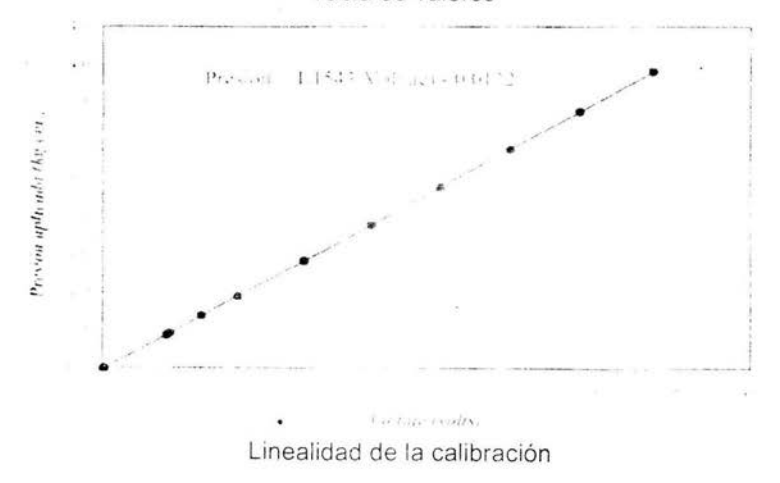

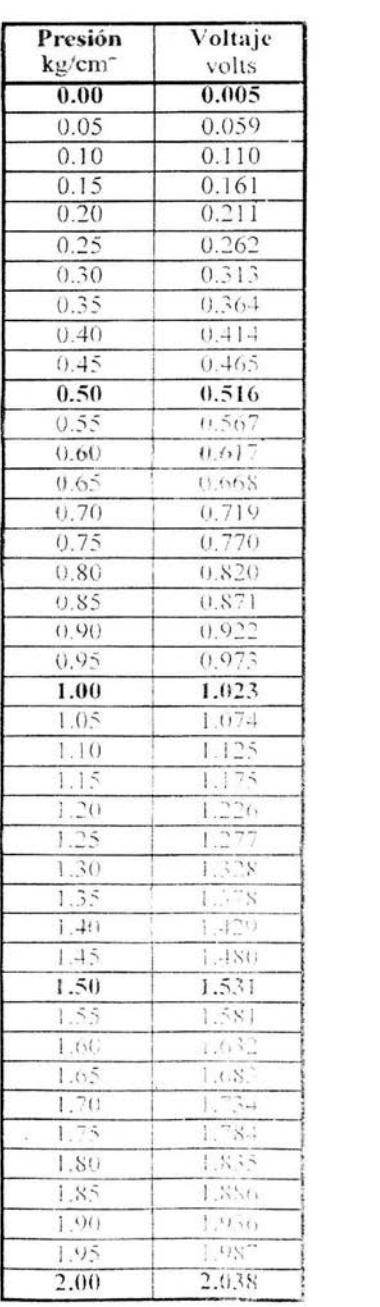

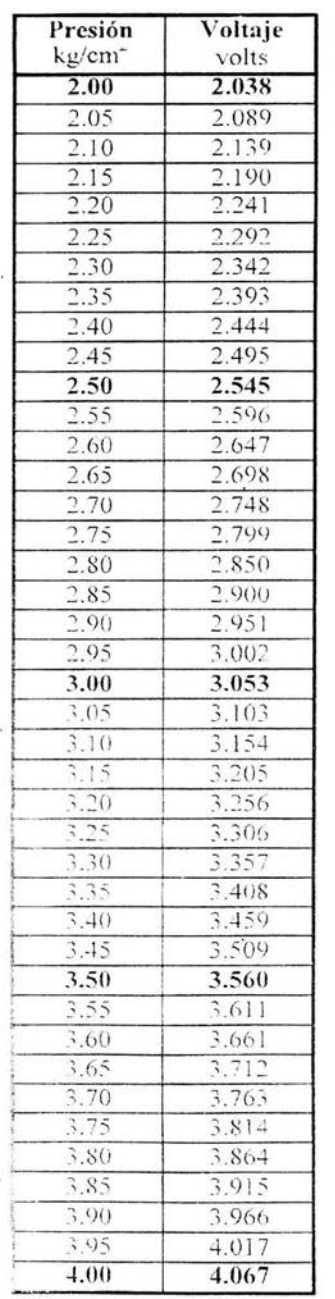

Relación de presión real aplicada - voltaje de salida

93

 $\alpha$ 

#### Cámara 2

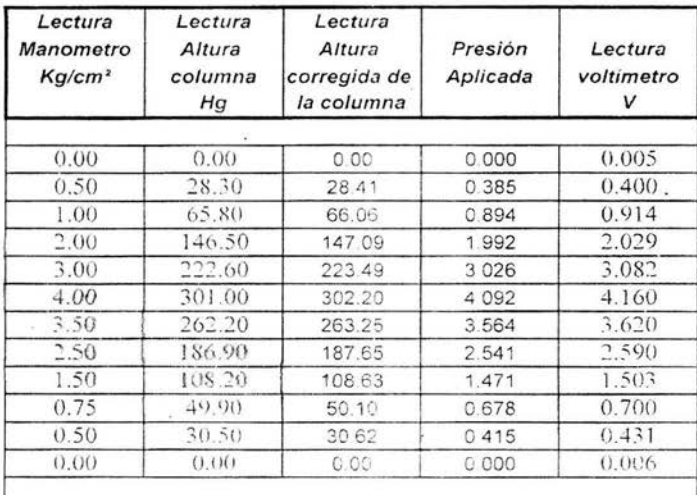

Notas:

densidad dei mercurio 0.01354 kg chif

1 kg 73.8 cm columna de minicurio

corrección de manguera 1.004

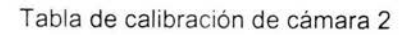

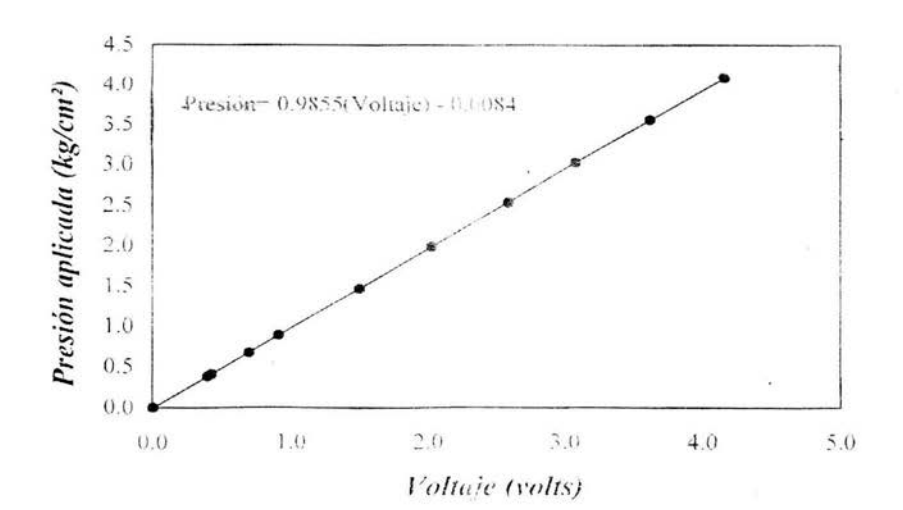

#### Linealita de la calibración

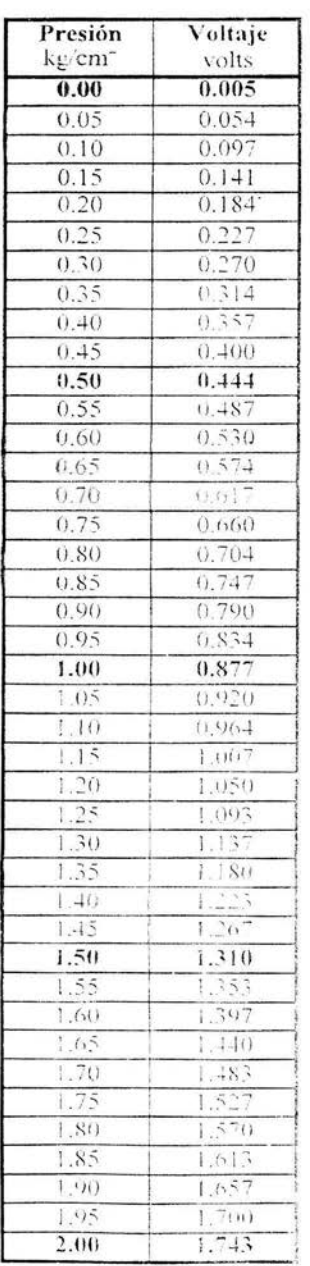

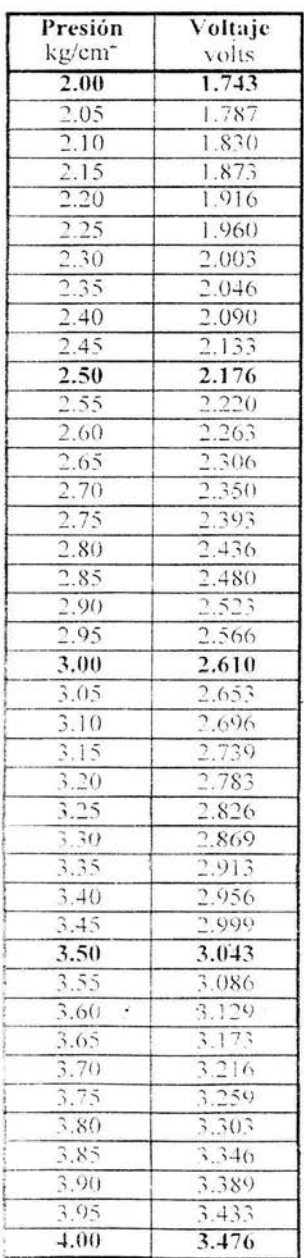

Relación de presión real aplicada - voltaje de salida para la cámara 2.<br>Calibraciones realizadas el 15 de julio de 2003

# **APÉNDICE D**

Las siguientes tabla mostrada contiene los datos que se generan en el programa de Reporte, donde las tres primeras columnas son datos adquiridos de transductores utilizados durante el en saye mientras las otras columnas son calculadas por el programa con estos datos.

La tabla corresponde a tres archivos de tipo CU, como se observa los cálculos se realizan individualmente para cada archivo y al mismo tiempo los guarda separando los resultados uno con respecto a otro. Está solo presenta los datos iniciales y finales para que se tenga una idea de cómo aparecen los archivos generados en el programa de Reporte, ya que los registros originales contienen una gran cantidad de datos , aproximadamente 400 datos cada uno.

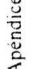

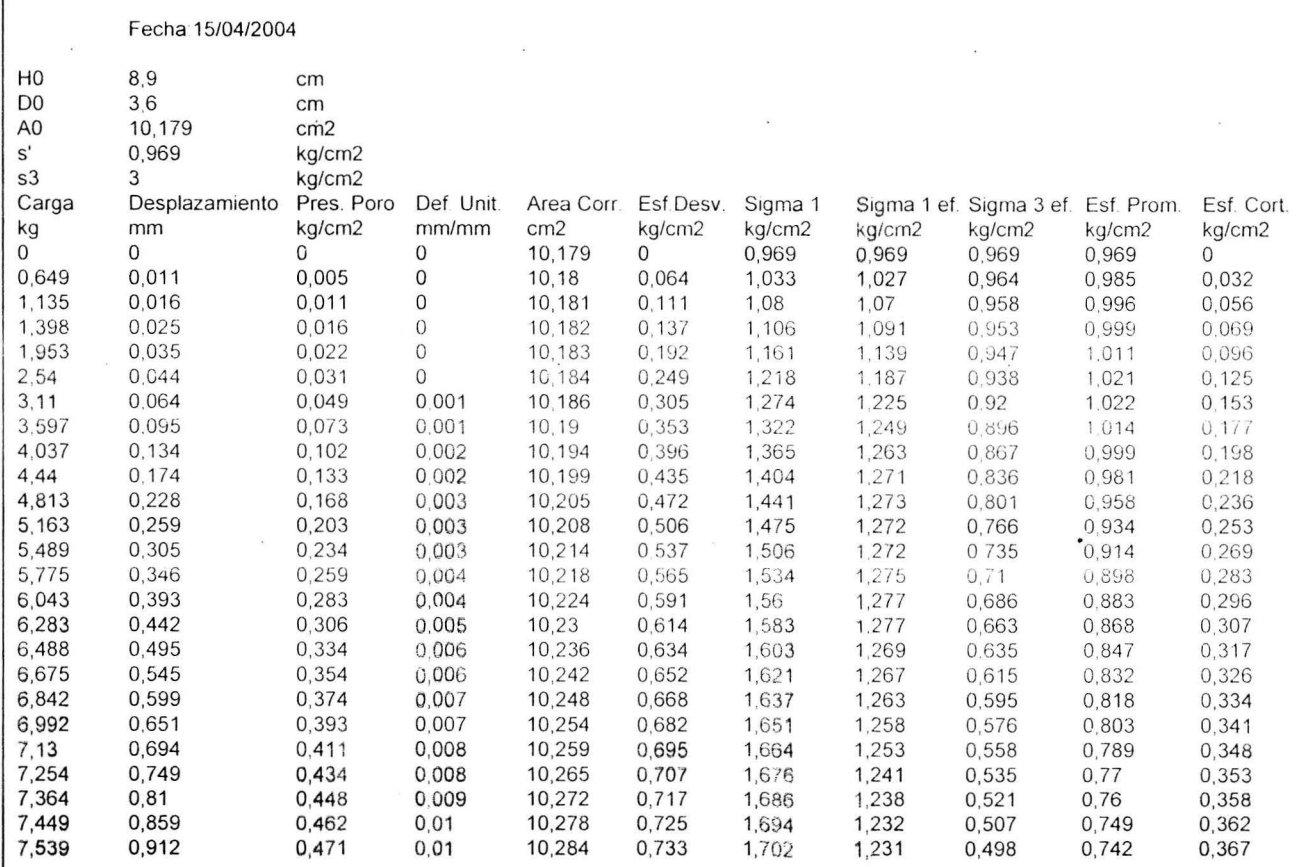
ł,

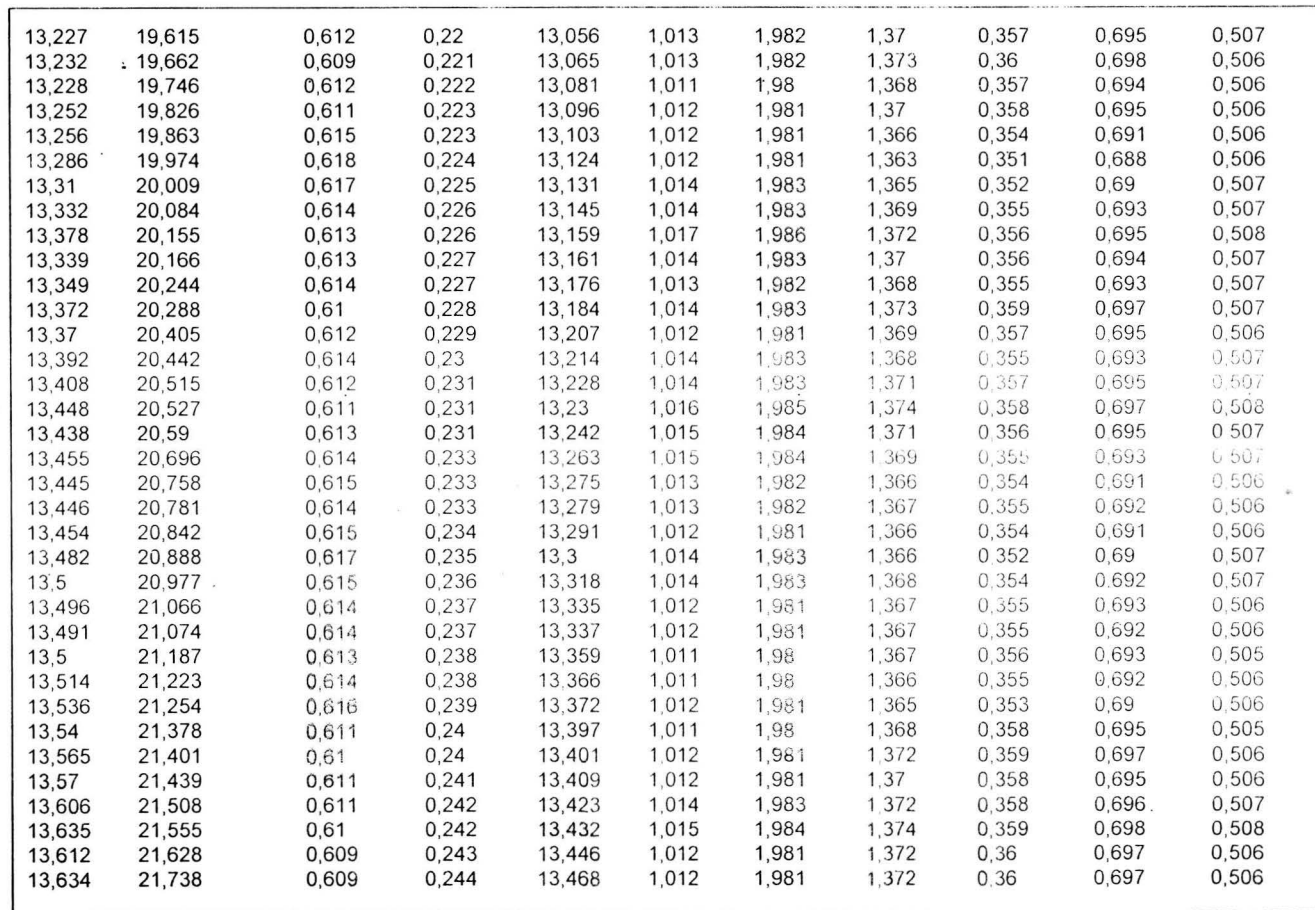

Apéndice

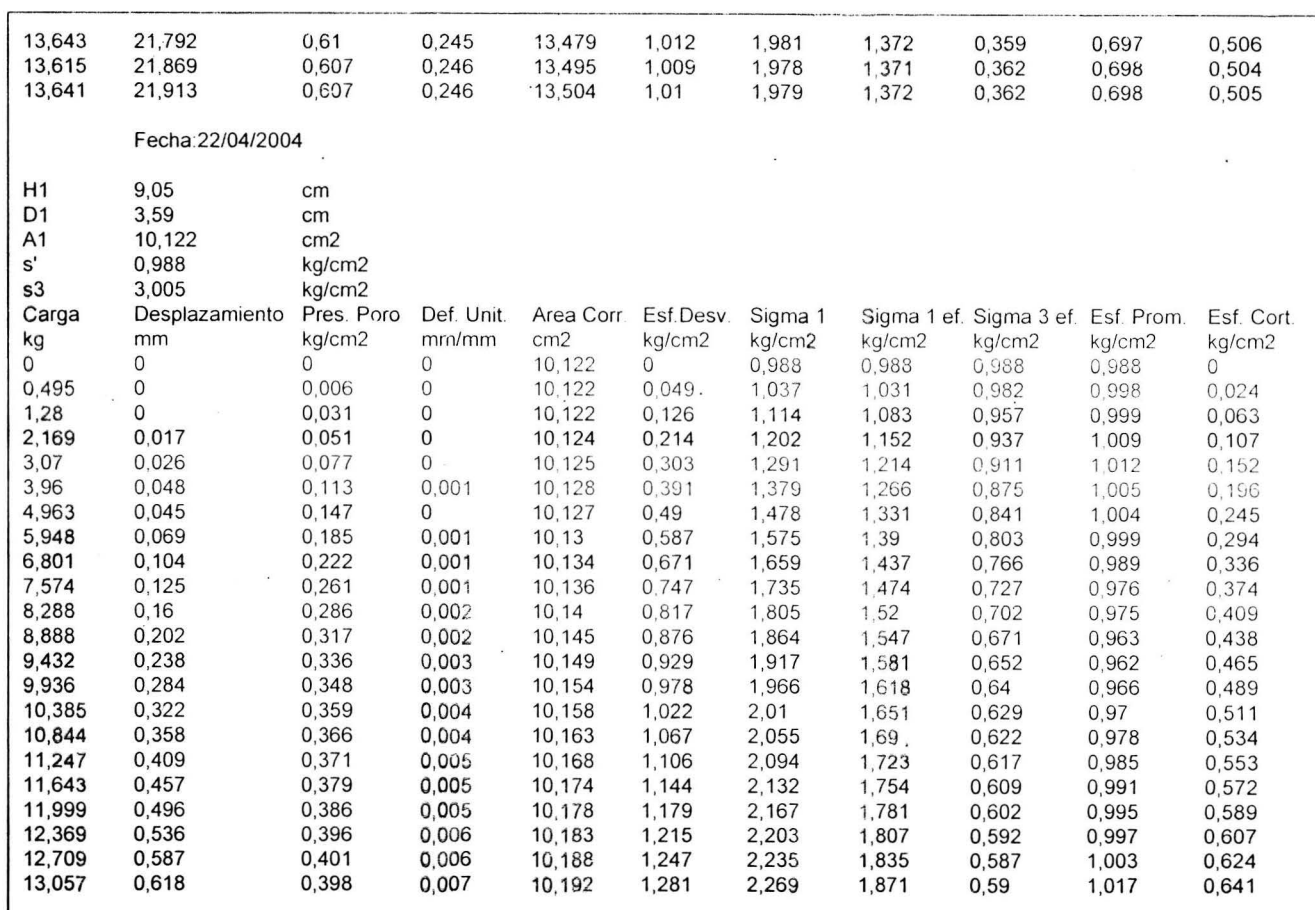

 $\mathcal{R}^{\prime}$ 

ENEP ARAGÓN, UNAM

98

Apéndice

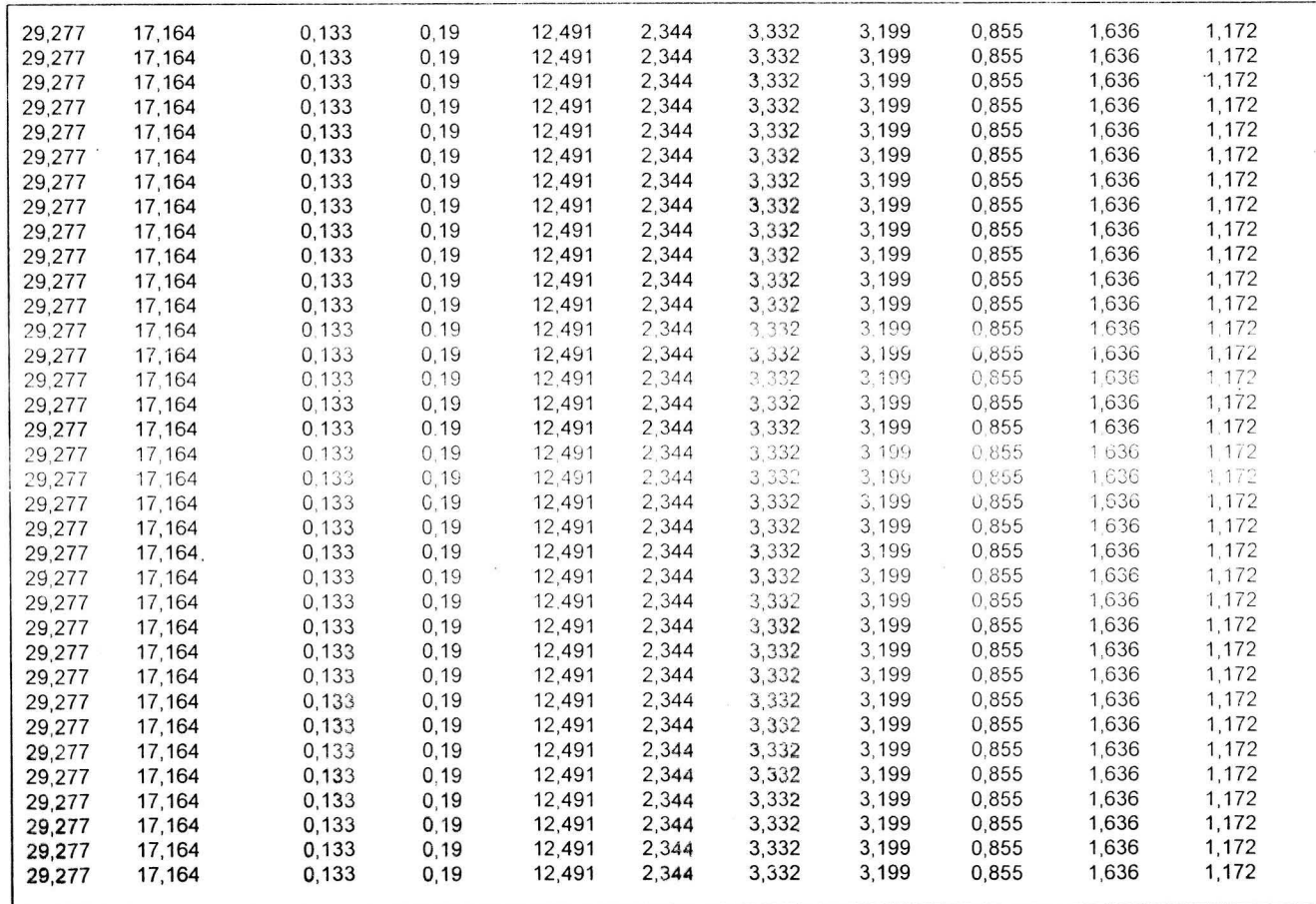

99

 $\bar{z}$  )

Apéndice

 $\hat{\boldsymbol{\sigma}}$ 

 $\ddot{\phantom{a}}$ 

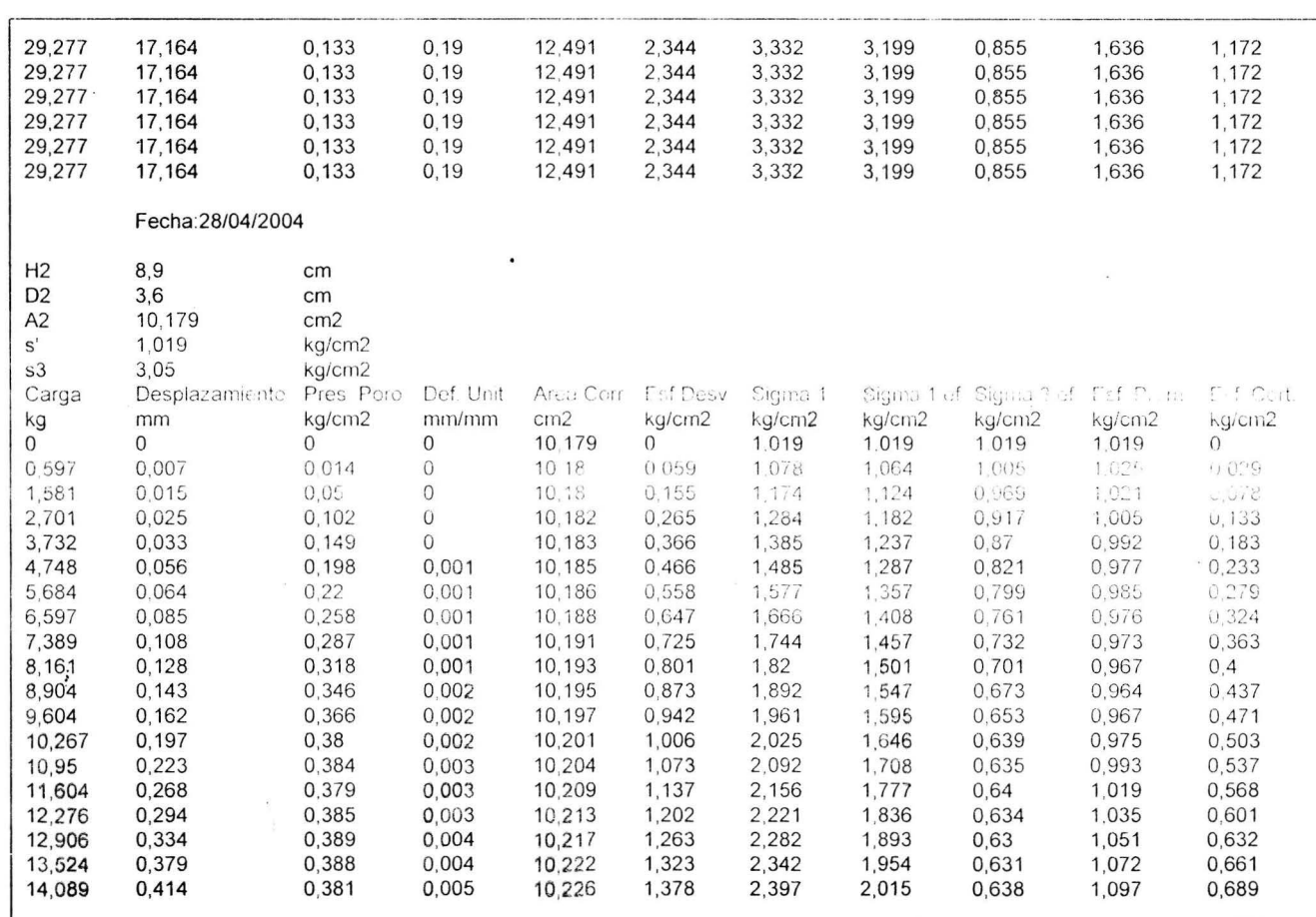

100

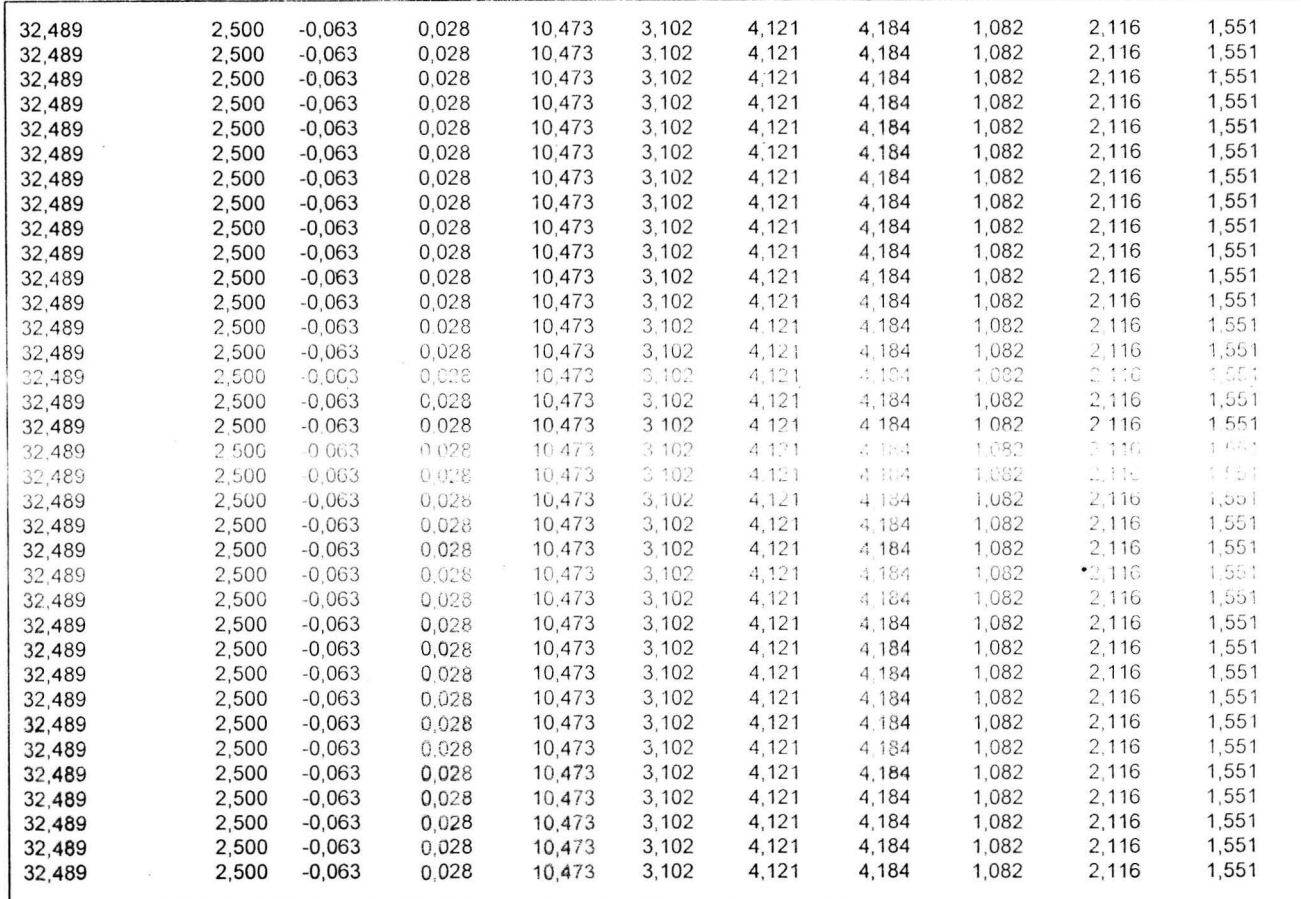

ENEP ARAGON LINAM

101

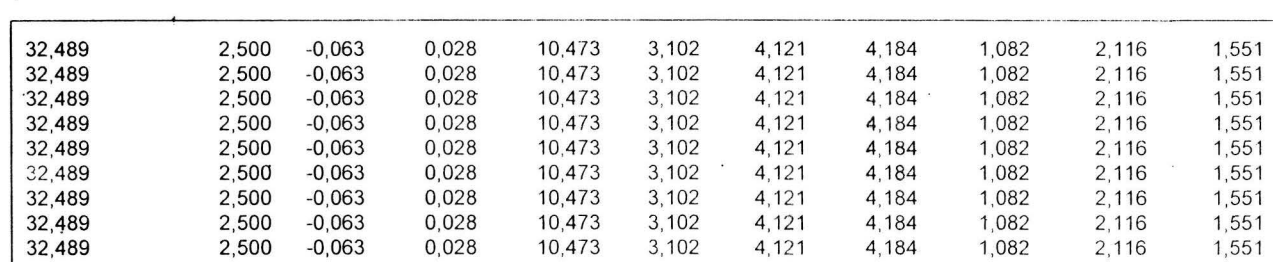